- [ًا بكم](#page-1-0) [2](#page-1-0) مرحب
- [3](#page-2-0) [السالمة](#page-2-0)
- [6](#page-5-0) [المرجع السريع](#page-5-0)
	- [9](#page-8-0) [من هنا تبدأ](#page-8-0)
- [13](#page-12-0) استخدام [2 IsatPhone](#page-12-0)
	- [34](#page-33-0) [خدمات الموقع](#page-33-0)
- [40](#page-39-0) [دليل الهاتف وجهات االتصال](#page-39-0)
	- [44](#page-43-0) [البيانات](#page-43-0)
	- [45](#page-44-0) [اإلعدادات الشخصية](#page-44-0)
		- ٥٢ الأمان
- [55](#page-54-0) [اكتشاف األعطال وإصالحها](#page-54-0)
	- [58](#page-57-0) [العناية والصيانة](#page-57-0)
	- [60](#page-59-0) [التنظيم والتوافق](#page-59-0)
	- [63](#page-62-0) [إخالء المسؤولية](#page-62-0)
		- [64](#page-63-0) [الملحقات](#page-63-0)
		- [65](#page-64-0) [قواعد التصدير](#page-64-0)
		- [66](#page-65-0) [البرامج الضارة](#page-65-0)
		- [67](#page-66-0) [تنزيل محتوى](#page-66-0)
			- [68](#page-67-0) [اإلشعارات](#page-67-0)
- [69](#page-68-0) [حماية المعلومات الشخصية](#page-68-0)
	- [70](#page-69-0) [النوع والمواصفات](#page-69-0)
		- [71](#page-70-0) [فهرس](#page-70-0)

# **IsatPhone**<sup>2</sup>

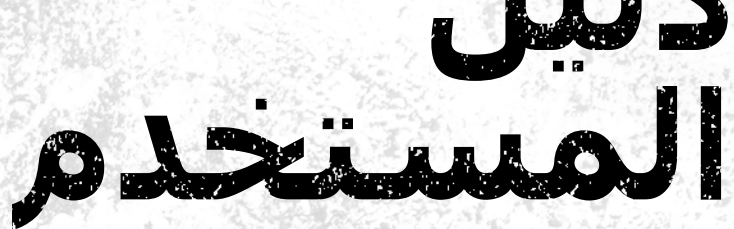

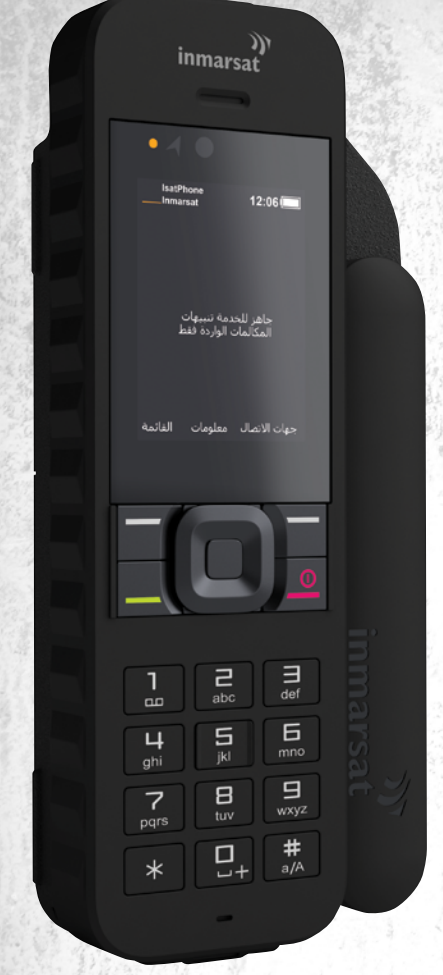

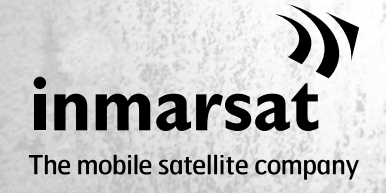

inmarsat.com/isatphone

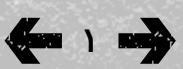

- ًا بكم 2 مرحب
- [3](#page-2-0) [السالمة](#page-2-0)
- [6](#page-5-0) [المرجع السريع](#page-5-0)
	- [9](#page-8-0) [من هنا تبدأ](#page-8-0)
- [13](#page-12-0) استخدام [2 IsatPhone](#page-12-0)
	- [34](#page-33-0) [خدمات الموقع](#page-33-0)
- [40](#page-39-0) [دليل الهاتف وجهات االتصال](#page-39-0)
	- [44](#page-43-0) [البيانات](#page-43-0)
	- [45](#page-44-0) [اإلعدادات الشخصية](#page-44-0)
		- [52](#page-51-0) [األمان](#page-51-0)
- [55](#page-54-0) [اكتشاف األعطال وإصالحها](#page-54-0)
	- [58](#page-57-0) [العناية والصيانة](#page-57-0)
	- [60](#page-59-0) [التنظيم والتوافق](#page-59-0)
	- [63](#page-62-0) [إخالء المسؤولية](#page-62-0)
		- [64](#page-63-0) [الملحقات](#page-63-0)
		- [65](#page-64-0) [قواعد التصدير](#page-64-0)
		- [66](#page-65-0) [البرامج الضارة](#page-65-0)
		- [67](#page-66-0) [تنزيل محتوى](#page-66-0)
			- [68](#page-67-0) [اإلشعارات](#page-67-0)
- [69](#page-68-0) [حماية المعلومات الشخصية](#page-68-0)
	- [70](#page-69-0) [النوع والمواصفات](#page-69-0)
		- [71](#page-70-0) [فهرس](#page-70-0)

## <span id="page-1-0"></span>**تهانينا لشرائك جهاز** 2 IsatPhone**. هاتف االتصال باألقمار الصناعية، الذي يقدم:**

- **قدرات اتصال جديرة باالعتماد عليها**
	- **صوت عالي الجودة**
		- **تصميم متين**
- **زر التعقب وتنبيهات المكالمات والمساعدة**
	- **عمر أطول للبطارية**

## **تقدمه الشركة الرائدة على مستوى العالم في توفير خدمات اتصاالت الهواتف الجوالة عبر األقمار الصناعية**

برجاء اتباع دليل المستخدم هذا للتعرف على المزيد من المعلومات حول كيفية إعداد وتوصيل وتخصيص واستخدام هاتفك بأمان. تتوفر معلومات إضافية على موقع [isatphone/com.inmarsat](http://www.inmarsat.com/isatphone).

- [ًا بكم](#page-1-0) [2](#page-1-0) مرحب
- 3 السالمة
- [6](#page-5-0) [المرجع السريع](#page-5-0)
- [9](#page-8-0) [من هنا تبدأ](#page-8-0)
- [13](#page-12-0) استخدام [2 IsatPhone](#page-12-0)
	- [34](#page-33-0) [خدمات الموقع](#page-33-0)
- [40](#page-39-0) [دليل الهاتف وجهات االتصال](#page-39-0)
	- [44](#page-43-0) [البيانات](#page-43-0)
	- [45](#page-44-0) [اإلعدادات الشخصية](#page-44-0)
		- [52](#page-51-0) [األمان](#page-51-0)
- [55](#page-54-0) [اكتشاف األعطال وإصالحها](#page-54-0)
	- [58](#page-57-0) [العناية والصيانة](#page-57-0)
	- [60](#page-59-0) [التنظيم والتوافق](#page-59-0)
	- [63](#page-62-0) [إخالء المسؤولية](#page-62-0)
		- [64](#page-63-0) [الملحقات](#page-63-0)
		- [65](#page-64-0) [قواعد التصدير](#page-64-0)
		- [66](#page-65-0) [البرامج الضارة](#page-65-0)
		- [67](#page-66-0) [تنزيل محتوى](#page-66-0)
			- [68](#page-67-0) [اإلشعارات](#page-67-0)
- [69](#page-68-0) [حماية المعلومات الشخصية](#page-68-0)
	- [70](#page-69-0) [النوع والمواصفات](#page-69-0)
		- [71](#page-70-0) [فهرس](#page-70-0)

## **التعرض لطاقة التردد الالسلكي**

2 IsatPhone هو جهاز إرسال واستقبال السلكي. وعند تشغيل الهاتف أو ميزة التحدث الحر بتقنية البلوتوث، فإنه يصدر مستويات منخفضة من طاقة التردد الالسلكي. لقد تم تصميم الهاتف وتصنيعه بحيث ال يتجاوز الحدود اآلمنة للتعرض للتردد الالسلكي )RF )ً وفقا لتوصيات ICNIRP( الهيئة الدولية للحماية من الأشعة غير المؤينة) وكما تنص على ذلك المعايير الإلزامية للاتحاد الأوروبي والولايات المتحدة الأمريكية.

يُستخدم معدل الامتصاص النوعي (SAR) لقياس طاقة <sub>.</sub> التردد الالسلكي التي يمتصها الجسم عند استخدام الهاتف الخلوي. يتوافق جهاز 2 IsatPhone مع معايير االتحاد األوروبي الخاصة بالتعرض المحددة في 2017:50360 EN وفقاً للمعيار 62209-1:2016 EN. والستخدام الهاتف على األذن، أقرت هذه المعايير حداً لمعدل االمتصاص يصل إلى 2.0 وات/كجم بتوزيع متوسط على 10 جم من الحجم.

كما يتوافق جهاز 2 IsatPhone ً أيضا مع معايير وإجراءات اختبار لجنة االتصاالت الفيدرالية )FCC )كما توضحها متطلبات ً لـ 06v 01D 447498 KDB 2.1093 CFR 47 وفقا و-102RSS ISED بموجب قانون السالمة رقم 6 لوزارة الصحة الكندية. ولاستخدام الهاتف على الأذن، أقرت هذه المعايير حداً لمعدل االمتصاص يصل إلى 1.6 وات/كجم بتوزيع متوسط على 1 جم من الحجم.

ً يتم إجراء اختبارات معدل االمتصاص النوعي وفقا للتوجيهات الدولية للاختبار باستخدام اوضاع التشغيل القياسية حسب اإلجراءات الخاصة بالمعايير المطبقة، ومع قيام الجهاز باإلرسال على أعلى مستويات الطاقة المعتمدة في جميع نطاقات التردد التشغيلية.

**مالحظة:**تم اإليفاء بمتطلبات SAR لجهاز 2 IsatPhone فيما يتعلق بالتشغيل اإلشعاعي أثناء الحمل على األذن. لم يتم اتخاذ أي إجراءات بالنسبة لتوافق SAR عند اإلشعاع في وضع

<span id="page-2-0"></span>االرتداء على الجسم. لذا، ال يوصى بالتشغيل اإلشعاعي لجهاز 2 IsatPhone في وضع االرتداء على الجسم.

يجب مالحظة أن جهاز 2 IsatPhone ال يمكنه اإلشعاع عندما يكون الهوائي في وضع اإلغالق. لذا، عند التشغيل في الوضع »تنبيه المكالمات الواردة« )انظر **[صفحة 1٩](#page-18-0)**( عندما يكون الهوائي مغلقًا، (سـواء كان الـهاتف في الجراب أو لا)، لا يكون بإمكان الهاتف اإلشعاع ويمكن ارتداؤه على الجسم بدون وجود أي خطر على السالمة/الصحة.

## **أجهزة تنظيم ضربات القلب**

قد تؤثر الهواتف الالسلكية بصورة سلبية على عمل بعض من أجهزة تنظيم ضربات القلب المزروعة وغيرها من الأجهزة الطبية المزروعة بالجسم. يجب أن يكون المرضى الذين يستخدمون منظم ضربات القلب على علم بأن استخدام 2 IsatPhone بجوار منظم ضربات القلب، قد يؤدي إلى اختالل أداء الجهاز. ويمكن الحد من خطر التداخل، إذا تم الحفاظ على حد أدنى للمسافة الفاصلة بين 2 IsatPhone ومنظم ضربات القلب بحيث ال تقل عن 15 سم. إذا راودك أي شك بشأن حدوث تداخل، فأوقف تشغيل 2 IsatPhone على الفور. ٍ واتصل بطبيب القلب المتابع لحالتك للحصول على مزيد من المعلومات.

## **المعينات السمعية**

على الرغم من أن معظم المعينات السمعية الحديثة محمية ضد تداخل التردد الالسلكي من األجهزة الطرفية المتصلة بالأقمار الاصطناعية، إلا أن بعض الأجهزة اللاسلكية قد تتداخل مع بعض المعينات السمعية. في حالة حدوث مثل هذا التداخل جراء استخدام 2 IsatPhone، فاحرص على ترك مسافة إضافية بينك وبين 2 IsatPhone و/أو استشر طبيبك أو اختصاصي السمع.

<span id="page-2-1"></span>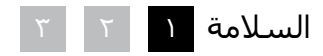

- [ًا بكم](#page-1-0) [2](#page-1-0) مرحب
- [3](#page-2-0) [السالمة](#page-2-0)
- [6](#page-5-0) [المرجع السريع](#page-5-0)
	- [9](#page-8-0) [من هنا تبدأ](#page-8-0)
- [13](#page-12-0) استخدام [2 IsatPhone](#page-12-0)
	- [34](#page-33-0) [خدمات الموقع](#page-33-0)
- <span id="page-3-0"></span>[40](#page-39-0) [دليل الهاتف وجهات االتصال](#page-39-0)
	- [44](#page-43-0) [البيانات](#page-43-0)
	- [45](#page-44-0) [اإلعدادات الشخصية](#page-44-0)
		- [52](#page-51-0) [األمان](#page-51-0)
- [55](#page-54-0) [اكتشاف األعطال وإصالحها](#page-54-0)
	- [58](#page-57-0) [العناية والصيانة](#page-57-0)
	- [60](#page-59-0) [التنظيم والتوافق](#page-59-0)
	- [63](#page-62-0) [إخالء المسؤولية](#page-62-0)
		- [64](#page-63-0) [الملحقات](#page-63-0)
		- [65](#page-64-0) [قواعد التصدير](#page-64-0)
		- [66](#page-65-0) [البرامج الضارة](#page-65-0)
		- [67](#page-66-0) [تنزيل محتوى](#page-66-0)
			- [68](#page-67-0) [اإلشعارات](#page-67-0)
- [69](#page-68-0) [حماية المعلومات الشخصية](#page-68-0)
	- [70](#page-69-0) [النوع والمواصفات](#page-69-0)
		- [71](#page-70-0) [فهرس](#page-70-0)

## **األجهزة الطبية األخرى**

على الرغم من أن معظم الأجهزة الطبية الإلكترونية الحديثة في المستشفيات والمرافق الطبية األخرى محمية ضد طاقة التردد الالسلكي، إال أنه ال يزال هناك خطر أن يتسبب جهاز السلكي في حدوث تداخل. ومن ثم، تجنب استخدام جهاز 2 IsatPhone بالقرب من األجهزة الطبية اإللكترونية دون ֖֖֖֖֖֖֖֚֚֚֚֚֚֚֚֚֚֚֚֚֚֚֚֚֚֚֡֡**֓** الحصول على إذن أوال.

## **مناطق التفجير والبيئات محتملة االنفجار**

كما هو الحال مع أي هاتف السلكي، تجنب استخدام 2 IsatPhone في األماكن التي تجري فيها أعمال تفجيرية. التزم بجميع القيود واتبع أي قوانين أو قواعد. تجنب استخدام جهاز 2 IsatPhone في مناطق تتسم بجو محتمل االنفجار. لاحظ ان مثل تلك المناطق غالبًا ما تشتمل على لافتات ً واضحة، ولكن ليس دائما.

## **سالمة البطارية**

استخدم فقط البطاريات التي توفرها Inmarsat أو البطاريات المعتمدة منها، وأعد شحن بطاريتك باستخدام الشواحن التي توفرها Inmarsat أو تلك المعتمدة للهاتف. إن استخدام بطاريات غير التي توفرها Inmarsat أو غير المعتمدة منها قد يزيد من الأخطار التي تهدد السـلامة.

ال تتخلص من البطاريات بإلقائها في النار، فقد تنفجر. انظر العناية والصيانة في **[صفحة](#page-57-1)** ،**[58](#page-57-1)** للحصول على التوجيهات الالزمة حول التخلص من البطاريات والمعدات اإللكترونية، انظر **[صفحة](#page-61-0)** .**62**

قد تتعرض البطاريات للحرق أو االنفجار إذا كانت تالفة. تجنب فك البطاريات أو فتحها أو ثنيها أو قطعها. ال تحاول تعديل أو إعادة تصنيع البطارية. ال تغمر البطارية في الماء أو السوائل الأخرى أو تعرضها لها.

في حالة حدوث تسرب من البطارية، تجنب مالمسة المحتويات للجلد أو العينين. وإذا حدث ذلك، فاغسل المناطق المصابة بالماء واحصل على المساعدة الطبية كما يلزم.

## **األطفال**

احتفظ به بعيدًا عن متناول الأطفال. لا تسمح للأطفال باللعب بهاتفك أو ملحقاته. فقد يتسببون في إصابة أنفسهم أو اآلخرين. ربما تشتمل المنتجات على قطع صغيرة قد تنفصل وتسبب خطر االختناق.

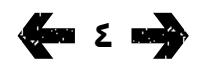

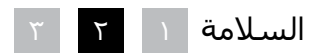

- [ًا بكم](#page-1-0) [2](#page-1-0) مرحب
- [3](#page-2-0) [السالمة](#page-2-0)
- [6](#page-5-0) [المرجع السريع](#page-5-0)
	- [9](#page-8-0) [من هنا تبدأ](#page-8-0)
- [13](#page-12-0) استخدام [2 IsatPhone](#page-12-0)
	- [34](#page-33-0) [خدمات الموقع](#page-33-0)
- [40](#page-39-0) [دليل الهاتف وجهات االتصال](#page-39-0)
	- [44](#page-43-0) [البيانات](#page-43-0)
	- [45](#page-44-0) [اإلعدادات الشخصية](#page-44-0)
		- [52](#page-51-0) [األمان](#page-51-0)
- [55](#page-54-0) [اكتشاف األعطال وإصالحها](#page-54-0)
	- [58](#page-57-0) [العناية والصيانة](#page-57-0)
	- [60](#page-59-0) [التنظيم والتوافق](#page-59-0)
	- [63](#page-62-0) [إخالء المسؤولية](#page-62-0)
		- [64](#page-63-0) [الملحقات](#page-63-0)
	- [65](#page-64-0) [قواعد التصدير](#page-64-0)
	- [66](#page-65-0) [البرامج الضارة](#page-65-0)
	- [67](#page-66-0) [تنزيل محتوى](#page-66-0)
		- [68](#page-67-0) [اإلشعارات](#page-67-0)
- [69](#page-68-0) [حماية المعلومات الشخصية](#page-68-0)
	- [70](#page-69-0) [النوع والمواصفات](#page-69-0)
		- [71](#page-70-0) [فهرس](#page-70-0)

## **القيادة**

<span id="page-4-0"></span>استخدم 2 IsatPhone فقط في السيارة باستخدام وحدة إرساء الهاتف في المركبات المعتمدة من Inmarsat. راجع الجهة المصنعة للسيارة للتأكد من أن هاتفك أو البلوتوث لن يؤثرا على الأنظمة الإلكترونية في السيارة.

يجب توخي الحذر الشديد أثناء القيادة في جميع األوقات ويجب التقيد بالقوانين والقواعد المحلية التي تقيد استخدام األجهزة اإللكترونية والالسلكية أثناء القيادة.

## **تحذير ارتفاع الصوت**

تجنب مستويات الصوت التي قد تشكل خطرًا على سمعك.

## **خطر اإلصابة**

توخ الحذر عند فتح وغلق هوائي هاتفك، حيث من المحتمل حبس طرف الإصبع.<br>حبس طرف الإصبع.

## ل*ــاً* لاستخدام الأرضي فقط

تم اعتماد 2 IsatPhone لالستخدام األرضي فقط.

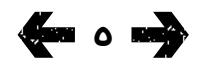

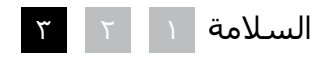

- [ًا بكم](#page-1-0) [2](#page-1-0) مرحب
- [3](#page-2-0) [السالمة](#page-2-0)
- 6 المرجع السريع
- **6 IsatPhone الخاص بك**
	- **6 رموز الحالة**
		- [7](#page-6-0) [القائمة](#page-6-0)
	- [8](#page-7-0) [خريطة التغطية](#page-7-0)
		- [9](#page-8-0) [من هنا تبدأ](#page-8-0)
- [13](#page-12-0) استخدام [2 IsatPhone](#page-12-0)
	- [34](#page-33-0) [خدمات الموقع](#page-33-0)
- [40](#page-39-0) [دليل الهاتف وجهات االتصال](#page-39-0)
	- [44](#page-43-0) [البيانات](#page-43-0)
	- [45](#page-44-0) [اإلعدادات الشخصية](#page-44-0)
		- ٥٢ الأمان
- [55](#page-54-0) [اكتشاف األعطال وإصالحها](#page-54-0)
	- [58](#page-57-0) [العناية والصيانة](#page-57-0)
	- [60](#page-59-0) [التنظيم والتوافق](#page-59-0)
	- [63](#page-62-0) [إخالء المسؤولية](#page-62-0)
		- [64](#page-63-0) [الملحقات](#page-63-0)
		- [65](#page-64-0) [قواعد التصدير](#page-64-0)
		- [66](#page-65-0) [البرامج الضارة](#page-65-0)
		- [67](#page-66-0) [تنزيل محتوى](#page-66-0)
			- [68](#page-67-0) [اإلشعارات](#page-67-0)
- [69](#page-68-0) [حماية المعلومات الشخصية](#page-68-0)
	- [70](#page-69-0) [النوع والمواصفات](#page-69-0)
		- [71](#page-70-0) [فهرس](#page-70-0)

## IsatPhone **الخاص بك رموز الحالة**

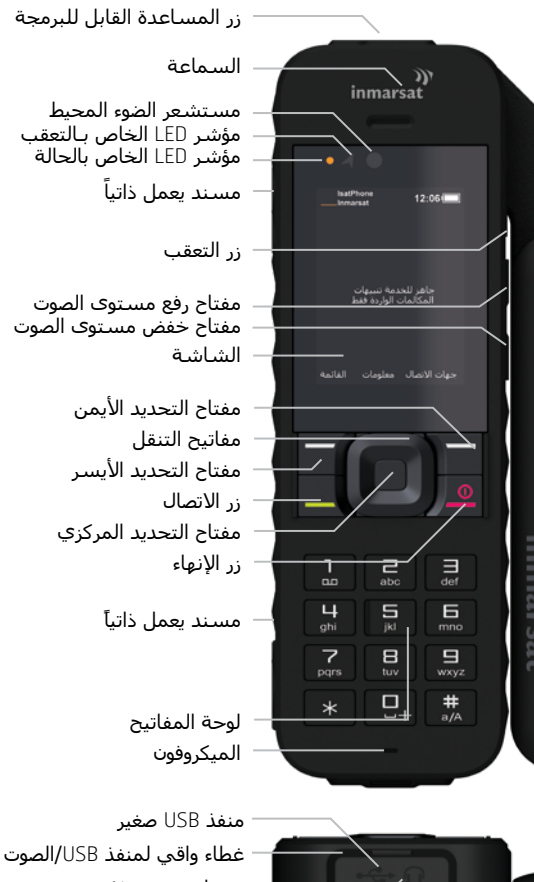

### موصل صوت 2.5 مم نقطة تركيب الشريط مؤشرات الخاصة بالحالة

<span id="page-5-0"></span>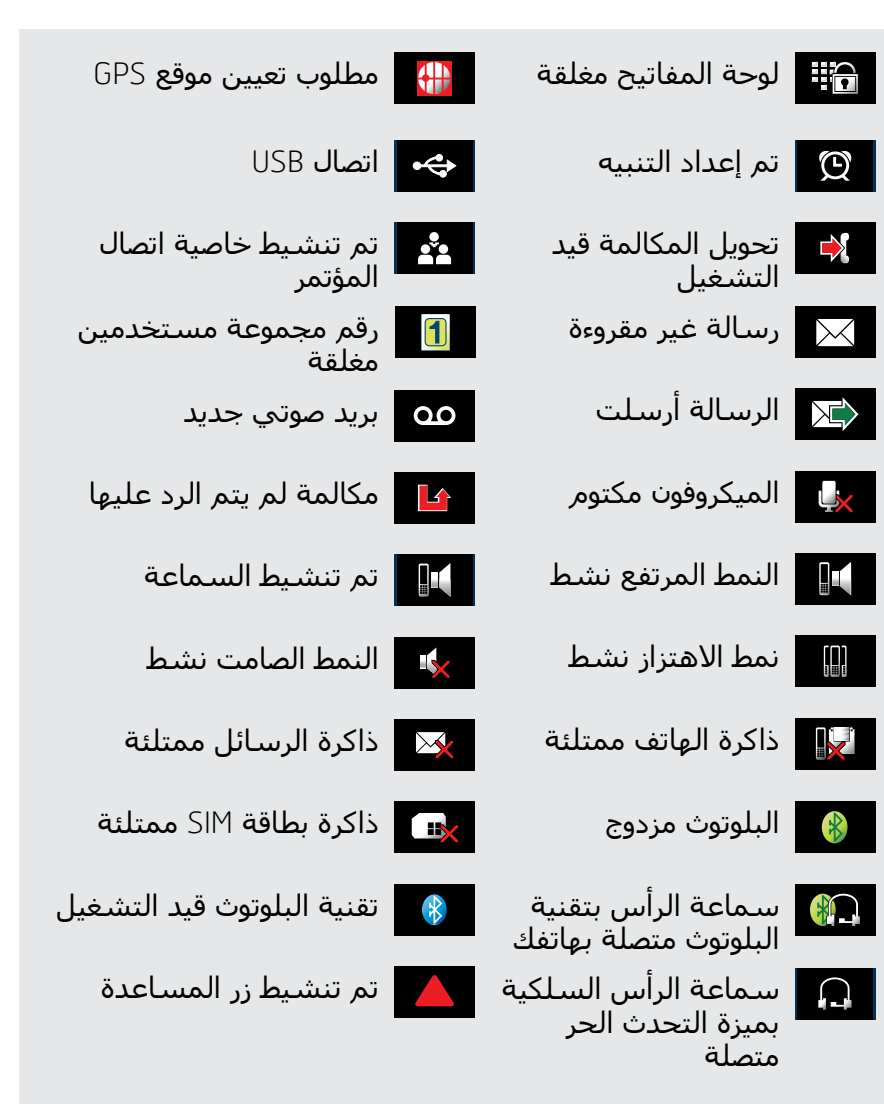

- [ًا بكم](#page-1-0) [2](#page-1-0) مرحب
- [3](#page-2-0) [السالمة](#page-2-0)
- [6](#page-5-0) [المرجع السريع](#page-5-0)
- [6](#page-5-0) IsatPhone [الخاص بك](#page-5-0)
	- [6](#page-5-0) [رموز الحالة](#page-5-0)
		- **7 القائمة**
	- [8](#page-7-0) [خريطة التغطية](#page-7-0)
		- [9](#page-8-0) [من هنا تبدأ](#page-8-0)
- [13](#page-12-0) استخدام [2 IsatPhone](#page-12-0)
	- [34](#page-33-0) [خدمات الموقع](#page-33-0)
- [40](#page-39-0) [دليل الهاتف وجهات االتصال](#page-39-0)
	- [44](#page-43-0) [البيانات](#page-43-0)
	- [45](#page-44-0) [اإلعدادات الشخصية](#page-44-0)
		- [52](#page-51-0) [األمان](#page-51-0)
- [55](#page-54-0) [اكتشاف األعطال وإصالحها](#page-54-0)
	- [58](#page-57-0) [العناية والصيانة](#page-57-0)
	- [60](#page-59-0) [التنظيم والتوافق](#page-59-0)
	- [63](#page-62-0) [إخالء المسؤولية](#page-62-0)
		- [64](#page-63-0) [الملحقات](#page-63-0)
	- [65](#page-64-0) [قواعد التصدير](#page-64-0)
	- [66](#page-65-0) [البرامج الضارة](#page-65-0)
		- [67](#page-66-0) [تنزيل محتوى](#page-66-0)
			- [68](#page-67-0) [اإلشعارات](#page-67-0)
- [69](#page-68-0) [حماية المعلومات الشخصية](#page-68-0)
	- [70](#page-69-0) [النوع والمواصفات](#page-69-0)
		- [71](#page-70-0) [فهرس](#page-70-0)

## **القائمة**

<span id="page-6-0"></span>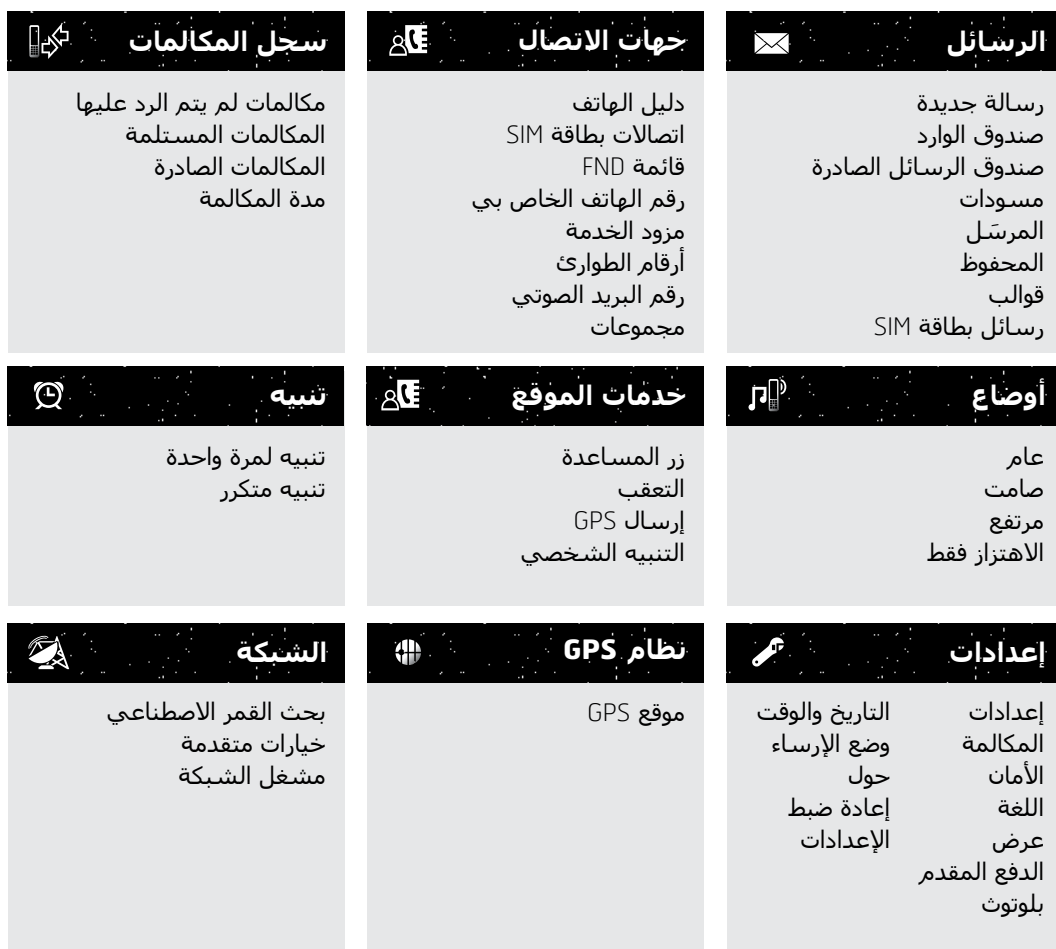

تبدأ إرشادات دليل المستخدم من الشاشة الرئيسية.

سينتقل بك المفتاح الأحمر  $\overline{\circ}$  إلى الشاشة الرئيسية.

- [ًا بكم](#page-1-0) [2](#page-1-0) مرحب
- [3](#page-2-0) [السالمة](#page-2-0)
- [6](#page-5-0) [المرجع السريع](#page-5-0)
- [6](#page-5-0) IsatPhone [الخاص بك](#page-5-0)
	- [6](#page-5-0) [رموز الحالة](#page-5-0)
		- [7](#page-6-0) [القائمة](#page-6-0)
	- **8 خريطة التغطية**
		- [9](#page-8-0) [من هنا تبدأ](#page-8-0)
- [13](#page-12-0) استخدام [2 IsatPhone](#page-12-0)
	- [34](#page-33-0) [خدمات الموقع](#page-33-0)
- [40](#page-39-0) [دليل الهاتف وجهات االتصال](#page-39-0)
	- [44](#page-43-0) [البيانات](#page-43-0)
	- [45](#page-44-0) [اإلعدادات الشخصية](#page-44-0)
		- ٥٢ الأمان
- [55](#page-54-0) [اكتشاف األعطال وإصالحها](#page-54-0)
	- [58](#page-57-0) [العناية والصيانة](#page-57-0)
	- [60](#page-59-0) [التنظيم والتوافق](#page-59-0)
	- [63](#page-62-0) [إخالء المسؤولية](#page-62-0)
		- [64](#page-63-0) [الملحقات](#page-63-0)
		- [65](#page-64-0) [قواعد التصدير](#page-64-0)
		- [66](#page-65-0) [البرامج الضارة](#page-65-0)
		- [67](#page-66-0) [تنزيل محتوى](#page-66-0)
			- [68](#page-67-0) [اإلشعارات](#page-67-0)
- [69](#page-68-0) [حماية المعلومات الشخصية](#page-68-0)
	- [70](#page-69-0) [النوع والمواصفات](#page-69-0)
		- [71](#page-70-0) [فهرس](#page-70-0)

## **خريطة التغطية**

<span id="page-7-0"></span>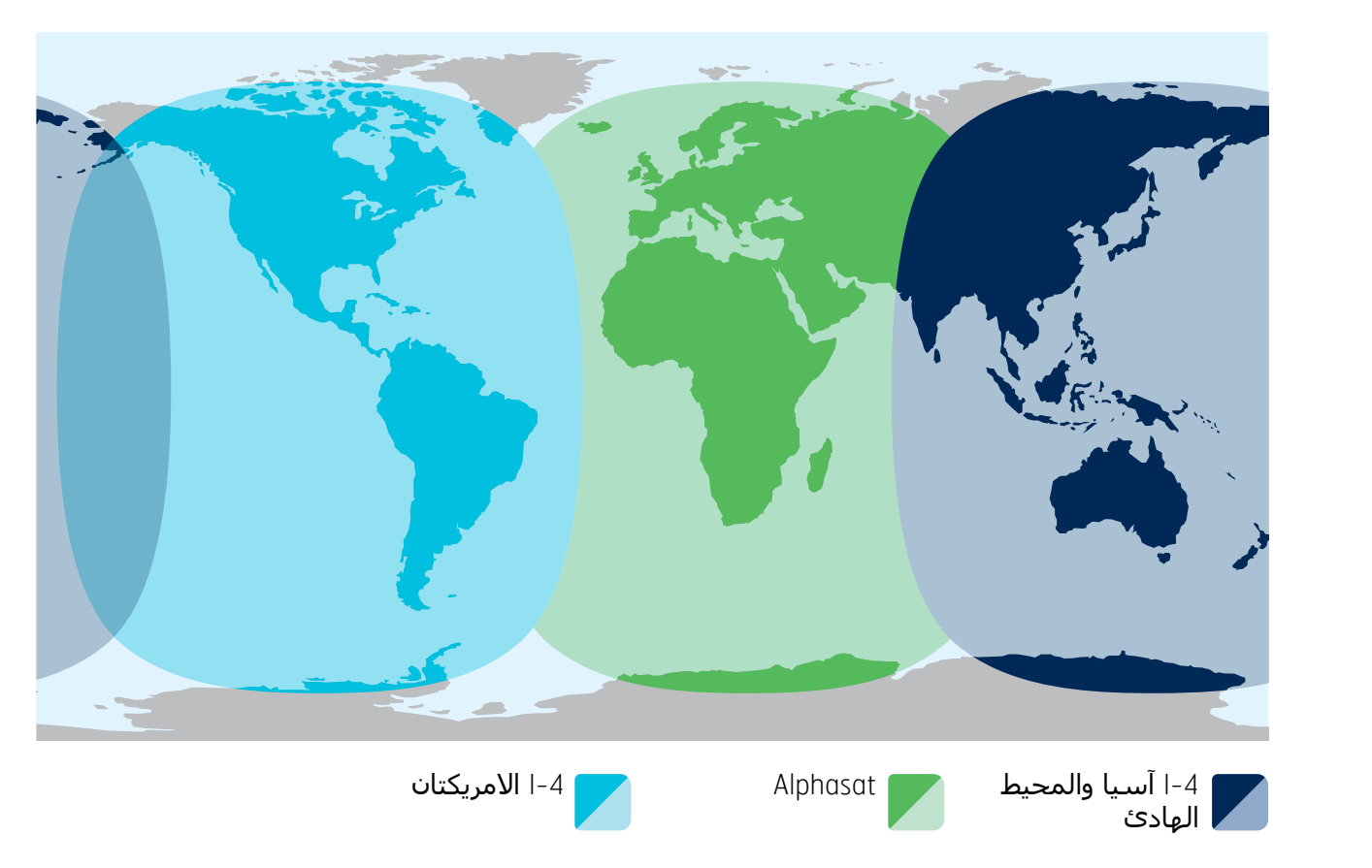

يعمل هاتف 2 IsatPhone عبر األقمار االصطناعية -4Inmarsat وAlphasat في جميع أنحاء العالم.

هذه خريطة توضيحية لنطاق تغطية IsatPhone 2. ولا تعتبر ضمانًا عن مدى توفر الخدمة. اعتبارًا من نوفمبر ٢٠١٣، تمنح تغطية القمر االصطناعي Alphasat األولوية للمنطقة إلى الشمال بمقدار 44 درجة من الجنوب وقد تتناقص الخدمة إلى الجنوب من خط العرض هذا.

تنطبق خريطة التغطية هذه على كل من هاتفي Pro IsatPhone و2 IsatPhone.

- [ًا بكم](#page-1-0) [2](#page-1-0) مرحب
- [3](#page-2-0) [السالمة](#page-2-0)
- <span id="page-8-1"></span>[6](#page-5-0) [المرجع السريع](#page-5-0)
	- 9 من هنا تبدأ
- **9 محتويات الحزمة**
- **9 إعداد** IsatPhone
- [12](#page-11-0) [تركيب شريط المعصم](#page-11-0)
- [12](#page-11-0) [تشغيل هاتفك وإيقاف تشغيله](#page-11-0)
- 12 [ضبط لغة الهاتف والمنطقة الزمنية](#page-11-0)
	- 12 [استخدام المعلومات](#page-11-0)
	- 12 [الوصول إلى المعلومات المهمة](#page-11-0)  [حول هاتفك](#page-11-0) 12 [تحديث هاتفك](#page-11-0)
		- [13](#page-12-0) استخدام [2 IsatPhone](#page-12-0)
			- [34](#page-33-0) [خدمات الموقع](#page-33-0)
	- [40](#page-39-0) [دليل الهاتف وجهات االتصال](#page-39-0)
		- [44](#page-43-0) [البيانات](#page-43-0)
		- [45](#page-44-0) [اإلعدادات الشخصية](#page-44-0)
			- ٥٢ الأمان
	- [55](#page-54-0) [اكتشاف األعطال وإصالحها](#page-54-0)
		- [58](#page-57-0) [العناية والصيانة](#page-57-0)
		- [60](#page-59-0) [التنظيم والتوافق](#page-59-0)
		- [63](#page-62-0) [إخالء المسؤولية](#page-62-0)
			- [64](#page-63-0) [الملحقات](#page-63-0)
			- [65](#page-64-0) [قواعد التصدير](#page-64-0)
			- [66](#page-65-0) [البرامج الضارة](#page-65-0)
			- [67](#page-66-0) [تنزيل محتوى](#page-66-0)
				- [68](#page-67-0) [اإلشعارات](#page-67-0)
	- [69](#page-68-0) [حماية المعلومات الشخصية](#page-68-0)
		- [70](#page-69-0) [النوع والمواصفات](#page-69-0)
			- [71](#page-70-0) [فهرس](#page-70-0)

## **محتويات الحزمة**

يشتمل صندوق 2 IsatPhone لديك على:

- الهاتف
- البطارية
- محرك أقراص USB
- دليل البدء السريع
	- الضمان
- شاحن كهرباء وأربعة محوالت توصيل عامة
	- شاحن السيارة
	- كابل USB صغير
- سماعة الرأس السلكية بميزة التحدث الحر
	- شريط المعصم
		- جراب

يمكن الوصول إلى محرك أقراص USB باستخدام كمبيوتر يعمل بنظام التشغيل 10 Windows أو 8 أو 7 أو XP ويشتمل القرص على الوثائق التالية:

- دليل البدء السريع
- دليل المستخدم
	- الضمان

<span id="page-8-0"></span>يشتمل محرك أقراص USB كذلك على التطبيقات التالية وأدلة »كيفية القيام بـ« ذات الصلة:

- برامج تشغيل USB: لشحن هاتفك عبر جهاز الكمبيوتر وإلعداد برنامج مودم وتشغيل أدوات مطابقة جهات االتصال وأدوات تحديث البرامج الثابتة
	- أداة مطابقة جهات االتصال: لمطابقة هاتفك مع جهات اتصال Microsoft Outlook Express وMicrosoft Outlook
	- أداة تحديث البرامج الثابتة: إلجراء عمليات التحديث في المستقبل

تتوفر الوثائق والتطبيقات باللغة اإلنجليزية واألسبانية والفرنسية واليابانية والبرتغالية والروسية والصينية والعربية. كما يمكن تنزيلها من على موقع inmarsat.com/isatphone

## **إعداد** IsatPhone

### **االشتراكات وبطاقات** SIM

الستخدام هاتفك، ستحتاج إلى بطاقة SIM واشتراك. قد تعتمد الخدمات المتاحة لك على اختيار االشتراك الخاص بك. اتصل بمزود الخدمة لديك للتعرف على التفاصيل.

- [ًا بكم](#page-1-0) [2](#page-1-0) مرحب
- [3](#page-2-0) [السالمة](#page-2-0)
- [6](#page-5-0) [المرجع السريع](#page-5-0)
	- [9](#page-8-0) [من هنا تبدأ](#page-8-0)
- [9](#page-8-0) [محتويات الحزمة](#page-8-0)
- **[9](#page-8-0) إعداد** [IsatPhone](#page-8-0)
- [12](#page-11-0) [تركيب شريط المعصم](#page-11-0)
- <span id="page-9-0"></span>[12](#page-11-0) [تشغيل هاتفك وإيقاف تشغيله](#page-11-0)
- 12 [ضبط لغة الهاتف والمنطقة الزمنية](#page-11-0)
	- 12 [استخدام المعلومات](#page-11-0)
	- 12 [الوصول إلى المعلومات المهمة](#page-11-0)  [حول هاتفك](#page-11-0) 12 [تحديث هاتفك](#page-11-0)
		- [13](#page-12-0) استخدام [2 IsatPhone](#page-12-0)
			- [34](#page-33-0) [خدمات الموقع](#page-33-0)
	- [40](#page-39-0) [دليل الهاتف وجهات االتصال](#page-39-0)
		- [44](#page-43-0) [البيانات](#page-43-0)
		- [45](#page-44-0) [اإلعدادات الشخصية](#page-44-0)
			- [52](#page-51-0) [األمان](#page-51-0)
	- [55](#page-54-0) [اكتشاف األعطال وإصالحها](#page-54-0)
		- [58](#page-57-0) [العناية والصيانة](#page-57-0)
		- [60](#page-59-0) [التنظيم والتوافق](#page-59-0)
		- [63](#page-62-0) [إخالء المسؤولية](#page-62-0)
			- [64](#page-63-0) [الملحقات](#page-63-0)
			- [65](#page-64-0) [قواعد التصدير](#page-64-0)
			- [66](#page-65-0) [البرامج الضارة](#page-65-0)
			- [67](#page-66-0) [تنزيل محتوى](#page-66-0)
				- [68](#page-67-0) [اإلشعارات](#page-67-0)
	- [69](#page-68-0) [حماية المعلومات الشخصية](#page-68-0)
		- [70](#page-69-0) [النوع والمواصفات](#page-69-0)
			- [71](#page-70-0) [فهرس](#page-70-0)

## **إدخال البطارية وإزالتها**

هاتفك مزود ببطارية قابلة إلعادة الشحن، والتي قد تكون غير مشحونة بالكامل عند إخراجها من الصندوق.

ً احرص دائما على إيقاف تشغيل الجهاز وفصل الشاحن قبل إزالة البطارية. انظر العناية والصيانة في **[صفحة 58](#page-57-1)** ٍ للحصول على مزيد من المعلومات.

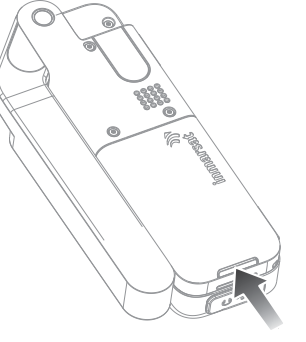

1 قم بإزالة البطارية بالضغط على المزالج ورفع البطارية لأعلَى وخارج الهاتف

2 أدخل البطارية عن طريق الضغط عليها لألمام ولأسفل. سوف تسمع نقرة عند استقرارها في مكانها

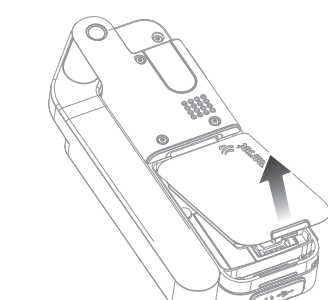

## **إدخال بطاقة** SIM

قد يكون مزود الخدمة قد أدخل بطاقة SIM الخاصة بك نيابة عنك. إذا لم يحدث ذلك، سيطلب منك هاتفك **إدخال بطاقة**  SIM وسيقدم خدمة محدودة فقط إلى أن تقوم بذلك.

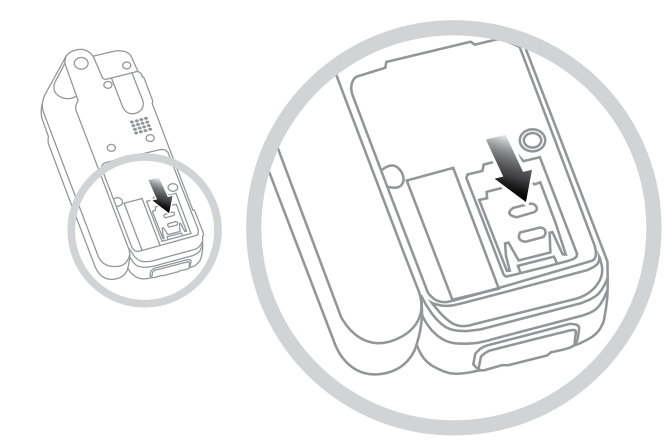

- إذا كانت البطارية في موضعها، فقم بإخراجها
- قم بسحب المزلاج للأسفل فوق حامل بطاقة SIM وأَدِرْهُ للخارج
- تأكد من أن الركن الزاوي لبطاقة SIM موجه إلى يسارك ثم <sub>قم بادخالها في الحامل</sub><br>قم بادخالها في الحامل
	- قم بإعادة الحامل مرة أخرى إلى موضعه وادفع المزالج لأعلى
		- أدخل البطارية

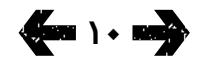

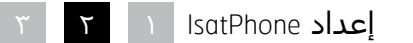

- [ًا بكم](#page-1-0) [2](#page-1-0) مرحب
- [3](#page-2-0) [السالمة](#page-2-0)
- [6](#page-5-0) [المرجع السريع](#page-5-0)
	- [9](#page-8-0) [من هنا تبدأ](#page-8-0)
- [9](#page-8-0) [محتويات الحزمة](#page-8-0)
- **[9](#page-8-0) إعداد** [IsatPhone](#page-8-0)
- [12](#page-11-0) [تركيب شريط المعصم](#page-11-0)
- [12](#page-11-0) [تشغيل هاتفك وإيقاف تشغيله](#page-11-0)
- <span id="page-10-0"></span>12 [ضبط لغة الهاتف والمنطقة الزمنية](#page-11-0)
	- 12 [استخدام المعلومات](#page-11-0)
	- 12 [الوصول إلى المعلومات المهمة](#page-11-0)  [حول هاتفك](#page-11-0) 12 [تحديث هاتفك](#page-11-0)
		- [13](#page-12-0) استخدام [2 IsatPhone](#page-12-0)
			- [34](#page-33-0) [خدمات الموقع](#page-33-0)
	- [40](#page-39-0) [دليل الهاتف وجهات االتصال](#page-39-0)
		- [44](#page-43-0) [البيانات](#page-43-0)
		- [45](#page-44-0) [اإلعدادات الشخصية](#page-44-0)
			- [52](#page-51-0) [األمان](#page-51-0)
	- [55](#page-54-0) [اكتشاف األعطال وإصالحها](#page-54-0)
		- [58](#page-57-0) [العناية والصيانة](#page-57-0)
		- [60](#page-59-0) [التنظيم والتوافق](#page-59-0)
		- [63](#page-62-0) [إخالء المسؤولية](#page-62-0)
			- [64](#page-63-0) [الملحقات](#page-63-0)
			- [65](#page-64-0) [قواعد التصدير](#page-64-0)
			- [66](#page-65-0) [البرامج الضارة](#page-65-0)
			- [67](#page-66-0) [تنزيل محتوى](#page-66-0)
				- [68](#page-67-0) [اإلشعارات](#page-67-0)
	- [69](#page-68-0) [حماية المعلومات الشخصية](#page-68-0)
		- [70](#page-69-0) [النوع والمواصفات](#page-69-0)
			- [71](#page-70-0) [فهرس](#page-70-0)

## **شحن بطارية الهاتف**

تم تزويد هاتفك ببطارية أيون الليثيوم القابلة إلعادة الشحن. لزيادة عمر بطاريتك وسعة شحنها إلى أقصى حد، عليك بشحنها طوال الليل في أول مرة شحن لها. استخدم فقط البطاريات التي توفرها Inmarsat أو البطاريات المعتمدة منها، وأعد شحن بطاريتك باستخدام الشواحن التي توفرها Inmarsat أو تلك المعتمدة للهاتف. تجنب ترك البطارية في الشحن لفترات زمنية طويلة.

يمكن شحن البطارية بواسطة:

- استخدام شاحن التيار المتردد )التوصيل بمقبس حائط(
	- استخدام كابل USB الصغير )التوصيل بجهاز كمبيوتر(
- استخدام شاحن السيارة )التوصيل بمنفذ والعة السجائر/ الكهرباء بالسيارة)
	- استخدام محطة اإلرساء

كما يتوفر لديك خيار استخدام شاحن شمسي. اتصل بمزود الخدمة لديك للتعرف على التفاصيل.

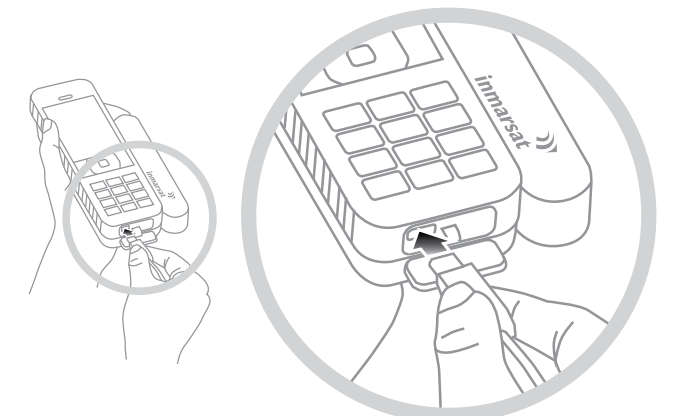

قم بتوصيل الشاحن بمصدر للتيار الكهربائي وموصل USB الصغير بالمنفذ الموجود على قاعدة الهاتف، أسفل الغطاء الواقي لمنفذ USB/الصوت.

عندما تحتاج البطارية للشحن، يصدر صوت تنبيه انخفاض شحن البطارية وتظهر رسالة **البطارية منخفضة الشحن**. سيتم إيقاف تشغيل الهاتف تلقائيًا بعد ذلك بفترة وجيزة. وستتمكن من تشغيل الهاتف مرة أخرى، ولكن ال يمكنك إجراء أي مكالمات أو استالمها حتى تتم إعادة شحن البطارية أو استبدالها.

> استخدم خيار **وضع اإلرساء،** على قائمة **اإلعدادات**، للتحكم في إعادة شحن البطارية.

اإلعداد االفتراضي هو **إيقاف التشغيل )شحن كامل(** – سيؤدي هذا إلى شحن البطارية إلى ١٠٠٪ إلى ان يتم إزالة هاتفك من الشاحن أو محطة اإلرساء.

حدد **تشغيل )شحن محدود(** لتحديد مستوى سيتم عنده تشغيل إعادة الشحن.

 سيبدأ خيار **اإلرساء المتكرر** في شحن بطاريتك عندما ينخفض الشحن إلى ٨٠٪

سيبدأ خيار **اإلرساء الدائم** في شحن بطاريتك عندما ينخفض الشحن إلى ٢٠٪

**مالحظة:** إذا تم توصيل هاتفك بشاحن أو محطة إرساء لفترات طويلة، فيمكنك استخدام إعدادات وضع اإلرساء للتأكد من أن هاتفك يقوم بالشحن فقط عند الضرورة. سيعمل هذا على إطالة عمر البطارية والحفاظ على الطاقة.

- [ًا بكم](#page-1-0) [2](#page-1-0) مرحب
- [3](#page-2-0) [السالمة](#page-2-0)
- [6](#page-5-0) [المرجع السريع](#page-5-0)

### [9](#page-8-0) [من هنا تبدأ](#page-8-0)

- [9](#page-8-0) [محتويات الحزمة](#page-8-0)
- [9](#page-8-0) إعداد [IsatPhone](#page-8-0)
- **12 تركيب شريط المعصم**
- **12 تشغيل هاتفك وإيقاف تشغيله**
- **12 ضبط لغة الهاتف والمنطقة الزمنية**
	- **12 استخدام المعلومات**
	- **12 الوصول إلى المعلومات المهمة حول هاتفك 12 تحديث هاتفك**
		- [13](#page-12-0) استخدام [2 IsatPhone](#page-12-0)
			- [34](#page-33-0) [خدمات الموقع](#page-33-0)
		- [40](#page-39-0) [دليل الهاتف وجهات االتصال](#page-39-0)
			- [44](#page-43-0) [البيانات](#page-43-0)
			- [45](#page-44-0) [اإلعدادات الشخصية](#page-44-0)
				- [52](#page-51-0) [األمان](#page-51-0)
		- [55](#page-54-0) [اكتشاف األعطال وإصالحها](#page-54-0)
			- [58](#page-57-0) [العناية والصيانة](#page-57-0)
			- [60](#page-59-0) [التنظيم والتوافق](#page-59-0)
			- [63](#page-62-0) [إخالء المسؤولية](#page-62-0)
				- [64](#page-63-0) [الملحقات](#page-63-0)
				- [65](#page-64-0) [قواعد التصدير](#page-64-0)
				- [66](#page-65-0) [البرامج الضارة](#page-65-0)
				- [67](#page-66-0) [تنزيل محتوى](#page-66-0)
					- [68](#page-67-0) [اإلشعارات](#page-67-0)
		- [69](#page-68-0) [حماية المعلومات الشخصية](#page-68-0)
			- [70](#page-69-0) [النوع والمواصفات](#page-69-0)
				- [71](#page-70-0) [فهرس](#page-70-0)

## **تركيب شريط المعصم**

هاتفك مزود بشريط معصم. لتركيبه، قم بإزالة غطاء البطارية. أدخل الحلقة الشريطية الصغيرة عبر نقطة الدخول على قاعدة الهاتف. ثم لفها حول نقطة التثبيت لتأمينها وأعد تركيب غطاء البطارية.

## **تشغيل هاتفك وإيقاف تشغيله**

للتشغيل، استمر في الضغط على المفتاح الأحمر ٍ لثوانٍ قليلة حتى تضيء الشاشة. سيظهر شعار Inmarsat يليه الشاشة الرئيسية. إليقاف التشغيل، اضغط مع االستمرار على المفتاح الأحمر ِ ۞ لثوانٍ قليلَة.

**مالحظة:** إذا ظهرت الرسالة **أدخل بطاقة** SIM، فيجب عليك إدخال بطاقة SIM الستخدام هاتفك. ستتم مطالبتك كذلك بإدخال رمز PIN في حالة إعداده. اإلعداد االفتراضي لرمز PIN هو إيقاف التشغيل. انظر إعداد رمز PIN لبطاقة SIM في **[صفحة 54](#page-53-0)** ٍ للحصول على مزيد من المعلومات. حتى يتم إدخال بطاقة SIM، ستتاح خدمة محدودة فقط. انظر إجراء اتصال طوارئ في **[صفحة 18](#page-17-0)** ٍ للحصول على مزيد من المعلومات.

## **ضبط لغة الهاتف والمنطقة الزمنية**

عند تشغيل هاتفك لأول مرة، ستتم مطالبتك باختيار لغة. وستكون هذه هي لغة العرض. اختر لغتك من القائمة باستخدام مفاتيح التنقل ومفتاح االختيار المركزي. انظر ضبط لغة الهاتف في **[صفحة 46](#page-45-0)** ٍ للحصول على مزيد من المعلومات.

بعد قيامك باختيار لغتك، ستتم مطالبتك باختيار المنطقة الزمنية الخاصة بك. يستقبل هاتفك تلقائيًا الوقت العالمي )UTC )من أقمار GPS االصطناعية. عند اختيار المنطقة الزمنية، ستعرض ساعة الهاتف وقتك المحلي. وإذا انتقلت إلى منطقة زمنية أخرى، فستحتاج إلى تغيير هذا اإلعداد.

<span id="page-11-0"></span>انظر ضبط الوقت وضبط المنطقة الزمنية في **[صفحة 48](#page-47-0)** للحصول على مزيدٍ من المعلومات.

## **استخدام المعلومات**

يتم عرض معلومات مهمة حول حالة هاتفك في االختصار **معلومات** على الشاشة الرئيسية. ويتضمن ذلك مكالمات لم يتم الرد عليها ورسائل جديدة والبريد الصوتي ومواعيد اليوم في المنظم وحالة النمط النشطة ورقم هاتفك ورقم مزود الخدمة لديك. ستنبثق **معلومات** على الشاشة الرئيسية إذا كان لديك مكالمات لم يتم الرد عليها أو رسائل جديدة أو رسائل بريد صوتي قيد االنتظار. للوصول إلى **معلومات** في أي وقت آخر، اضغط على مفتاح االختيار المركزي. أثناء فتح **معلومات**، استخدم مفاتيح التنقل لتمييز المعلومات التي ترغب في الوصول إليها واضغط على مفتاح االختيار المركزي لفتحها.

## **الوصول إلى المعلومات المهمة حول هاتفك**

يتم عرض المعلومات المهمة حول هاتفك تحت **القائمة** > **إعدادات** > **حول**. ويتضمن ذلك، موديل هاتفك وإصدار البرامج الثابتة ورقم IMEI ورقم IMSI. قد تحتاج إلى تقديم هذه المعلومات عند االتصال بمزود الخدمة الخاص بك.

## **تحديث هاتفك**

قد يلزم من حين آلخر القيام بترقية برنامج هاتفك لتحسين فعاليته الوظيفية والتشغيلية. ستتصل بك شركة Inmarsat أو مزود الخدمة الخاص بك إذا كان هاتفك بحاجة إلى ترقية. قم بتشغيل محرك أقراص USB المزود مع هاتفك لتنزيل أداة تحديث البرامج الثابتة. يتوفر الدليل »كيفية ترقية جهاز IsatPhone » على محرك الأقراص USB، ويمكنك أيضاً تنزيله من الموقع inmarsat.com/support/isatphone-2-support/

- [ًا بكم](#page-1-0) [2](#page-1-0) مرحب
- [3](#page-2-0) [السالمة](#page-2-0)
- [6](#page-5-0) [المرجع السريع](#page-5-0)
	- [9](#page-8-0) [من هنا تبدأ](#page-8-0)
- 13 استخدام 2 IsatPhone
- **13 االتصال بالقمر االصطناعي**
	- [14](#page-13-0) [استخدام وظيفة البوصلة](#page-13-0)
	- [14](#page-13-0) [الحصول على موقع](#page-13-0) GPS
	- [15](#page-14-0) [إجراء المكالمات واستالمها](#page-14-0) [19](#page-18-0) [تنبيه المكالمات الواردة](#page-18-0)
	- [20](#page-19-0) [االتصال بميزة التحدث الحر](#page-19-0)
	- [21](#page-20-0) [استخدام البريد الصوتي](#page-20-0)
	- [21](#page-20-0) [ميزات االتصال اإلضافية](#page-20-0)
	- [23](#page-22-0) [ميزات االتصال المتقدمة](#page-22-0)
		- [26](#page-25-0) [الرسائل](#page-25-0)
		- [33](#page-32-0) [خدمات الدفع المقدم](#page-32-0)
			- [34](#page-33-0) [خدمات الموقع](#page-33-0)
- <span id="page-12-1"></span>[40](#page-39-0) [دليل الهاتف وجهات االتصال](#page-39-0)
	- [44](#page-43-0) [البيانات](#page-43-0)
	- [45](#page-44-0) [اإلعدادات الشخصية](#page-44-0)
		- [52](#page-51-0) [األمان](#page-51-0)
- [55](#page-54-0) [اكتشاف األعطال وإصالحها](#page-54-0)
	- [58](#page-57-0) [العناية والصيانة](#page-57-0)
	- [60](#page-59-0) [التنظيم والتوافق](#page-59-0)
	- [63](#page-62-0) [إخالء المسؤولية](#page-62-0)
		- [64](#page-63-0) [الملحقات](#page-63-0)
		- [65](#page-64-0) [قواعد التصدير](#page-64-0)
	- [66](#page-65-0) [البرامج الضارة](#page-65-0)
	- [67](#page-66-0) [تنزيل محتوى](#page-66-0)
		- [68](#page-67-0) [اإلشعارات](#page-67-0)
- [69](#page-68-0) [حماية المعلومات الشخصية](#page-68-0)
	- [70](#page-69-0) [النوع والمواصفات](#page-69-0)
		- [71](#page-70-0) [فهرس](#page-70-0)

**15** 17 **13** 

يقوم IsatPhone الخاص بك بإجراء المكالمات واستالمها عن طريق االتصال بأقمار Inmarsat االصطناعية في مدار فوق خط االستواء. يجب توجيه هوائي الهاتف ويجب توفر خط رؤية خال من العوائق ألحد أقمار Inmarsat االصطناعية لكي تتمكن من إجراء المكالمات واستالمها.

## **االتصال بالقمر االصطناعي**

لتشغيل هاتفك، استمر في الضغط على المفتاح األحمر لثوانٍ قليلة حتى تضيء الشاشة. سيظهر شعار Inmarsat يليه الشاشة الرئيسية.

عند المطالبة بإدخال رمز PIN، أدخل رمز PIN. يقوم مزود الخدمة لديك في األصل بضبط رمز PIN، والذي يمكنك إعادة ضبطه. انظر إعداد رمز PIN لبطاقة SIM في **[صفحة 54](#page-53-0)** ٍ للحصول على مزيد من المعلومات.

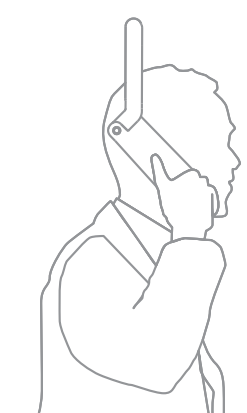

<span id="page-12-0"></span>قف بالخارج بحيث تكون لديك رؤية واضحة للسماء مع توجيه هوائي الهاتف ألعلى. يجب توفر خط رؤية ٍخال من العوائق بين هوائي الهاتف والقمر االصطناعي.

وكلما ظهر مساحة أكبر من السماء، كانت قوة اإلشارة الصادرة من القمر االصطناعي أقوى. فإذا كانت السـماء تمثل تقريبًا نسبة %70 من رؤيتك عند النظر لأعلى، فيجب أن تكون الإشارة قوية.

ستظهر رسالة **«جارٍ البحث عن الأقمار الاصطناعية»** على الشاشة. حال اتصال هاتفك بالقمر االصطناعي، تعرض الشاشة **جاهز للخدمة**. يعرض الجزء العلوي الأيسر من الشاشة Inmarsat**.**

تشير شرائط اإلشارة إلى قوة اإلشارة. يلزم وجود شرطتي إشارة على الأقل لإجراء المكالمات واستلامها.

- [ًا بكم](#page-1-0) [2](#page-1-0) مرحب
- [3](#page-2-0) [السالمة](#page-2-0)
- [6](#page-5-0) [المرجع السريع](#page-5-0)
	- [9](#page-8-0) [من هنا تبدأ](#page-8-0)
- [13](#page-12-0) استخدام [2 IsatPhone](#page-12-0)
- [13](#page-12-0) [االتصال بالقمر االصطناعي](#page-12-0)
- **14 استخدام وظيفة البوصلة 14 الحصول على موقع GPS**
- [15](#page-14-0) [إجراء المكالمات واستالمها](#page-14-0)
	- [19](#page-18-0) [تنبيه المكالمات الواردة](#page-18-0)
- [20](#page-19-0) [االتصال بميزة التحدث الحر](#page-19-0) 
	- [21](#page-20-0) [استخدام البريد الصوتي](#page-20-0)
- [21](#page-20-0) [ميزات االتصال اإلضافية](#page-20-0)
- [23](#page-22-0) [ميزات االتصال المتقدمة](#page-22-0)
	- [26](#page-25-0) [الرسائل](#page-25-0)
	- [33](#page-32-0) [خدمات الدفع المقدم](#page-32-0)
		- [34](#page-33-0) [خدمات الموقع](#page-33-0)
- [40](#page-39-0) [دليل الهاتف وجهات االتصال](#page-39-0)
	- [44](#page-43-0) [البيانات](#page-43-0)
	- [45](#page-44-0) [اإلعدادات الشخصية](#page-44-0)
		- [52](#page-51-0) [األمان](#page-51-0)
- [55](#page-54-0) [اكتشاف األعطال وإصالحها](#page-54-0)
	- [58](#page-57-0) [العناية والصيانة](#page-57-0)
	- [60](#page-59-0) [التنظيم والتوافق](#page-59-0)
	- [63](#page-62-0) [إخالء المسؤولية](#page-62-0)
		- [64](#page-63-0) [الملحقات](#page-63-0)
		- [65](#page-64-0) [قواعد التصدير](#page-64-0)
		- [66](#page-65-0) [البرامج الضارة](#page-65-0)
		- [67](#page-66-0) [تنزيل محتوى](#page-66-0)
			- [68](#page-67-0) [اإلشعارات](#page-67-0)
- [69](#page-68-0) [حماية المعلومات الشخصية](#page-68-0)
	- [70](#page-69-0) [النوع والمواصفات](#page-69-0)
		- [71](#page-70-0) [فهرس](#page-70-0)

## **استخدام وظيفة البوصلة**

لتتمكن من االتصال بالشبكة يحتاج الهاتف إلى الحصول على موقع GPS. يحدث هذا تلقائيًا. إذا لم تتمكن من الحصول على موقع GPS أو انتهت صالحية الموقع، فسيفشل البحث الخاص بك ويتم عرض رمز أحمر مستدير في شريط الحالة على الشاشة. سيعرض الهاتف معلومات لمساعدتك للحصول على موقع GPS. لزيادة فرصك للحصول على موقع GPS بأسرع ما يمكن، قف بالخارج بحيث تكون لديك رؤية خالية من العوائق للسماء.

## **العثور على قمر اصطناعي**

إذا لم يتمكن الهاتف من التسجيل إلى الشبكة أو إذا انخفضت قوة الاشارة المستلمة أثناء المكالمة، فسيتم عرض وظيفة البوصلة الإلكترونية تلقائيًا على الشاشة. تساعد على عرض االتجاه إلى أفضل قمر اصطناعي تابع لـ Inmarsat. كاستجابة، يجب أن تقوم بتوجيه الهوائي حتى تتحول صورة القمر االصطناعي الموجودة على الشاشة إلى اللون الأخضر. أنت بحاجة إلى التأكد من توفر مجال رؤية بلا عوائق إلى السماء في االتجاه المشار إليه. ال يتم عرض ً البوصلة اإللكترونية مطلقا أثناء اتصال الهاتف بالشبكة بشكل صحيح. عند ظهورها، قم بااللتفاف نحو القمر االصطناعي في االتجاه المشار إليه. يتغير لون صورة القمر االصطناعي على الشاشة إلى الأخضر للإشارة إلى قيامك بتوجيه الهاتف في االتجاه الصحيح. ثم اضغط على بحث.

## **تحسين قوة اإلشارة**

<span id="page-13-0"></span>إذا انخفضت قوة اإلشارة المستلمة أثناء المكالمة كما يظهر في مؤشر قوة اإلشارة، فتأكد من توجيه الهوائي إلى القمر االصطناعي ومن عدم وجود أية عوائق بينك وبين السماء. يتم عرض البوصلة الإلكترونية للإشارة إلى الاتجاه الذي يجب االستمرار في توجيه الهوائي إليه. عندما تقوم بإعادة الهاتف إلى أذنك، تأكد من االحتفاظ به في اتجاه القمر االصطناعي.

## **الحصول على موقع** GPS

قبل التمكن من إجراء أي اتصال، يحتاج هاتفك إلى تعيين موقع GPS بحيث يمكن للقمر االصطناعي تحديد موضعه. يحدث هذا الامر تلقائيًا، لكن إذا لزم تعيين موقع GPS جديد، فسيتم عرض رمز تعيين موقع GPS <mark>ا :</mark> حافظ على وجود الهاتف في الخارج مع ضمان رؤية خالية من العوائق للسماء حتى يختفي الرمز . هاتفك الآن جاهز لاجراء المكالمات واستلامها. انظر الحصول على موقع GPS يدويًا في **[صفحة](#page-37-0) 38** ٍ للحصول على مزيد من المعلومات.

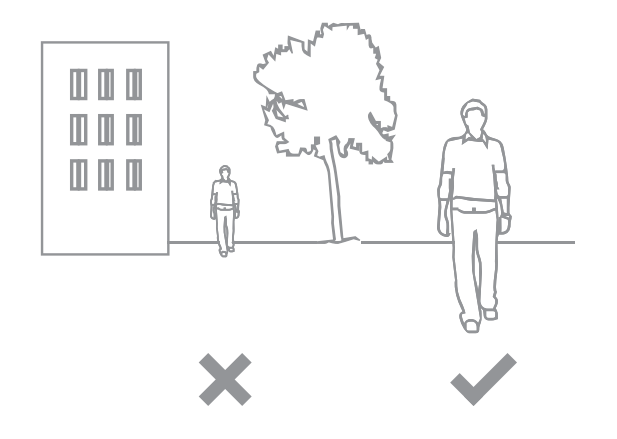

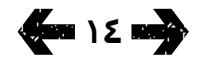

- [ًا بكم](#page-1-0) [2](#page-1-0) مرحب
- [3](#page-2-0) [السالمة](#page-2-0)
- [6](#page-5-0) [المرجع السريع](#page-5-0)
	- [9](#page-8-0) [من هنا تبدأ](#page-8-0)
- <span id="page-14-1"></span>[13](#page-12-0) استخدام [2 IsatPhone](#page-12-0)
- [13](#page-12-0) [االتصال بالقمر االصطناعي](#page-12-0)
- [14](#page-13-0) [استخدام وظيفة البوصلة](#page-13-0)
- [14](#page-13-0) [الحصول على موقع](#page-13-0) GPS **15 إجراء المكالمات واستالمها**
	- [19](#page-18-0) [تنبيه المكالمات الواردة](#page-18-0)
	- [20](#page-19-0) [االتصال بميزة التحدث الحر](#page-19-0)
	- [21](#page-20-0) [استخدام البريد الصوتي](#page-20-0)
	- [21](#page-20-0) [ميزات االتصال اإلضافية](#page-20-0)
	- [23](#page-22-0) [ميزات االتصال المتقدمة](#page-22-0)
		- [26](#page-25-0) [الرسائل](#page-25-0)
		- [33](#page-32-0) [خدمات الدفع المقدم](#page-32-0)
			- [34](#page-33-0) [خدمات الموقع](#page-33-0)
- [40](#page-39-0) [دليل الهاتف وجهات االتصال](#page-39-0)
	- [44](#page-43-0) [البيانات](#page-43-0)
	- [45](#page-44-0) [اإلعدادات الشخصية](#page-44-0)
		- ٥٢ الأمان
- [55](#page-54-0) [اكتشاف األعطال وإصالحها](#page-54-0)
	- [58](#page-57-0) [العناية والصيانة](#page-57-0)
	- [60](#page-59-0) [التنظيم والتوافق](#page-59-0)
	- [63](#page-62-0) [إخالء المسؤولية](#page-62-0)
		- [64](#page-63-0) [الملحقات](#page-63-0)
		- [65](#page-64-0) [قواعد التصدير](#page-64-0)
	- [66](#page-65-0) [البرامج الضارة](#page-65-0)
	- [67](#page-66-0) [تنزيل محتوى](#page-66-0)
		- [68](#page-67-0) [اإلشعارات](#page-67-0)
- [69](#page-68-0) [حماية المعلومات الشخصية](#page-68-0)
	- [70](#page-69-0) [النوع والمواصفات](#page-69-0)
		- [71](#page-70-0) [فهرس](#page-70-0)

## **إجراء المكالمات واستالمها**

- 1 قم بتشغيل هاتفك بالضغط مع االستمرار على المفتاح األحمر لعدة ثوان.
- 2 قف بالخارج بحيث تكون لديك رؤية للسماء بدون عوائق مع توجيه الهوائي ألعلى.
- <span id="page-14-0"></span>3 تحقق من اتصال هاتفك بشبكة القمر االصطناعي - تجد Inmarsat معروضة على الجزء العلوي األيسر من الشاشة.
	- 4 تأكد من وجود شرطتين على األقل من شرائط قوة اإلشارة.
		- 5 تأكد من وجود شحنة بطارية كافية.
	- 6 تأكد من أن هاتفك لديه موقع GPS عدم عرض رمز الحاجة إلى تعيين موقع GPS .
	- 7 اتصل بالرقم الدولي بالكامل واضغط على المفتاح األخضر، مثل 123456 1621 +44 .
		- الإنهاء أي مكالمة، اضغط على المفتاح الأحمر  $\overline{\mathbb{C}}$ .
	- 9 أوقف تشغيل هاتفك عن طريق الضغط باستمرار على المفتاح األحمر حتى تتوقف الشاشة عن العمل.

## **إجراء مكالمة**

قم بإدخال الرقم الدولي بالكامل من خالل طلب إما **+** (الضغط باستمرار على مفتاح 0 لمدة ٣ ثوان) أو 00، ورمز المدينة ورمز المنطقة دون وضع الصفر الأولي ورقم الهاتف ثم اضغط على المفتاح الأخضر اَ ا مثل **123456 1621 44 00** أو **123456 1621 44 +** . ستظهر رسالة **جارٍ الاتصال** واسم الشخص الجاري ً االتصال به إذا كان مدرجا ضمن دليل الهاتف أو جهات االتصال ببطاقة SIM على الشاشة. عند الرد على المكالمة، ستعرض الشاشة زمن المكالمة بالدقائق والثواني. إلنهاء المكالمة، اضغط على المفتاح الأحمر ۞.

## **إجراء مكالمة من جهات االتصال المحفوظة**

اختر **القائمة** > **جهات االتصال** > **دليل الهاتف**. قم باالنتقال إلى االسم المطلوب باستخدام مفاتيح التنقل أو أدخل أول حرف من الاسـم في حقل البحث. سـيتم سـرد جـهات الاتصال  $\Box$ المطابقة. قم بتمييز الاسم واضغط على المفتاح الأخضر . انظر دليل الهاتف وجهات االتصال والمنظم في **[صفحة 40](#page-39-1)** ٍ للحصول على مزيد من المعلومات.

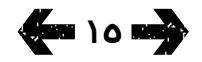

- [ًا بكم](#page-1-0) [2](#page-1-0) مرحب
- [3](#page-2-0) [السالمة](#page-2-0)
- [6](#page-5-0) [المرجع السريع](#page-5-0)
	- [9](#page-8-0) [من هنا تبدأ](#page-8-0)
- [13](#page-12-0) استخدام [2 IsatPhone](#page-12-0)
- [13](#page-12-0) [االتصال بالقمر االصطناعي](#page-12-0)
- [14](#page-13-0) [استخدام وظيفة البوصلة](#page-13-0)
- [14](#page-13-0) [الحصول على موقع](#page-13-0) GPS
- **[15](#page-14-0) [إجراء المكالمات واستالمها](#page-14-0)** [19](#page-18-0) [تنبيه المكالمات الواردة](#page-18-0)
	- [20](#page-19-0) [االتصال بميزة التحدث الحر](#page-19-0)
	- [21](#page-20-0) [استخدام البريد الصوتي](#page-20-0)
	- [21](#page-20-0) [ميزات االتصال اإلضافية](#page-20-0)
	- [23](#page-22-0) [ميزات االتصال المتقدمة](#page-22-0)
		- [26](#page-25-0) [الرسائل](#page-25-0)
		- [33](#page-32-0) [خدمات الدفع المقدم](#page-32-0)
			- [34](#page-33-0) [خدمات الموقع](#page-33-0)
- <span id="page-15-1"></span>[40](#page-39-0) [دليل الهاتف وجهات االتصال](#page-39-0)
	- [44](#page-43-0) [البيانات](#page-43-0)
	- [45](#page-44-0) [اإلعدادات الشخصية](#page-44-0)
		- ٥٢ الأمان
- [55](#page-54-0) [اكتشاف األعطال وإصالحها](#page-54-0)
	- [58](#page-57-0) [العناية والصيانة](#page-57-0)
	- [60](#page-59-0) [التنظيم والتوافق](#page-59-0)
	- [63](#page-62-0) [إخالء المسؤولية](#page-62-0)
		- [64](#page-63-0) [الملحقات](#page-63-0)
		- [65](#page-64-0) [قواعد التصدير](#page-64-0)
		- [66](#page-65-0) [البرامج الضارة](#page-65-0)
		- [67](#page-66-0) [تنزيل محتوى](#page-66-0)
			- [68](#page-67-0) [اإلشعارات](#page-67-0)
- [69](#page-68-0) [حماية المعلومات الشخصية](#page-68-0)
	- [70](#page-69-0) [النوع والمواصفات](#page-69-0)
		- [71](#page-70-0) [فهرس](#page-70-0)

## **إعادة االتصال بالرقم**

اضغط على المفتاح الأخضر  $\Box$ ، واختر من قائمة الأرقام التي ً تم االتصال بها مسبقا باستخدام مفاتيح التنقل واضغط على المفتاح الأخضر  $\Box$  لبدء الاتصال. يقوم هاتفك بتخزين ٣٠ رقمًا تم االتصال بها. أو كبديل، اختر **القائمة** > **ِس ِجل المكالمات** > **المكالمات الصادرة**، واختر الشخص الذي ترغب في الاتصال به واضغط على المفتاح الأخضر  $\Box$ .

## <span id="page-15-0"></span>**إعادة االتصال ً تلقائيا**

لتشغيل أو إيقاف تشغيل **ً إعادة االتصال تلقائيا،** اختر **القائمة** > **إعدادات** > **إعدادات المكالمة** > **إعادة االتصال ً تلقائيا** وقم بإجراء اختيارك. اإلعداد االفتراضي هو إيقاف التشغيل.

عند التنشيط، إذا لم تكتمل مكالمتك، فسيعرض هاتفك **إعادة المحاولة؟** والسبب وراء تعذر االتصال. اضغط على **اختيار** لإعادة الاتصال بالرقم تلقائيًا ثلاث مرٍات حتى يٍتم الرد على المكالمة. إذا قمت بالضغط على أي مفتاح أو استالم مكالمة أثناء هذا الوقت، فستتم مقاطعة عملية إعادة االتصال. إذا تمت عملية إعادة االتصال بنجاح، فسيصدر عن الهاتف صوت تنبيه ثم رنين. اختر **إغالق** إذا كنت ال ترغب في إعادة المحاولة.

## **استالم مكالمة**

الستالم مكالمة، يجب توجيه الهوائي ويلزم اتصال هاتفك بالقمر االصطناعي. اضغط على المفتاح األخضر لقبول المكالمة أو اضغط على المفتاح الأحمر ۞ لرفضها. سـترى **مكالمة من** يليها إما اسم المتصل ) ً إذا كان مدرجا ضمن دليل الهاتف أو جهات االتصال ببطاقة SIM )أو الرقم المتصل أو **رقم غير معروف**.

إذا كنت لا تريد أن يقوم هاتفك بإصدار نغمة رنين، فقم بضبط النمط النشط على صامت أو اهتزاز فقط. انظر األصوات ونغمات الرنين واألنماط في **[صفحة 45](#page-44-1)** ٍ للحصول على مزيد من المعلومات. لكتم صوت نغمة الرنين أثناء المكالمات الواردة، اضغط على **صمت**.

## **رفض مكالمة**

اضغط على المفتاح الأحمر . يتم فصل المكالمة وتخزين تفاصيل المتصل في مكالمات لم يتم الرد عليها للرجوع إليها لاحقًا.

## **معاودة االتصال**

يقوم هاتفك تلقائيًا بتخزين ارقام آخر ٢٠ مكالمة هاتفية تم الرد عليها أو عدم الرد عليها. لمعاودة االتصال، اختر **القائمة** > **سجل المكالمات**. اختر المجلد المناسب، مثل **مكالمات لم يتم الرد عليها** أو **المكالمات المستلمة**، وقم بتمييز جهة الاتصال واضغط على المفتاح الأخضر الص

## **إجراء مكالمة أثناء مكالمة أخرى نشطة**

يمكنك وضع مكالمتك الحالية قيد التعليق وإجراء مكالمة ثانية في أي وقت. اختر جهة االتصال عن طريق اختيارك **خيارات**  > **جهات االتصال** > **دليل الهاتف** أو عن طريق طلب الرقم الدولي الكامل. عند الضغط على المفتاح الأخضر التي سيتم وضع مكالمتك الحالية قيد التعليق تلٍقائيًا. عند اختيار **تبادكٍ** يمكنك التبديل بين المكالمتين في أي وقت. يمكنك إنهاء أي من المكالمتين في أي وقت عن طريق اختيار **خيارات** > **إنهاء المكالمة المعلقة** أو **إنهاء المكالمة الحالية**.

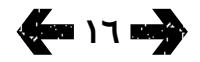

- [ًا بكم](#page-1-0) [2](#page-1-0) مرحب
- [3](#page-2-0) [السالمة](#page-2-0)
- [6](#page-5-0) [المرجع السريع](#page-5-0)
	- [9](#page-8-0) [من هنا تبدأ](#page-8-0)
- [13](#page-12-0) استخدام [2 IsatPhone](#page-12-0)
- [13](#page-12-0) [االتصال بالقمر االصطناعي](#page-12-0)
- [14](#page-13-0) [استخدام وظيفة البوصلة](#page-13-0)
- [14](#page-13-0) [الحصول على موقع](#page-13-0) GPS
- <span id="page-16-0"></span>**[15](#page-14-0) [إجراء المكالمات واستالمها](#page-14-0)**
	- [19](#page-18-0) [تنبيه المكالمات الواردة](#page-18-0)
	- [20](#page-19-0) [االتصال بميزة التحدث الحر](#page-19-0)
	- [21](#page-20-0) [استخدام البريد الصوتي](#page-20-0) [21](#page-20-0) [ميزات االتصال اإلضافية](#page-20-0)
	- [23](#page-22-0) [ميزات االتصال المتقدمة](#page-22-0)
		- [26](#page-25-0) [الرسائل](#page-25-0)
	- [33](#page-32-0) [خدمات الدفع المقدم](#page-32-0)
		- [34](#page-33-0) [خدمات الموقع](#page-33-0)
- [40](#page-39-0) [دليل الهاتف وجهات االتصال](#page-39-0)
	- [44](#page-43-0) [البيانات](#page-43-0)
	- [45](#page-44-0) [اإلعدادات الشخصية](#page-44-0)
		- [52](#page-51-0) [األمان](#page-51-0)
- [55](#page-54-0) [اكتشاف األعطال وإصالحها](#page-54-0)
	- [58](#page-57-0) [العناية والصيانة](#page-57-0)
	- [60](#page-59-0) [التنظيم والتوافق](#page-59-0)
	- [63](#page-62-0) [إخالء المسؤولية](#page-62-0)
		- [64](#page-63-0) [الملحقات](#page-63-0)
		- [65](#page-64-0) [قواعد التصدير](#page-64-0)
	- [66](#page-65-0) [البرامج الضارة](#page-65-0)
	- [67](#page-66-0) [تنزيل محتوى](#page-66-0)
		- [68](#page-67-0) [اإلشعارات](#page-67-0)
- [69](#page-68-0) [حماية المعلومات الشخصية](#page-68-0)
	- [70](#page-69-0) [النوع والمواصفات](#page-69-0)
		- [71](#page-70-0) [فهرس](#page-70-0)

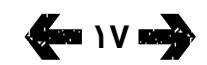

## **استالم مكالمة ثانية أثناء المكالمة الحالية**

سيتم تحويل المكالمة الواردة إلى بريدك الصوتي، ما لم تقم بإعداد **خاصية انتظار المكالمة**. انظر إعداد المكالمة قيد االنتظار في **[صفحة 23](#page-22-1)** ٍ للحصول على مزيد من المعلومات.

## **استخدام انتظار المكالمة**

عند تنشيط **خاصية انتظار المكالمة**، سيظهر تنبيه منبثق ومسموع إلعالمك بوجود متصل آخر يتصل بك عندما تكون ֖֖֖֖֖֖֖֖֖֖֪֪֖֪֪֪֪֪֪֚֚֚֚֚֚֚֚֚֚֚֚֚֚֚֚֚֚֚֚֚֚֚֚֡֟֓֟֓֟֓֞֟֓֟֓֟֓֬֝֓֞֟֓֝֓֝֬֝֬֝֬֝֬֝֬֝֬֝֬֝֬֝֬֝֬֝֝֬֝֬֝֬֝֬֝֝֬ منشغال بمكالمة أخرى بالفعل. وعند تلقي هذا التنبيه، يمكنك الضغط على المفتاح الأخضر القبول المكالمة الثانية. سيتم وضع المكالمة الأولى قيد التعليق تلقائيًا اثناء الرد على المكالمة الثانية. عند اختيار **خيارات** > **تبادل** يمكنك التبديل بين المكالمتين في أي وقت.

يمكنك إنهاء أي من المكالمتين في أي وقت عن طريق اختيار **خيارات** > **إنهاء المكالمة المعلقة** أو **إنهاء المكالمة الحالية**.

إذا استلمت مكالمة ثالثة، بينما لديك مكالمة أولى نشطة وأخرى قيد التعليق، فسيتم عرض اسم أو رقم المتصل. وسيؤدي إنهاء اي من المكالمتين النشطة او المعلقة إلى الرد تلقائيًا على المكالمة الثالثة الجديدة.

إذا كنت ترغب في فصل المكالمة األولى لقبول الثانية، فاختر **خيارات** > **إنهاء المكالمة الحالية**.

إذا كنت لا ترغب في قبول المكالمة الثانية، فاضغط على المفتاح الأحمر . أ. سيتم فصل المكالمة وتخزين تفاصيل المتصل في **مكالمات لم يتم الرد عليها** و**معلومات** للرجوع ً إليها الحقا. إذا لم تتخذ أي إجراء، فسيتم تحويل المتصل الثاني إلى بريدك الصوتي. إذا لم تكن قد قمت بتنشيط بريدك الصوتي، فستظهر المكالمة كمكالمة لم يتم الرد عليها. انظر إعداد المكالمة قيد االنتظار في **[صفحة 23](#page-22-1)** للحصول على ٍ مزيد من المعلومات.

- [ًا بكم](#page-1-0) [2](#page-1-0) مرحب
- <span id="page-17-1"></span>[3](#page-2-0) [السالمة](#page-2-0)
- [6](#page-5-0) [المرجع السريع](#page-5-0)
	- [9](#page-8-0) [من هنا تبدأ](#page-8-0)
- [13](#page-12-0) استخدام [2 IsatPhone](#page-12-0)
- [13](#page-12-0) [االتصال بالقمر االصطناعي](#page-12-0)
- [14](#page-13-0) [استخدام وظيفة البوصلة](#page-13-0)
- [14](#page-13-0) [الحصول على موقع](#page-13-0) GPS **[15](#page-14-0) [إجراء المكالمات واستالمها](#page-14-0)**
	- [19](#page-18-0) [تنبيه المكالمات الواردة](#page-18-0)
	- [20](#page-19-0) [االتصال بميزة التحدث الحر](#page-19-0)
	- [21](#page-20-0) [استخدام البريد الصوتي](#page-20-0)
	- [21](#page-20-0) [ميزات االتصال اإلضافية](#page-20-0)
	- [23](#page-22-0) [ميزات االتصال المتقدمة](#page-22-0)
		- [26](#page-25-0) [الرسائل](#page-25-0)
	- [33](#page-32-0) [خدمات الدفع المقدم](#page-32-0)
		- [34](#page-33-0) [خدمات الموقع](#page-33-0)
- [40](#page-39-0) [دليل الهاتف وجهات االتصال](#page-39-0)
	- [44](#page-43-0) [البيانات](#page-43-0)
	- [45](#page-44-0) [اإلعدادات الشخصية](#page-44-0)
		- [52](#page-51-0) [األمان](#page-51-0)
- [55](#page-54-0) [اكتشاف األعطال وإصالحها](#page-54-0)
	- [58](#page-57-0) [العناية والصيانة](#page-57-0)
	- [60](#page-59-0) [التنظيم والتوافق](#page-59-0)
	- [63](#page-62-0) [إخالء المسؤولية](#page-62-0)
		- [64](#page-63-0) [الملحقات](#page-63-0)
		- [65](#page-64-0) [قواعد التصدير](#page-64-0)
	- [66](#page-65-0) [البرامج الضارة](#page-65-0)
	- [67](#page-66-0) [تنزيل محتوى](#page-66-0)
		- [68](#page-67-0) [اإلشعارات](#page-67-0)
- [69](#page-68-0) [حماية المعلومات الشخصية](#page-68-0)
	- [70](#page-69-0) [النوع والمواصفات](#page-69-0)
		- [71](#page-70-0) [فهرس](#page-70-0)

## <span id="page-17-0"></span>**إجراء اتصال مؤتمر**

يمكن لهاتفك استضافة اتصاالت مؤتمر تصل إلى خمسة مشاركين. لبدء اتصال مؤتمر، اتصل بالمشارك األول. بعد الاتصال بالمشارك الأول، اتصل بالمشارك الثانب عن طريق اختيار **خيارات** > **جهات االتصال** > **دليل الهاتف**، واختيار اسم المشارك الثاني والضغط على المفتاح الأخضر  $\Box$ . بعد االتصال بالمشارك الثاني، اختر خيارات > مؤتمر. أنت اآلن تُجري اتصال مؤتمر ثلاثي الأطراف. كرر نفس العملية مع مزيد من المشاركين. إلنهاء اتصال المؤتمر، اختر إنهاء أو اضغط على المفتاح الأحمر۞..

للرد على مكالمة واردة جديدة، اضغط على المفتاح الأخضر أو اختر **خيارات** > **رد**. سيتم وضع اتصال المؤتمر قيد التعليق. لوضع كافة المشاركين في مكالمة واحدة، اختر **خيارات** > **مؤتمر**.

ً لوضع مكالمة واردة في المؤتمر دون الرد عليها أوال، اختر **خيارات** > **إضافة الطرف المنتظر إلى المؤتمر**.

لفصل متصلين معينين من المؤتمر، اختر **خيارات** > **فصل المتصل** واضغط على **اختيار**، أو مفتاح االختيار المركزي. سيتم عرض قائمة بالمشاركين. اختر المتصلين عن طريق تمييز االسم أو الرقم واضغط على **اختيار** أو مفتاح االختيار المركزي لفصلهم عن اتصال المؤتمر.

للتحدث على انفراد مع أحد المشاركين أثناء اتصال مؤتمر، اختر **خيارات** > **خاص مع متصل** واختره من القائمة. الستئناف االتصال مع كافة المشاركين، اختر **خيارات** > **مؤتمر**.

لوضع مشاركين معينين من اتصال المؤتمر قيد التعليق، اختر **خيارات** > **تعليق طرف من المؤتمر** واختر من قائمة المتصلين الحاليين المعروضة.

## **إجراء مكالمة طوارئ**

تعمل الهواتف الالسلكية، بما في ذلك 2 IsatPhone، باستخدام إشارات لاسلكية وشبكات لاسلكية وشبكات أرضية ووظائف يبرمجها المستخدم. ولذلك، فال يمكن ضمان الاتصالات في جميع الظروف. ولا يجب عليك على الإطلاق االعتماد على جهاز السلكي إلجراء اتصاالت مهمة مثل حاالت الطوارئ الطبية. تختلف متطلبات االتصال في حاالت الطوارئ بهواتف الأقمار الاصطناعية من بلد لآخر. احرص دائمًا على التحقق من أرقام االتصال في حاالت الطوارئ والتأكد من تخزينها على هاتفك قبل السفر. رجاء االتصال بمزود الخدمة الخاص بك للتعرف على المعلومات الخاصة بدولة معينة.

إلجراء مكالمة طوارئ داخل الواليات المتحدة، اتصل على رقم ۹۱۱ أو ۱۱۲ وفي أستراليا اتصل على رقم ۰۰۰ أو ۱۱۲. سيتم تحويل مكالمتك إلى مركز اتصاالت، والذي سيقوم بتوصيلك إلى خدمة الطوارئ المناسبة. كبديل، اختر **القائمة** > **جهات االتصال** > **أرقام الطوارئ**. مكالمات الطوارئ مجانية. وال يحتاج مستخدمو خاصية الدفع المقدم إلى رصيد إلجراء مكالمات الطوارئ. يؤدي االتصال بالرقم 911 أو 112 إلَى تجاوز كافة أقفال الأمان والقيود بهاتفك.

للتعرف على تفاصيل إجراء مكالمات الطوارئ في باقي دول العالم، برجاء االتصال بمزود الخدمة لديك.

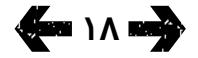

- [ًا بكم](#page-1-0) [2](#page-1-0) مرحب
- [3](#page-2-0) [السالمة](#page-2-0)
- [6](#page-5-0) [المرجع السريع](#page-5-0)
	- [9](#page-8-0) [من هنا تبدأ](#page-8-0)
- [13](#page-12-0) استخدام [2 IsatPhone](#page-12-0)
- [13](#page-12-0) [االتصال بالقمر االصطناعي](#page-12-0)
- [14](#page-13-0) [استخدام وظيفة البوصلة](#page-13-0)
- [14](#page-13-0) [الحصول على موقع](#page-13-0) GPS
- [15](#page-14-0) [إجراء المكالمات واستالمها](#page-14-0) **19 تنبيه المكالمات الواردة**
- [20](#page-19-0) [االتصال بميزة التحدث الحر](#page-19-0) 
	- [21](#page-20-0) [استخدام البريد الصوتي](#page-20-0)
	- [21](#page-20-0) [ميزات االتصال اإلضافية](#page-20-0)
	- [23](#page-22-0) [ميزات االتصال المتقدمة](#page-22-0)
		- [26](#page-25-0) [الرسائل](#page-25-0)
		- [33](#page-32-0) [خدمات الدفع المقدم](#page-32-0)
			- [34](#page-33-0) [خدمات الموقع](#page-33-0)
- [40](#page-39-0) [دليل الهاتف وجهات االتصال](#page-39-0)
	- [44](#page-43-0) [البيانات](#page-43-0)
	- [45](#page-44-0) [اإلعدادات الشخصية](#page-44-0)
		- [52](#page-51-0) [األمان](#page-51-0)
- [55](#page-54-0) [اكتشاف األعطال وإصالحها](#page-54-0)
	- [58](#page-57-0) [العناية والصيانة](#page-57-0)
	- [60](#page-59-0) [التنظيم والتوافق](#page-59-0)
	- [63](#page-62-0) [إخالء المسؤولية](#page-62-0)
		- [64](#page-63-0) [الملحقات](#page-63-0)
		- [65](#page-64-0) [قواعد التصدير](#page-64-0)
		- [66](#page-65-0) [البرامج الضارة](#page-65-0)
		- [67](#page-66-0) [تنزيل محتوى](#page-66-0)
			- [68](#page-67-0) [اإلشعارات](#page-67-0)
- [69](#page-68-0) [حماية المعلومات الشخصية](#page-68-0)
	- [70](#page-69-0) [النوع والمواصفات](#page-69-0)
		- [71](#page-70-0) [فهرس](#page-70-0)

## **تنبيه المكالمات الواردة**

إلجراء أو استالم مكالمات ورسائل باستخدام أي هاتف قمر اصطناعي، يجب أن تحافظ على مجال رؤية بال عوائق بين هوائي الهاتف لديك والقمر االصطناعي. تقوم خاصية تنبيه المكالمات الواردة بإعالمك بوجود مكالمات ورسائل نصية ً عندما يكون استقبال إشارة القمر االصطناعي محدودا و/ ً أو عندما يكون الهوائي مغلقا. ال يزال الوصول إلى الخدمة متاثرًا بموقع الهاتف ولا يكون متاحًا عندما يكون خارج مجال الرؤية للقمر االصطناعي. انظر االتصال بالقمر االصطناعي في **[صفحة ١٣](#page-12-1)** للتشغيل العادي.

## **استخدام تنبيه المكالمات الواردة**

قبل استخدام تنبيه المكالمات الواردة، في كل مرة تقوم بتشغيل الهاتف يجب أن يتم تسجيله إلى الشبكة بنجاح. للقيام بهذا، قم بفتح الهوائي في موقع يتميز بمجال رؤية واضح إلى القمر االصطناعي. عند تسجيل الهاتف، تعرض الشاشة **جاهز للخدمة** ويتغير مؤشرا LED الخاصان بالحالة الي اللون الأخضر. انظر الاتصال بالقمر الاصطناعي في **[صفحة](#page-12-1)** .**١٣** يمكنك اآلن إغالق الهوائي ووضع الهاتف في الجراب الوارد أو في موقع مناسب آخر. ما لم يتم تعطيل تنبيه المكالمات الواردة، تعرض الشاشة **جاهز للخدمة، تنبيهات المكالمات الواردة فقط** وتتغير مؤشرات LED الخاصة بالحالة إلى اللون الكهرماني لإلشارة إلى أن قوة اإلشارة المتاحة كافية إلعالمك بوجود مكالمات أو رسائل واردة.

<span id="page-18-0"></span>إذا كانت قوة اإلشارة المستلمة ضعيفة للغاية، فستتحول مؤشرات LED الخاصة بالحالة إلى اللون األحمر وتعرض الشاشة اإلرشاد **قم بتوجيه الهوائي باتجاه القمر الاصطناعي.** قم بالانتقال إلى موقع حيث يتوفر مجال رؤية بال عوائق إلى القمر االصطناعي وسيتغير لون مؤشرا LED الخاصان بالحالة إلى اللون الكهرماني. سيتابع الهاتف البحث عن شبكة حتى تصل إلى موقع حيث تكون قوة اإلشارة كافية الستالم تنبيهات المكالمات الواردة.

## **استالم تنبيه مكالمة واردة**

عندما تستلم تنبيه مكالمة واردة، يجب أن تقوم باتخاذ الإجراء الالزم لضمان اتصال كامل بالشبكة. يشير هذا إلى ضرورة ً قيامك بفتح الهوائي إذا كان مغلقا واالنتقال إلى موقع يتميز بمجال رؤية بال عوائق إلى القمر االصطناعي. عند استالم تنبيه مكالمة واردة، تومض مؤشرات LED الخاصة بالحالة باللون الكهرماني وتصدر نغمة تنبيه. انظر األصوات ونغمات الرنين واألنماط في **[صفحة](#page-44-1)** .**45** تعرض الشاشة **مكالمة واردة والوقت المتبقي 15 ثانية**. يستمر العد التنازلي للوقت حتى تنجح في االتصال بالشبكة. خالل هذه الفترة، يمكن رفض المكالمة الواردة بالضغط على المفتاح الأحمر.

### **تنبيهات مكالمات واردة لم يتم الرد عليها**

<span id="page-18-1"></span>إذا قمت برفض تنبيه مكالمة واردة أو لم تنجح في االتصال بالشبكة خالل 15 ثانية، يتم إيقاف التنبيه. تعلمك الشاشة في هذه الحالة بوجود تنبيه لم يتم الرد عليه. يجب أن تتصل بالشبكة للحصول على مزيد من المعلومات حول المكالمة التي لم يرد عليها أو البريد الصوتي أو الرسالة النصية. انظر معاودة االتصال على **[صفحة](#page-15-1)** .**16** يتم تحويل المكالمات التي لم يتم الرد عليها إلى البريد الصوتي إذا تم تكوينه للقيام بهذا. انظر استخدام البريد الصوتي في **[صفحة](#page-20-1)** .**21**

- [ًا بكم](#page-1-0) [2](#page-1-0) مرحب
- [3](#page-2-0) [السالمة](#page-2-0)
- [6](#page-5-0) [المرجع السريع](#page-5-0)
	- [9](#page-8-0) [من هنا تبدأ](#page-8-0)

### [13](#page-12-0) استخدام [2 IsatPhone](#page-12-0)

- [13](#page-12-0) [االتصال بالقمر االصطناعي](#page-12-0)
- [14](#page-13-0) [استخدام وظيفة البوصلة](#page-13-0)
- [14](#page-13-0) [الحصول على موقع](#page-13-0) GPS [15](#page-14-0) [إجراء المكالمات واستالمها](#page-14-0)
- **[19](#page-18-0) [تنبيه المكالمات الواردة](#page-18-0)**
- **20 االتصال بميزة التحدث الحر** 
	- [21](#page-20-0) [استخدام البريد الصوتي](#page-20-0)
	- [21](#page-20-0) [ميزات االتصال اإلضافية](#page-20-0)
	- [23](#page-22-0) [ميزات االتصال المتقدمة](#page-22-0)
		- [26](#page-25-0) [الرسائل](#page-25-0)
	- [33](#page-32-0) [خدمات الدفع المقدم](#page-32-0)
		- [34](#page-33-0) [خدمات الموقع](#page-33-0)
- [40](#page-39-0) [دليل الهاتف وجهات االتصال](#page-39-0)
	- [44](#page-43-0) [البيانات](#page-43-0)
	- [45](#page-44-0) [اإلعدادات الشخصية](#page-44-0)
		- ٥٢ الأمان
- [55](#page-54-0) [اكتشاف األعطال وإصالحها](#page-54-0)
	- [58](#page-57-0) [العناية والصيانة](#page-57-0)
	- [60](#page-59-0) [التنظيم والتوافق](#page-59-0)
	- [63](#page-62-0) [إخالء المسؤولية](#page-62-0)
		- [64](#page-63-0) [الملحقات](#page-63-0)
		- [65](#page-64-0) [قواعد التصدير](#page-64-0)
		- [66](#page-65-0) [البرامج الضارة](#page-65-0)
		- [67](#page-66-0) [تنزيل محتوى](#page-66-0)
			- [68](#page-67-0) [اإلشعارات](#page-67-0)
- [69](#page-68-0) [حماية المعلومات الشخصية](#page-68-0)
	- [70](#page-69-0) [النوع والمواصفات](#page-69-0)
		- [71](#page-70-0) [فهرس](#page-70-0)

## **تكوين خاصية تنبيه المكالمات الواردة**

بشكل افتراضي، يتم ضبط تنبيه المكالمات الواردة على **تشغيل**. إليقاف تشغيل هذه الخاصية، قم باالنتقال إلى القائمة الرئيسية واختر **اإلعدادات** > **إعدادات المكالمة** > **تنبيه المكالمات الواردة**. قم بضبط الحالة على **إيقاف تشغيل** واضغط على **اختيار**. لتشغيل هذه الخاصية مرة أخرى، على القائمة الرئيسية اختر **اإلعدادات** > **إعدادات المكالمة** > **تنبيه المكالمات الواردة** وقم بضبط الحالة على **تشغيل** واضغط على **ختيار**.

بشكل افتراضي، يتم ضبط تنبيهات المكالمات الواردة لتوفير إعالم بالمكالمات الصوتية فقط، لكن يمكنك تكوين الهاتف ً ليعلمك بوجود رسائل نصية أيضا. قم باالنتقال إلى القائمة الرئيسية واختيار **اإلعدادات** > **إعدادات المكالمة** > **تنبيهات المكالمات الواردة** ثم اختر **تكوين التنبيهات**. تعرض الشاشة الخيارات **تنبيه بالمكالمات فقط وتنبيه بالمكالمات والرسائل**. للحصول على إعالمات بوجود مكالمات ورسائل، قم باختيار الخيار **األخير** واضغط على **اختيار**.

## **استخدام مفتاح التحكم في مستوى الصوت**

<span id="page-19-1"></span>يعمل مفتاحا الصوت الموجودان على جانب الهاتف على ضبط حجم صوت المكالمة.

## **كتم صوت المكالمة**

اختر **خيارات** > **صامت** أثناء إجراء مكالمة. لإللغاء، اختر **خيارات** > **إلغاء الصامت**.

### **استخدام السماعة**

اختر **السماعة** في أي وقت أثناء إجراء المكالمة.

## <span id="page-19-0"></span>**االتصال بميزة التحدث الحر**

يمكنك كذلك استخدام هاتفك في وضع التحدث الحر. ضع الهاتف على جانبه مع توجيه الهوائي لألعلى واستخدم السماعة أو سماعة الرأس بميزة التحدث الحر.

يمكن تنشيط السماعة في أي وقت أثناء إجراء المكالمة. الستخدام سماعة الرأس السلكية بميزة التحدث الحر، قم بتوصيلها بمنفذ الصوت الموجود على قاعدة الهاتف، تحت الغطاء الواقي. الستخدام سماعة الرأس بتقنية البلوتوث، انظر **[صفحة 49](#page-48-0)** ٍ للحصول على مزيد من المعلومات.

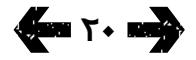

- [ًا بكم](#page-1-0) [2](#page-1-0) مرحب
- [3](#page-2-0) [السالمة](#page-2-0)
- [6](#page-5-0) [المرجع السريع](#page-5-0)
	- [9](#page-8-0) [من هنا تبدأ](#page-8-0)
- [13](#page-12-0) استخدام [2 IsatPhone](#page-12-0)
- <span id="page-20-1"></span>[13](#page-12-0) [االتصال بالقمر االصطناعي](#page-12-0)
- [14](#page-13-0) [استخدام وظيفة البوصلة](#page-13-0)
- [14](#page-13-0) [الحصول على موقع](#page-13-0) GPS [15](#page-14-0) [إجراء المكالمات واستالمها](#page-14-0)
- [19](#page-18-0) [تنبيه المكالمات الواردة](#page-18-0)
- [20](#page-19-0) [االتصال بميزة التحدث الحر](#page-19-0)
- **21 استخدام البريد الصوتي**
- **21 ميزات االتصال اإلضافية** 
	- [23](#page-22-0) [ميزات االتصال المتقدمة](#page-22-0)
		- [26](#page-25-0) [الرسائل](#page-25-0)
		- [33](#page-32-0) [خدمات الدفع المقدم](#page-32-0)
			- [34](#page-33-0) [خدمات الموقع](#page-33-0)
- [40](#page-39-0) [دليل الهاتف وجهات االتصال](#page-39-0)
	- [44](#page-43-0) [البيانات](#page-43-0)
	- [45](#page-44-0) [اإلعدادات الشخصية](#page-44-0)
		- ٥٢ الأمان
- [55](#page-54-0) [اكتشاف األعطال وإصالحها](#page-54-0)
	- [58](#page-57-0) [العناية والصيانة](#page-57-0)
	- [60](#page-59-0) [التنظيم والتوافق](#page-59-0)
	- [63](#page-62-0) [إخالء المسؤولية](#page-62-0)
		- [64](#page-63-0) [الملحقات](#page-63-0)
		- [65](#page-64-0) [قواعد التصدير](#page-64-0)
	- [66](#page-65-0) [البرامج الضارة](#page-65-0)
	- [67](#page-66-0) [تنزيل محتوى](#page-66-0)
		- [68](#page-67-0) [اإلشعارات](#page-67-0)
- [69](#page-68-0) [حماية المعلومات الشخصية](#page-68-0)
	- [70](#page-69-0) [النوع والمواصفات](#page-69-0)
		- [71](#page-70-0) [فهرس](#page-70-0)

## **استخدام البريد الصوتي**

سيمكنك استالم رسائل البريد الصوتي إذا كان مزود الخدمة لديك قد قام بتمكين خاصية البريد الصوتي. يتحقق هاتفك تلقائيًا من وجود اي رسائل بريد صوتي بعد فترة وجيزة من تشغيله واتصاله بالشبكة. كما سيقوم بإرسال بريدك الصوتي الذي يصل أثناء اتصالك بالشبكة إليك.

إذا وردت رسالة بريد صوتي جديدة، فسيظهر رمز البريد الصوتي في شريط المعلومات في أعلى الشاشة الرئيسية وفي **معلومات**. لالستماع إلى الرسالة، اضغط باستمرار على مفتاح ٍ الموجود على لوحة المفاتيح لثوان قليلة وسيقوم هاتفك تلقائيًا بتوصيلك ببريد Inmarsat الصوتي الخاص بك. أو كبديل، يمكنك طلب الرمز المختصر **570** يليه المفتاح الأخضر ۞ أو الرقم الدولي الكامل

**899 001 772 870 00** أو **899 001 772 870 +** والمفتاح الأخضر  $\Box$ . اتبع التعليمات المنطوقة. اللغة الافتراضية للبريد الصوتي هي اللغة اإلنجليزية، ولكن يمكن لمزود الخدمة لديك تمكين بريدك الصوتي باللغة التي تختارها. إذا كنت ترغب في تغيير لغة بريدك الصوتي، فاتبع التعليمات المنطوقة أو اتصل بمزود الخدمة لديك.

## <span id="page-20-0"></span>**ميزات االتصال اإلضافية**

### **عرض مدة المكالمة**

يقوم هاتفك بتسجيل مدة المكالمات الصادرة والواردة. اضغط على المفتاح األخضر وستظهر **المكالمات الصادرة**، التي تسرد التاريخ والوقت والمدة الخاصة بكل مكالمة. استخدم مفاتيح التنقل للوصول إلى **المكالمات المستلمة**  و**مكالمات لم يتم الرد عليها**. أو كبديل، اختر **القائمة** > **سجل المكالمات** وقم بإجراء اختيارك.

قد تجد أن سجل **مدة المكالمة** مفيد للتحقق من مدة **آخر مكالمة** تم االتصال بها والوقت اإلجمالي لكافة **المكالمات الصادرة**.

إلعادة ضبط العداد، قم بتمييز القيمة التي تريد إعادة ضبطها، واختر **خيارات** > **مسح** واضغط على مفتاح التنقل األيسر المسمى **اختيار**.

> إلعادة ضبط جميع العدادات، اختر **خيارات** > **مسح المؤقتات**.

### **ضبط عداد الدقائق**

اختر **القائمة** > **إعدادات** > **إعدادات المكالمة** > **عداد الدقائق** واختر إعدادك المفضل. اإلعداد االفتراضي هو إيقاف التشغيل. عند التمكين، سيقوم هاتفك بإصدار صوت تنبيه بعد مرور كل دقيقة من زمن المكالمة.

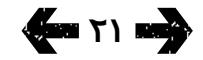

- [ًا بكم](#page-1-0) [2](#page-1-0) مرحب
- [3](#page-2-0) [السالمة](#page-2-0)
- [6](#page-5-0) [المرجع السريع](#page-5-0)
	- [9](#page-8-0) [من هنا تبدأ](#page-8-0)
- [13](#page-12-0) استخدام [2 IsatPhone](#page-12-0)
- <span id="page-21-0"></span>[13](#page-12-0) [االتصال بالقمر االصطناعي](#page-12-0)
- [14](#page-13-0) [استخدام وظيفة البوصلة](#page-13-0)
- [14](#page-13-0) [الحصول على موقع](#page-13-0) GPS [15](#page-14-0) [إجراء المكالمات واستالمها](#page-14-0)
- [19](#page-18-0) [تنبيه المكالمات الواردة](#page-18-0)
- [20](#page-19-0) [االتصال بميزة التحدث الحر](#page-19-0)
- [21](#page-20-0) [استخدام البريد الصوتي](#page-20-0)
- **[21](#page-20-0) [ميزات االتصال اإلضافية](#page-20-0)** 
	- [23](#page-22-0) [ميزات االتصال المتقدمة](#page-22-0)
		- [26](#page-25-0) [الرسائل](#page-25-0)
		- [33](#page-32-0) [خدمات الدفع المقدم](#page-32-0)
			- [34](#page-33-0) [خدمات الموقع](#page-33-0)
- [40](#page-39-0) [دليل الهاتف وجهات االتصال](#page-39-0)
	- [44](#page-43-0) [البيانات](#page-43-0)
	- [45](#page-44-0) [اإلعدادات الشخصية](#page-44-0)
		- [52](#page-51-0) [األمان](#page-51-0)
- [55](#page-54-0) [اكتشاف األعطال وإصالحها](#page-54-0)
	- [58](#page-57-0) [العناية والصيانة](#page-57-0)
	- [60](#page-59-0) [التنظيم والتوافق](#page-59-0)
	- [63](#page-62-0) [إخالء المسؤولية](#page-62-0)
		- [64](#page-63-0) [الملحقات](#page-63-0)
		- [65](#page-64-0) [قواعد التصدير](#page-64-0)
	- [66](#page-65-0) [البرامج الضارة](#page-65-0)
	- [67](#page-66-0) [تنزيل محتوى](#page-66-0)
		- [68](#page-67-0) [اإلشعارات](#page-67-0)
- [69](#page-68-0) [حماية المعلومات الشخصية](#page-68-0)
	- [70](#page-69-0) [النوع والمواصفات](#page-69-0)
		- [71](#page-70-0) [فهرس](#page-70-0)

## **عداد ملخص المكالمة**

اختر **القائمة** > **إعدادات** > **إعدادات المكالمة** > **ملخص المكالمة** ثم استخدم مفاتيح التنقل ومفتاح االختيار المركزي إلجراء اختيارك. اإلعداد االفتراضي هو التشغيل.

عند تنشيط **ملخص المكالمة**، يتم عرض التاريخ والوقت والمدة الخاصة بالمكالمة.

### **إعداد واستخدام االتصال السريع**

֖֖֖֧֚֚֚֚֚֚֚֚֚֚֚֚֚֚֡֡֓֡֟֓֡֡֬֓<u>֓</u> أوال، اختر **القائمة** > **إعدادات** > **إعدادات المكالمة** > **االتصال السريع** ثم استخدم مفاتيح التنقل ومفتاح االختيار المركزي إلجراء اختيارك. اإلعداد االفتراضي هو التشغيل. يتوفر لديك ثمانية مواضع لالتصال السريع، من 2 - .9 ومفتاح االتصال السريع 1 محجوز للبريد الصوتي.

من الشاشة الرئيسية، اضغط مع االستمرار لثوان قليلة على مفتاح الرقم الذي ترغب في ربطه مع جهة االتصال. إذا لم تكن قد قمت بتخصيص الرقم بعد، فستظهر رسالة منبثقة تسألك عن رغبتك في تخصيص جهة اتصال لهذا المفتاح. اختر **نعم** وستظهر قائمة بجهات االتصال في دليل الهاتف. استخدم مفاتيح التنقل لتمييز جهة االتصال، ثم تفاصيل جهة االتصال. اضغط على **موافق** لحفظ اختيارك.

أو كبديل، اختر **جهات االتصال** > **دليل الهاتف**. استخدم مفاتيح التنقل لتمييز اسم جهة االتصال، واضغط على مفتاح االختيار المركزي للفتح أو اختر **خيارات** > **فتح**. قم بتمييز الرقم الذي ترغب في تخصيصه لالتصال السريع، مثل خلوي. اختر **خيارات** واختر **تخصيص اتصاالت سريعة**. قم بتمييز موضع االتصال السريع المعلم بعبارة **غير مخصص**، واضغط على مفتاح االختيار المركزي لتخصيص رقم الهاتف لموضع االتصال السريع هذا. إلزالة االتصال السريع، اتبع التعليمات أعاله واختر **حذف اتصال سريع**.

لالتصال السريع، اضغط مع االستمرار لثوان قليلة على الرقم المناسب على لوحة المفاتيح وسيقوم الهاتف بطلب الرقم تلقائيًا.

## **ضبط أي مفتاح للرد**

اختر **القائمة** > **إعدادات** > **إعدادات المكالمة** > **أي مفتاح للرد** واختر **تشغيل**. اإلعداد االفتراضي هو إيقاف التشغيل. عند التنشيط، اضغط على اي مفتاح للرد على اي مكالمة.

## **حذف كافة سجالت المكالمات**

اختر **القائمة** > **سجل المكالمات**. اختر **خيارات** > **حذف الكل**. اضغط على **نعم** للتأكيد.

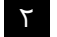

- [ًا بكم](#page-1-0) [2](#page-1-0) مرحب
- [3](#page-2-0) [السالمة](#page-2-0)
- [6](#page-5-0) [المرجع السريع](#page-5-0)
	- [9](#page-8-0) [من هنا تبدأ](#page-8-0)
- [13](#page-12-0) استخدام [2 IsatPhone](#page-12-0)
- [13](#page-12-0) [االتصال بالقمر االصطناعي](#page-12-0)
- [14](#page-13-0) [استخدام وظيفة البوصلة](#page-13-0)
- [14](#page-13-0) [الحصول على موقع](#page-13-0) GPS [15](#page-14-0) [إجراء المكالمات واستالمها](#page-14-0)
	- [19](#page-18-0) [تنبيه المكالمات الواردة](#page-18-0)
- [20](#page-19-0) [االتصال بميزة التحدث الحر](#page-19-0) 
	- [21](#page-20-0) [استخدام البريد الصوتي](#page-20-0)
- [21](#page-20-0) [ميزات االتصال اإلضافية](#page-20-0)
- **23 ميزات االتصال المتقدمة**
	- [26](#page-25-0) [الرسائل](#page-25-0)
	- [33](#page-32-0) [خدمات الدفع المقدم](#page-32-0)
		- [34](#page-33-0) [خدمات الموقع](#page-33-0)
- [40](#page-39-0) [دليل الهاتف وجهات االتصال](#page-39-0)
	- [44](#page-43-0) [البيانات](#page-43-0)
	- [45](#page-44-0) [اإلعدادات الشخصية](#page-44-0)
		- ٥٢ الأمان
- <span id="page-22-1"></span>[55](#page-54-0) [اكتشاف األعطال وإصالحها](#page-54-0)
	- [58](#page-57-0) [العناية والصيانة](#page-57-0)
	- [60](#page-59-0) [التنظيم والتوافق](#page-59-0)
	- [63](#page-62-0) [إخالء المسؤولية](#page-62-0)
		- [64](#page-63-0) [الملحقات](#page-63-0)
		- [65](#page-64-0) [قواعد التصدير](#page-64-0)
	- [66](#page-65-0) [البرامج الضارة](#page-65-0)
	- [67](#page-66-0) [تنزيل محتوى](#page-66-0)
		- [68](#page-67-0) [اإلشعارات](#page-67-0)
- [69](#page-68-0) [حماية المعلومات الشخصية](#page-68-0)
	- [70](#page-69-0) [النوع والمواصفات](#page-69-0)
		- [71](#page-70-0) [فهرس](#page-70-0)

## <span id="page-22-2"></span>**ميزات االتصال المتقدمة**

تتحكم شبكة Inmarsat في ميزات االتصال المتقدمة. للتحقق ֧֖֖֖֖֖֖֖֖֧֖֪֚֚֚֚֚֚֚֚֚֚֚֚֚֚֚֚֚֚֚֚֚֝֝֓֞֟֓֞֟֓֬֓֓֞֟֓֬֓֞֟֓֬֓֓֞֓֬֓֞֝֬֝֬֓֞֬֝֬֝֓֬֝֬֓֬֝֬֝֬֝֬֝֬֝֬֝֬֝֬ من هذه الميزات أو تغييرها، يجب أن يكون الهاتف متصال بالقمر االصطناعي بإشارة قوتها شرطتان على األقل.

## **إرسال التعريف الخاص بك**

اختر **القائمة** > **إعدادات** > **إعدادات المكالمة** > **إرسال التعريف الخاص بي**، ثم اختر **تشغيل** أو **إيقاف** أو **الضبط ً للشبكة** واضغط على **موافق**. يعمل خيار الضبط **وفقا** ً للشبكة على ترك األمر للشبكة الختيار عرض **معرف**  وفقا **المتصل**. الإعداد الافتراضي هو **الضبط وفقاً للشَبكة**.

عند تشغيل **إرسال التعريف الخاص بي**، سيتم عرض معرف المتصل الخاص بك على هاتف المستلم. وإذا كانت هذه الميزة قيد إيقاف التشغيل، فسيتم إخفاء معرف المتصل الخاص بك وعرض **محجوب** بدلاً منها.

### **إعداد انتظار المكالمة**

اختر **القائمة** > **إعدادات** > **إعدادات المكالمة** > **خاصية انتظار المكالمة**، واختر **تنشيط**. قد تحدث فترة تأخير قصيرة قبل استجابة الشبكة. ستظهر عبارة **تم تنشيط خاصية انتظار المكالمة** عند تمكين اإلعداد. اإلعداد االفتراضي **لخاصية انتظار المكالمة** هو إيقاف التشغيل. من قائمة **انتظار المكالمة** ً يمكنك أيضا اختيار **التحقق من الحالة**  أو **إلغاء تنشيط**. الستخدام انتظار المكالمة، انظر استخدام انتظار المكالمة في **[صفحة 17](#page-16-0)** ٍ للحصول على مزيد من المعلومات.

## **حظر المكالمات**

<span id="page-22-0"></span>ً تستخدم دائما بطاقة SIM في هاتف 2 IsatPhone تنسيق الرقم الدولي + أو ٠٠، ورمز الدولة أو ٨٧٠. وتعمل خاصية ً حظر المكالمة على منع هاتفك من إجراء أنواع المكالمات التالية أو استالمها:

- **المكالمات الصادرة:** يحظر كافة المكالمات الصادرة
- **مكالمات دولية:** يحظر كافة المكالمات الصادرة عدا الموجهة إلى أرقام Inmarsat أخرى
- **ً مكالمات دولية عدا الموجهة محليا:** يحظر كافة المكالمات الصادرة عدا الموجهة إلى أرقام Inmarsat أخرى
	- **المكالمات الواردة:** يحظر كافة المكالمات الواردة
- **مكالمة واردة من خارج النطاق المحلي:** يحظر كافة المكالمات الواردة عدا من أرقام Inmarsat أخرى. **مالحظة:** هذه الميزة غير مدعومة في جميع الدول.

إذا كنت تستخدم بطاقة SIM ذات أرقام محلية، فستكون خاصية حظر المكالمات كما هي موضحة في القائمة أعاله.

في أول مرة تقوم فيها بإعداد خاصية حظر المكالمات، سيستلزم األمر إعادة ضبط كلمة مرور الحظر. اختر **القائمة**  > **إعدادات** > **إعدادات المكالمة** > **حظر المكالمة**. اختر **خيارات** وانتقل إلى **تغيير كلمة المرور الخاصة بالحظر**. أدخل رمز مرور الحظر واختر **موافق**. الرمز االفتراضي هو .0000 أدخل رمز مرور جديد مكون من أربعة أرقام واختر **موافق**. ثم أدخل رمز المرور الجديد مرة أخرى لتأكيده.

ستحتاج إلى إدخال رمز المرور الجديد هذا في كل مرة تقوم فيها بتغيير إعدادات حظر المكالمات.

- [ًا بكم](#page-1-0) [2](#page-1-0) مرحب
- [3](#page-2-0) [السالمة](#page-2-0)
- [6](#page-5-0) [المرجع السريع](#page-5-0)
	- [9](#page-8-0) [من هنا تبدأ](#page-8-0)
- [13](#page-12-0) استخدام [2 IsatPhone](#page-12-0)
- [13](#page-12-0) [االتصال بالقمر االصطناعي](#page-12-0)
- [14](#page-13-0) [استخدام وظيفة البوصلة](#page-13-0)
- [14](#page-13-0) [الحصول على موقع](#page-13-0) GPS [15](#page-14-0) [إجراء المكالمات واستالمها](#page-14-0)
- [19](#page-18-0) [تنبيه المكالمات الواردة](#page-18-0)
- [20](#page-19-0) [االتصال بميزة التحدث الحر](#page-19-0)
- [21](#page-20-0) [استخدام البريد الصوتي](#page-20-0)
- [21](#page-20-0) [ميزات االتصال اإلضافية](#page-20-0)
- **[23](#page-22-0) [ميزات االتصال المتقدمة](#page-22-0)**
	- [26](#page-25-0) [الرسائل](#page-25-0)
	- [33](#page-32-0) [خدمات الدفع المقدم](#page-32-0)
		- [34](#page-33-0) [خدمات الموقع](#page-33-0)
- <span id="page-23-0"></span>[40](#page-39-0) [دليل الهاتف وجهات االتصال](#page-39-0)
	- [44](#page-43-0) [البيانات](#page-43-0)
	- [45](#page-44-0) [اإلعدادات الشخصية](#page-44-0)
		- ٥٢ الأمان
- [55](#page-54-0) [اكتشاف األعطال وإصالحها](#page-54-0)
	- [58](#page-57-0) [العناية والصيانة](#page-57-0)
	- [60](#page-59-0) [التنظيم والتوافق](#page-59-0)
	- [63](#page-62-0) [إخالء المسؤولية](#page-62-0)
		- [64](#page-63-0) [الملحقات](#page-63-0)
		- [65](#page-64-0) [قواعد التصدير](#page-64-0)
		- [66](#page-65-0) [البرامج الضارة](#page-65-0)
		- [67](#page-66-0) [تنزيل محتوى](#page-66-0)
			- [68](#page-67-0) [اإلشعارات](#page-67-0)
- [69](#page-68-0) [حماية المعلومات الشخصية](#page-68-0)
	- [70](#page-69-0) [النوع والمواصفات](#page-69-0)
		- [71](#page-70-0) [فهرس](#page-70-0)

إللغاء الحظر، قم بتمييز نوع المكالمة في قائمة **حظر مكالمة**، واختر **خيارات** واختر **إلغاء**. إللغاء حظر كافة المكالمات، اختر **خيارات** واختر **إلغاء كافة أنواع الحظر**. للتحقق من حالة حظر المكالمة، قم بتمييز نوع المكالمة هذا في قائمة **حظر المكالمة** واختر **خيارات** واختر **التحقق من الحالة**.

يمكن إدخال رمز الحظر بصورة خاطئة عدد غير محدود من المرات. إذا نسيت رمزك، فرجاء االتصال بمزود الخدمة لديك.

**مالحظة: االتصال بأرقام ثابتة**، و**حظر المكالمة وتحويل المكالمات** ال تمنع إجراء مكالمات الطوارئ. ال يمكن تنشيط **حظر المكالمة** و**تحويل المكالمات** في نفس الوقت.

### **تحويل المكالمات**

اختر **القائمة** > **إعدادات** > **إعدادات المكالمة** > **تحويل المكالمة**. تتيح لك خاصية **تحويل المكالمة** إعادة إرسال المكالمات الواردة إلى بريدك الصوتي أو رقم هاتف آخر:

- **المكالمات الصوتية فقط**  تحويل أي مكالمة صوتية إلى بريدك الصوتي أو رقم آخر
	- **مكالمات البيانات فقط**  تحويل مكالمات البيانات إلى رقم هاتف آخر
- **مكالمات الفاكس فقط**  تحويل مكالمات الفاكس إلى رقم هاتف آخر
- **في حال انشغال الخط**  عند انشغالك بمكالمة أخرى، يعمل هذا الخيار على تحويل المكالمات إما إلى بريدك الصوتي أو إلى رقم آخر
- **في حال عدم الرد**  يتيح لك هذا الخيار إمكانية اختيار طول فترة رنين هاتفك )حتى 30 ثانية( قبل تحويل المكالمة إلى بريدك الصوتي أو إلى رقم آخر
- **عندما يتعذر الوصول إلي**  عندما تكون خارج نطاق إشارة القمر االصطناعي، يعمل هذا الخيار على تحويل المكالمات إما إلى بريدك الصوتي أو إلى رقم آخر
- **عندما يكون غير متاح** تحويل كافة المكالمات »في حال انشغال الخط« و »في حال عدم الرد« و »عندما يتعذر الوصول». إذا قمت لاحقًا بتخصيص رقم تحويل لأي من تلك المكالمات، فسيكون لهذا الرقم الهيمنة على رقم التحويل »عندما يكون غير متاح«

بعد االنتهاء من اختيارك، ستتم مطالبتك بإدخال رقم الهاتف أو البريد الصوتي الذي سيتم تحويل المكالمات إليه. اختر **خيارات** الختيار رقم من دليل الهاتف لديك.

إللغاء تحويل المكالمة، قم بتمييز نوع المكالمة هذا في قائمة **تحويل المكالمة** واختر **خيارات** واختر **إلغاء**. إللغاء تحويل كافة المكالمات، اختر **خيارات** واختر **إلغاء كافة التحويالت**. للتحقق من حالة تحويل المكالمة، قم بتمييز نوع المكالمة هذا في **قائمة تحويل المكالمة**، واختر **خيارات** واختر **التحقق من الحالة**.

**مالحظة: االتصال بأرقام ثابتة** و**حظر المكالمة** و**تحويل المكالمة** ال تمنع إجراء مكالمات الطوارئ. ال يمكن تنشيط **حظر المكالمة** و**تحويل المكالمة** في نفس الوقت.

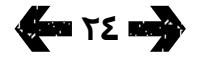

- [ًا بكم](#page-1-0) [2](#page-1-0) مرحب
- [3](#page-2-0) [السالمة](#page-2-0)
- [6](#page-5-0) [المرجع السريع](#page-5-0)
	- [9](#page-8-0) [من هنا تبدأ](#page-8-0)
- [13](#page-12-0) استخدام [2 IsatPhone](#page-12-0)
- [13](#page-12-0) [االتصال بالقمر االصطناعي](#page-12-0)
- <span id="page-24-0"></span>[14](#page-13-0) [استخدام وظيفة البوصلة](#page-13-0)
- [14](#page-13-0) [الحصول على موقع](#page-13-0) GPS [15](#page-14-0) [إجراء المكالمات واستالمها](#page-14-0)
	- [19](#page-18-0) [تنبيه المكالمات الواردة](#page-18-0)
- [20](#page-19-0) [االتصال بميزة التحدث الحر](#page-19-0)
- [21](#page-20-0) [استخدام البريد الصوتي](#page-20-0)
- [21](#page-20-0) [ميزات االتصال اإلضافية](#page-20-0)
- **[23](#page-22-0) [ميزات االتصال المتقدمة](#page-22-0)**
	- [26](#page-25-0) [الرسائل](#page-25-0)
	- [33](#page-32-0) [خدمات الدفع المقدم](#page-32-0)
		- [34](#page-33-0) [خدمات الموقع](#page-33-0)
- [40](#page-39-0) [دليل الهاتف وجهات االتصال](#page-39-0)
	- [44](#page-43-0) [البيانات](#page-43-0)
	- [45](#page-44-0) [اإلعدادات الشخصية](#page-44-0)
		- ٥٢ الأمان
- [55](#page-54-0) [اكتشاف األعطال وإصالحها](#page-54-0)
	- [58](#page-57-0) [العناية والصيانة](#page-57-0)
	- [60](#page-59-0) [التنظيم والتوافق](#page-59-0)
	- [63](#page-62-0) [إخالء المسؤولية](#page-62-0)
		- [64](#page-63-0) [الملحقات](#page-63-0)
		- [65](#page-64-0) [قواعد التصدير](#page-64-0)
	- [66](#page-65-0) [البرامج الضارة](#page-65-0)
	- [67](#page-66-0) [تنزيل محتوى](#page-66-0)
		- [68](#page-67-0) [اإلشعارات](#page-67-0)
- [69](#page-68-0) [حماية المعلومات الشخصية](#page-68-0)
	- [70](#page-69-0) [النوع والمواصفات](#page-69-0)
		- [71](#page-70-0) [فهرس](#page-70-0)

## **االتصال بأرقام ثابتة )**FND**)**

عند تنشيط **االتصال بأرقام ثابتة**، فسيتم قصر االستخدام على الاتصال او إرسال رسائل نصية للارقام المخزنة فقط في قائمة FND (الاتصال بأرقام ثابتة). الإعداد الافتراضي هو إيقاف التشغيل.

## **تنشيط وإلغاء تنشيط االتصال بأرقام ثابتة**

اختر **القائمة** > **إعدادات** > **األمان**، قم بتمييز **االتصال بأرقام ثابتة** من القائمة واضغط على مفتاح االختيار المركزي. اختر **تشغيل** للتنشيط واضغط على مفتاح االختيار المركزي أو **موافق**. ستتم مطالبتك بإدخال رمز 2 PIN الخاص بك. رمز 2 PIN الافتراضي هو ٩٩٩٩. انظر إعداد رمز 2 PIN لبطاقة SIM في **[صفحة 54](#page-53-1)** ٍ للحصول على مزيد من المعلومات. اتصل بمزود الخدمة الخاص بك إذا لم يتم تحديد هذا الرمز أو تم إعادة ضبطه عند الشراء.

إلضافة رقم إلى قائمتك، اختر **القائمة** > **جهات االتصال** > **قائمة** FND واضغط على مفتاح االختيار المركزي. اضغط على **خيارات** واختر إما **جهة اتصال** FND **جديدة** أو **نسخ من ذاكرة الهاتف** ٍ . ستتم مطالبتك عندئذ برمز 2 PIN.

يتم تخزين إدخاالت قائمة FND على بطاقة SIM لديك. ويمكن تخزين اسم واحد وجهة اتصال واحدة فقط لكل إدخال.

يمكن لخاصية االتصال بأرقام ثابتة تقييد هاتفك ببادئة معينة، أو بأرقام هاتف معينة كذلك. للحد من المكالمات أو الرسائل النصية الصادرة إلى بلد معين أو نطاق أرقام مؤسسة معينة، قم بإنشاء إدخال قائمة FND ببادئة دولية وبادئة محلية ترغب في إتاحتها، يليها علامات استفهام بنفس عدد الأرقام الباقية. اضغط على مفتاح \* مرتين إلدخال عالمة استفهام.

مثال: لحد المكالمات على الخطوط األرضية بالمملكة المتحدة، قم بإنشاء إدخال قائمة FND: .??????????+44 قم باستبدال أي رقم بعالمة استفهام عند االتصال أو إرسال رسالة.

عند تنشيط الاتصال بارقام ثابتة، يستمر هاتفك في إتاحة عرض الأرقام المخزنة في مناطق **جهات الاتصال** الأخرى.

- [ًا بكم](#page-1-0) [2](#page-1-0) مرحب
- [3](#page-2-0) [السالمة](#page-2-0)
- [6](#page-5-0) [المرجع السريع](#page-5-0)
	- [9](#page-8-0) [من هنا تبدأ](#page-8-0)
- [13](#page-12-0) استخدام [2 IsatPhone](#page-12-0)
- [13](#page-12-0) [االتصال بالقمر االصطناعي](#page-12-0)
- [14](#page-13-0) [استخدام وظيفة البوصلة](#page-13-0)
- [14](#page-13-0) [الحصول على موقع](#page-13-0) GPS [15](#page-14-0) [إجراء المكالمات واستالمها](#page-14-0)
	- [19](#page-18-0) [تنبيه المكالمات الواردة](#page-18-0)
- [20](#page-19-0) [االتصال بميزة التحدث الحر](#page-19-0) 
	- [21](#page-20-0) [استخدام البريد الصوتي](#page-20-0)
	- [21](#page-20-0) [ميزات االتصال اإلضافية](#page-20-0)
- **[23](#page-22-0) [ميزات االتصال المتقدمة](#page-22-0)**
	- **26 الرسائل**
	- [33](#page-32-0) [خدمات الدفع المقدم](#page-32-0)
		- [34](#page-33-0) [خدمات الموقع](#page-33-0)
- [40](#page-39-0) [دليل الهاتف وجهات االتصال](#page-39-0)
	- [44](#page-43-0) [البيانات](#page-43-0)
	- [45](#page-44-0) [اإلعدادات الشخصية](#page-44-0)
		- [52](#page-51-0) [األمان](#page-51-0)
- [55](#page-54-0) [اكتشاف األعطال وإصالحها](#page-54-0)
	- [58](#page-57-0) [العناية والصيانة](#page-57-0)
	- [60](#page-59-0) [التنظيم والتوافق](#page-59-0)
	- [63](#page-62-0) [إخالء المسؤولية](#page-62-0)
		- [64](#page-63-0) [الملحقات](#page-63-0)
		- [65](#page-64-0) [قواعد التصدير](#page-64-0)
	- [66](#page-65-0) [البرامج الضارة](#page-65-0)
	- [67](#page-66-0) [تنزيل محتوى](#page-66-0)
		- [68](#page-67-0) [اإلشعارات](#page-67-0)
- [69](#page-68-0) [حماية المعلومات الشخصية](#page-68-0)
	- [70](#page-69-0) [النوع والمواصفات](#page-69-0)
		- [71](#page-70-0) [فهرس](#page-70-0)

## **2617 200**

## **استخدام االتصال بأرقام ثابتة**

اختر **القائمة** > **جهات االتصال** > **قائمة** FND وجهة االتصال. اختر **اتصل** أو **إرسال رسالة** من **خيارات.**

إلرسال رسائل بريد إلكتروني أثناء تنشيط االتصال بأرقام ثابتة، يجب إضافة رقم مركز الرسائل إلى قائمة FND. انظر إعدادات الرسائل في **[صفحة 32](#page-31-0)** ٍ للحصول على مزيد من المعلومات حول العثور على رقم مركز الرسائل الخاص بك.

**مالحظة: االتصال بأرقام ثابتة**، و**حظر المكالمة وتحويل المكالمة** ال تمنع إجراء مكالمات الطوارئ.

## **الرسائل**

## **استخدام قائمة الرسائل**

<span id="page-25-0"></span>اختر **القائمة** > **الرسائل**. اختر ايًا من الخيارات التالية واضغط على مفتاح االختيار المركزي أو اختر **خيارات** > **فتح**. الوظائف هي:

- **رسالة جديدة -** إلنشاء رسالة جديدة
- **صندوق الوارد -** لتخزين الرسائل المستلمة
- **صندوق الرسائل الصادرة -** لتخزين الرسائل الموجودة قيد االنتظار ليتم إرسالها بصورة مؤقتة. يتم وضع الرسائل في **صندوق الرسائل الصادرة**، على سبيل المثال، ً عندما يكون هاتفك مفصوال عن الشبكة. وعند إرسالها، سيتم تخزين الرسائل في **َ المرسل**. وإذا لم يتم إرسالها، سيتم تخزين الرسائل في **مسودات**
- **مسودات -** عند كتابة رسالة ولكنها غير جاهزة لإلرسال أو يتعذر إرسالها، فسيتم حفظ الرسالة هنا
- **تم اإلرسال -** لتخزين الرسائل المرسلة. إذا كنت ترغب في حفظ رسائلك المرسلة، فاختر **القائمة** > **الرسائل** > **خيارات** > **إعدادات** > **إعدادات الرسائل النصية** > **حفظ الرسائل المرسلة** ثم اختر **تشغيل**

<span id="page-25-1"></span>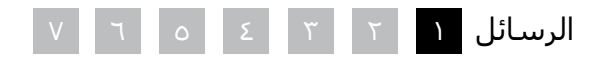

- [ًا بكم](#page-1-0) [2](#page-1-0) مرحب
- [3](#page-2-0) [السالمة](#page-2-0)
- [6](#page-5-0) [المرجع السريع](#page-5-0)
	- [9](#page-8-0) [من هنا تبدأ](#page-8-0)
- [13](#page-12-0) استخدام [2 IsatPhone](#page-12-0)
- [13](#page-12-0) [االتصال بالقمر االصطناعي](#page-12-0)
- [14](#page-13-0) [استخدام وظيفة البوصلة](#page-13-0) [14](#page-13-0) [الحصول على موقع](#page-13-0) GPS
- [15](#page-14-0) [إجراء المكالمات واستالمها](#page-14-0)
	- [19](#page-18-0) [تنبيه المكالمات الواردة](#page-18-0)
- [20](#page-19-0) [االتصال بميزة التحدث الحر](#page-19-0) 
	- [21](#page-20-0) [استخدام البريد الصوتي](#page-20-0)
- [21](#page-20-0) [ميزات االتصال اإلضافية](#page-20-0)
- **[23](#page-22-0) [ميزات االتصال المتقدمة](#page-22-0)**
	- [26](#page-25-0) [الرسائل](#page-25-0)
	- [33](#page-32-0) [خدمات الدفع المقدم](#page-32-0)
		- [34](#page-33-0) [خدمات الموقع](#page-33-0)
- [40](#page-39-0) [دليل الهاتف وجهات االتصال](#page-39-0)
	- [44](#page-43-0) [البيانات](#page-43-0)
	- [45](#page-44-0) [اإلعدادات الشخصية](#page-44-0)
		- ٥٢ الأمان
- <span id="page-26-1"></span>[55](#page-54-0) [اكتشاف األعطال وإصالحها](#page-54-0)
	- [58](#page-57-0) [العناية والصيانة](#page-57-0)
	- [60](#page-59-0) [التنظيم والتوافق](#page-59-0)
	- [63](#page-62-0) [إخالء المسؤولية](#page-62-0)
		- [64](#page-63-0) [الملحقات](#page-63-0)
		- [65](#page-64-0) [قواعد التصدير](#page-64-0)
	- [66](#page-65-0) [البرامج الضارة](#page-65-0)
		- [67](#page-66-0) [تنزيل محتوى](#page-66-0)
			- [68](#page-67-0) [اإلشعارات](#page-67-0)
- [69](#page-68-0) [حماية المعلومات الشخصية](#page-68-0)
	- [70](#page-69-0) [النوع والمواصفات](#page-69-0)
		- [71](#page-70-0) [فهرس](#page-70-0)
- **الرسائل المحفوظة -** لتخزين الرسائل المستلمة
- **قوالب** إذا كنت تقوم بانتظام بإرسال رسائل متشابهة، فيمكنك إعداد قالب. للقيام بذلك، قم بإنشاء رسالة جديدة، واختر **القائمة** > **الرسائل** > **رسالة جديدة** > **رسالة نصية** وقم بإنشاء أجزاء رسالتك التي لن تتغير. اختر **خيارات** > **حفظ في صورة قالب**. إلنشاء رسالة نصية جديدة وفق هذا القالب، اختر **القائمة** > **الرسائل** > **خيارات** > **إنشاء من قالب** ثم اختر القالب الذي تود استخدامه. قم بتحرير النص وإضافة مستلم، ثم اختر **خيارات** > **إرسال**
- **رسائل بطاقة** SIM لتخزين الرسائل في ذاكرة بطاقة SIM

يمكن تخزين حتى 125 رسالة في ذاكرة الهاتف.

## **إدخال نص**

ستحتاج إلى إدخال نص عند إنشاء رسالة أو إضافة جهة اتصال إلى دليل هاتفك أو إضافة موعد إلى المنظم لديك أو إجراء بحث. يوفر هاتفك نوعين من أوضاع إدخال النص: تنبؤي وعادي.

## **استخدام إدخال النص التنبؤي**

يتيح لك وضع النص التنبؤي إمكانية التقليل من استخدام لوحة المفاتيح لكتابة أي كلمة، حيث يستخدم قاموس مدمج كميزة موفرة للوقت.

على سبيل المثال، لكتابة الكلمة hello (مرحبًا)، ستستخدم فقط ٥ مفاتيح (مفتاح لكل حرف من حروف الكلمة). عند كتابة h( رقم 4 على لوحة المفاتيح( تظهر قائمة على الشاشة. لا يستلزم الأمر اختيار الحرف h، فأثناء كتابة e (رقم 3) يبدأ القاموس في تقليل خيارات الكلمات التي تبدأ بحرفي he. اضغط على المفتاح رقم 5 مرتين لكتابة ll، ثم رقم 6 إلدخال الحرف o. الأمر الذي يؤدي إلى أن يقوم القاموس باختيار فقط الكلمات المعروفة التي تتضمن هذه الأحرف المتتابعة، أي hello.

إذا كان القاموس يتضمن عدد من الخيارات لنفس األحرف، فسيعرض قائمة بالكلمات. استخدم السهم ألسفل للتمرير إلى الكلمة المطلوبة واضغط على مفتاح االختيار المركزي. ً وكما هي الحال دائما، اضغط على مفتاح 0 لوضع مسافة بين الكلمات.

إذا لم تكن الكلمة التي تكتبها موجودة في القاموس، فسيظهر **الكلمة ليست موجودة في القاموس**. اضغط على **موافق** واختر **تهجئة الكلمة**، واكتب الكلمة التي تريد إدخالها واضغط على **اختيار**. تم اآلن حفظ الكلمة الجديدة في القاموس لديك لاستخدامها في المستقبل.

<span id="page-26-0"></span>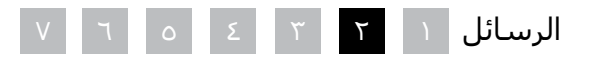

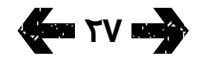

- [ًا بكم](#page-1-0) [2](#page-1-0) مرحب
- [3](#page-2-0) [السالمة](#page-2-0)
- [6](#page-5-0) [المرجع السريع](#page-5-0)
	- [9](#page-8-0) [من هنا تبدأ](#page-8-0)
- [13](#page-12-0) استخدام [2 IsatPhone](#page-12-0)
- [13](#page-12-0) [االتصال بالقمر االصطناعي](#page-12-0)
- [14](#page-13-0) [استخدام وظيفة البوصلة](#page-13-0)
- [14](#page-13-0) [الحصول على موقع](#page-13-0) GPS [15](#page-14-0) [إجراء المكالمات واستالمها](#page-14-0)
	- [19](#page-18-0) [تنبيه المكالمات الواردة](#page-18-0)
- [20](#page-19-0) [االتصال بميزة التحدث الحر](#page-19-0) 
	- [21](#page-20-0) [استخدام البريد الصوتي](#page-20-0)
	- [21](#page-20-0) [ميزات االتصال اإلضافية](#page-20-0)
	- [23](#page-22-0) [ميزات االتصال المتقدمة](#page-22-0)
		- **[26](#page-25-0) [الرسائل](#page-25-0)**
		- [33](#page-32-0) [خدمات الدفع المقدم](#page-32-0)
			- [34](#page-33-0) [خدمات الموقع](#page-33-0)
- [40](#page-39-0) [دليل الهاتف وجهات االتصال](#page-39-0)
	- [44](#page-43-0) [البيانات](#page-43-0)
	- [45](#page-44-0) [اإلعدادات الشخصية](#page-44-0)
		- ٥٢ الأمان
- [55](#page-54-0) [اكتشاف األعطال وإصالحها](#page-54-0)
	- [58](#page-57-0) [العناية والصيانة](#page-57-0)
	- [60](#page-59-0) [التنظيم والتوافق](#page-59-0)
	- [63](#page-62-0) [إخالء المسؤولية](#page-62-0)
		- [64](#page-63-0) [الملحقات](#page-63-0)
		- [65](#page-64-0) [قواعد التصدير](#page-64-0)
	- [66](#page-65-0) [البرامج الضارة](#page-65-0)
		- [67](#page-66-0) [تنزيل محتوى](#page-66-0)
			- [68](#page-67-0) [اإلشعارات](#page-67-0)
- [69](#page-68-0) [حماية المعلومات الشخصية](#page-68-0)
	- [70](#page-69-0) [النوع والمواصفات](#page-69-0)
		- [71](#page-70-0) [فهرس](#page-70-0)
		- **288 TA READ**

يمكنك تغيير إعدادات إدخال النص أثناء إنشاء أي رسالة. انقر مع الاستمرار على مفتاح #. ستظهر قائمة منبثقة تتضمن خيارات لتغيير اللغة أو وضع تحرير النص أو إلضافة كلمة جديدة.

**مالحظة:** لتغيير لغة القاموس المستخدمة أثناء إنشاء رسالة نصية، اختر **خيارات** > **لغة الكتابة**.

## **استخدام إدخال نص عادي )غير تنبؤي(**

يتيح لك إدخال النص العادي إمكانية إدخال النص يدويًا، حرفًا بحرف دون قيام الهاتف باقتراح أي كلمات لما تحاول كتابته.

لإدخال نص، اضغط بصورة متكررة على مفاتيح الأرقام 9-2، حتى يظهر الحرف المطلوب. ولكتابة األرقام، استمر في الضغط لمدة أطول على المفاتيح حتى تظهر الأرقام. لإدراج مسافة، اضغط على مفتاح 0. ولكتابة رموز مثل علامات الترقيم، اضغط على مفتاح \* ثم استخدم مفاتيح التنقل لالختيار من القائمة. اضغط على مفتاح # لتغيير تحرير النص والأحرف الكبيرة.

لحذف النص، ضع المؤشر إلى يمين الحرف الذي ترغب في حذفه واختر **مسح**. حرك المؤشر ضمن الرسالة باستخدام مفاتيح التنقل إلدراج أو حذف نص في أي مكان من الرسالة.

## **اختيار وضع إدخال نص**

يعرض الرمز الموجود في أعلى يمين شاشتك اختيارك لوضع إدخال النص وحالة الأحرف. الإعداد الافتراضي هو النص عادي. إذا كنت ترغب في تغيير وضع إدخال النص، اضغط على مفتاح # بصورة متكررة حتى يظهر الرمز الخاص بوضع اإلدخال الذي تريده. الأوضاع هي:

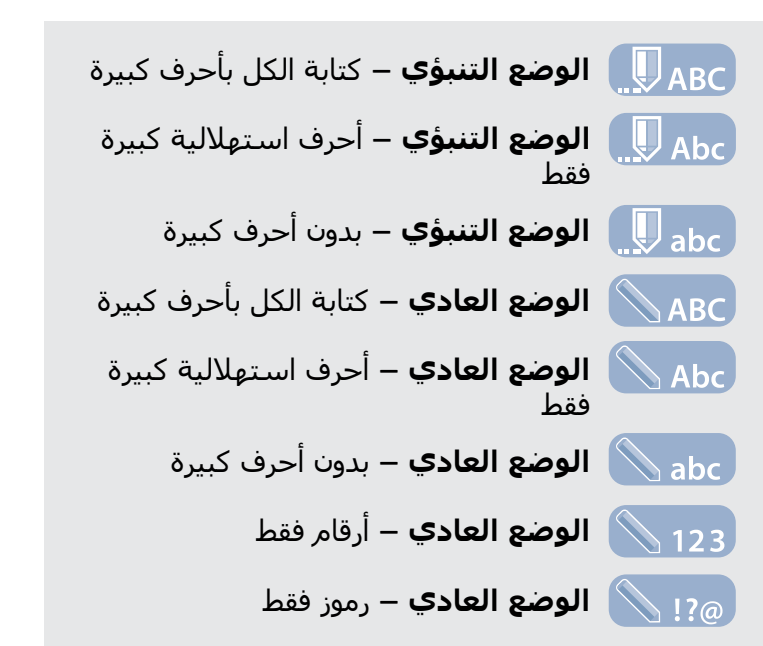

### <span id="page-27-0"></span>**إنشاء رسالة نصية**

يصل حد الأحرف لأي نص تقوم بإرساله من هاتفك إلى نحو 1600 حرف التيني أو 740 حرف غير التيني، أي حتى 10 تسلسالت، متضمنة رقم هاتف المستلم.

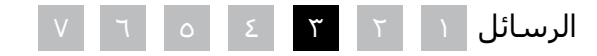

- [ًا بكم](#page-1-0) [2](#page-1-0) مرحب
- [3](#page-2-0) [السالمة](#page-2-0)
- [6](#page-5-0) [المرجع السريع](#page-5-0)
	- [9](#page-8-0) [من هنا تبدأ](#page-8-0)
- [13](#page-12-0) استخدام [2 IsatPhone](#page-12-0)
- [13](#page-12-0) [االتصال بالقمر االصطناعي](#page-12-0)
- [14](#page-13-0) [استخدام وظيفة البوصلة](#page-13-0)
- [14](#page-13-0) [الحصول على موقع](#page-13-0) GPS [15](#page-14-0) [إجراء المكالمات واستالمها](#page-14-0)
	- [19](#page-18-0) [تنبيه المكالمات الواردة](#page-18-0)
- [20](#page-19-0) [االتصال بميزة التحدث الحر](#page-19-0)
- [21](#page-20-0) [استخدام البريد الصوتي](#page-20-0)
- [21](#page-20-0) [ميزات االتصال اإلضافية](#page-20-0)
- **[23](#page-22-0) [ميزات االتصال المتقدمة](#page-22-0)**
	- [26](#page-25-0) [الرسائل](#page-25-0)
	- [33](#page-32-0) [خدمات الدفع المقدم](#page-32-0)
		- [34](#page-33-0) [خدمات الموقع](#page-33-0)
- [40](#page-39-0) [دليل الهاتف وجهات االتصال](#page-39-0)
	- [44](#page-43-0) [البيانات](#page-43-0)
	- [45](#page-44-0) [اإلعدادات الشخصية](#page-44-0)
		- ٥٢ الأمان
- [55](#page-54-0) [اكتشاف األعطال وإصالحها](#page-54-0)
	- [58](#page-57-0) [العناية والصيانة](#page-57-0)
	- [60](#page-59-0) [التنظيم والتوافق](#page-59-0)
	- [63](#page-62-0) [إخالء المسؤولية](#page-62-0)
		- [64](#page-63-0) [الملحقات](#page-63-0)
		- [65](#page-64-0) [قواعد التصدير](#page-64-0)
	- [66](#page-65-0) [البرامج الضارة](#page-65-0)
	- [67](#page-66-0) [تنزيل محتوى](#page-66-0)
		- [68](#page-67-0) [اإلشعارات](#page-67-0)
- [69](#page-68-0) [حماية المعلومات الشخصية](#page-68-0)
	- [70](#page-69-0) [النوع والمواصفات](#page-69-0)
		- [71](#page-70-0) [فهرس](#page-70-0)

اختر **القائمة** > **الرسائل** > **رسالة جديدة** > **رسالة نصية**. ستظهر شاشة فارغة. قم بإنشاء رسالتك. انظر إدخال نص في **[صفحة 27](#page-26-1)** ٍ للحصول على مزيد من المعلومات. عند الانتهاء، قم بإضافة المستلم (المسَتلمين). إذا كانت تفاصيل المستلم مخزنة بالفعل في **جهات االتصال** لديك، فاختر **خيارات** > **إضافة مستلم** واختر االسم من القائمة. استخدم مفتاحي التنقل الأيسر والأيمن للتحرك بين جهات االتصال بدليل الهاتف وبطاقة SIM.

إذا كانت تفاصيل المستلم غير مخزنة، فاستخدم مفتاح التنقل العلوي لتحريك المؤشر إلى سطر **»إلى:«** . أدخل الرقم الدولي الكامل للمستلم. إذا ارتكبت خطأ، فاستخدم مفتاحي التنقل الأيسر والأيمن لتحريك المؤشر و**مسح** لحذف أي رقم.

عند االنتهاء من إضافة المستلمين، اختر **خيارات** > **إرسال** أو اضغط على مفتاح االختيار المركزي.

إذا كنت ترغب في حفظ رسالتك حتى تتمكن من تحريرها ً أو إرسالها الحقا، فاختر **خيارات** > **حفظ**، أو اختر **خيارات** > **خروج** وقم بتأكيد رغبتك في حفظ النص. سيتم حفظ الرسالة في مجلد **مسودات** ً . عندما تكون جاهزا إلكمال الرسالة، اختر **القائمة** > **الرسائل** > **مسودات**.

### **إنشاء رسالة نصية لإلرسال إلى عنوان بريد إلكتروني**

<span id="page-28-0"></span>ً يمكن لهاتفك أيضا إرسال رسائل نصية إلى عناوين بريد ֧֖֖֖֖֖֖֚֚֚֚֚֚֚֚֚֚֚֚֚֚֚֚֚֚֚֚֝**֓**<br>֧֩֩֩ إلكتروني. بدال من عرض اسمك لمستلم الرسالة، ستعرض الرسالة التفاصيل الخاصة بك بالتنسيق التالي:

> **من:** com.inmarsat.message@رقم هاتفك مثل

**من:** e707764XXXXX@message.inmarsat.com

يصل حد الأحرف لأي نص تقوم بإرساله من هاتفك إلى عنوان بريد إلكتروني إلى نحو 1600 حرف التيني أو 740 حرف غير التيني، أي حتى 10 تسلسالت، متضمنة عنوان البريد اإللكتروني للمستلم.

اختر **القائمة** > **الرسائل** > **رسالة جديدة** > **رسالة بريد إلكتروني**. قم بإنشاء رسالتك. يمكن إضافة المستلمين من جهات اتصال مخزنة عن طريق اختيار **خيارات** > **إضافة مستلم**. سيتم فقط عرض اإلدخاالت التي تحتوي على عنوان بريد إلكتروني.

إلرسال رسالتك إلى أي عنوان بريد إلكتروني غير مخزن، استخدم مفتاح التنقل العلوي لتحريك المؤشر إلى حقل **إلى:** واكتب العنوان. ولكتابة رموز مثل عالمة @، اضغط على مفتاح **\*** ثم استخدم مفاتيح التنقل لالختيار من القائمة. بعد إدخال العنوان، انتظر 5 ثوان وسيضع الهاتف عالمة **;** بعد ً اإلدخال، ليتيح لك إدخال عنوان آخر. عند تحريك المؤشر بعيدا عن حقل **إلى:** أو فتح **خيارات**، سيقوم هاتفك بالتحقق من عناوين البريد الإلكتروني التي تم إدخالها. إذا كانت العناوين ال تفي بالتنسيق الخاص بأي عنوان بريد إلكتروني صالح، فسيتم حذفها وتظهر رسالة خطأ.

## **استالم رسائل نصية وبريد إلكتروني**

يمكن استلام الرسائل عندما يكون الهوائي موجهاً وهاتفك ֧֖֖֖֖֖֖֖֖֪֚֚֚֚֚֚֚֚֚֚֚֚֚֚֚֚֚֚֚֚֚֚֚֝֝֟֓֟֓֬֓֞֟֓֬֓֓֬֝֓֞֟֓֬֓֞֓֬֝֓֞֬֝֬֝֬֝֬֝֬֝֬֝֬֝֬֝֬֝֬֝֬֝֬֝֬֝֬֝֬֝֬֝֬֝֬֝֬ متصال بالشبكة، حتى إذا كنت تجري مكالمة أو أثناء تحويل المكالمات الواردة إلى رقم هاتف آخر.

إذا كان هاتفك قيد إيقاف التشغيل عند استالم أي رسالة، فستقوم الشبكة بتخزين الرسالة حتى يتم تشغيل هاتفك وتسجيله بالشبكة. وستجري محاوالت التسليم طوال فترة وجود رسالتك في الشبكة. للتحقق من هذا اإلعداد أو تغييره، اختر **القائمة** > **الرسائل** > **خيارات** > **إعدادات** > **إعدادات الرسائل النصية** > **فترة التحقق**. عند استالم رسالة على

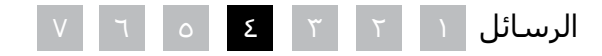

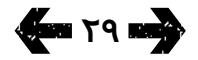

- [ًا بكم](#page-1-0) [2](#page-1-0) مرحب
- [3](#page-2-0) [السالمة](#page-2-0)
- [6](#page-5-0) [المرجع السريع](#page-5-0)
	- [9](#page-8-0) [من هنا تبدأ](#page-8-0)
- [13](#page-12-0) استخدام [2 IsatPhone](#page-12-0)
- [13](#page-12-0) [االتصال بالقمر االصطناعي](#page-12-0)
- [14](#page-13-0) [استخدام وظيفة البوصلة](#page-13-0)
- [14](#page-13-0) [الحصول على موقع](#page-13-0) GPS [15](#page-14-0) [إجراء المكالمات واستالمها](#page-14-0)
	- [19](#page-18-0) [تنبيه المكالمات الواردة](#page-18-0)
- [20](#page-19-0) [االتصال بميزة التحدث الحر](#page-19-0) 
	- [21](#page-20-0) [استخدام البريد الصوتي](#page-20-0)
	- [21](#page-20-0) [ميزات االتصال اإلضافية](#page-20-0)
	- [23](#page-22-0) [ميزات االتصال المتقدمة](#page-22-0)
		- **[26](#page-25-0) [الرسائل](#page-25-0)**
		- [33](#page-32-0) [خدمات الدفع المقدم](#page-32-0)
			- [34](#page-33-0) [خدمات الموقع](#page-33-0)
- [40](#page-39-0) [دليل الهاتف وجهات االتصال](#page-39-0)
	- [44](#page-43-0) [البيانات](#page-43-0)
	- [45](#page-44-0) [اإلعدادات الشخصية](#page-44-0)
		- ٥٢ الأمان
- [55](#page-54-0) [اكتشاف األعطال وإصالحها](#page-54-0)
	- [58](#page-57-0) [العناية والصيانة](#page-57-0)
	- [60](#page-59-0) [التنظيم والتوافق](#page-59-0)
	- [63](#page-62-0) [إخالء المسؤولية](#page-62-0)
		- [64](#page-63-0) [الملحقات](#page-63-0)
		- [65](#page-64-0) [قواعد التصدير](#page-64-0)
	- [66](#page-65-0) [البرامج الضارة](#page-65-0)
	- [67](#page-66-0) [تنزيل محتوى](#page-66-0)
		- [68](#page-67-0) [اإلشعارات](#page-67-0)
- [69](#page-68-0) [حماية المعلومات الشخصية](#page-68-0)
	- [70](#page-69-0) [النوع والمواصفات](#page-69-0)
		- [71](#page-70-0) [فهرس](#page-70-0)

**300 T . DES** 

هاتفك، سيظهر رمز رسالة غير مقروءة  $\bigotimes$  على شريط المعلومات. ستنبثق **معلومات** وتعرض قائمة بالرسائل غير المقروءة. إذا كنت ترغب في قراءة الرسالة لاحقًا، اضغط على **إغالق**. لقراءة الرسالة، اختر **القائمة** > **الرسائل** > **صندوق الوارد**. أو كبديل، أثناء فتح **معلومات**، استخدم مفتاح االختيار المركزي ومفاتيح التنقل لتمييز وفتح **رسائل غير مقروءة**.

تتسع الرسائل النصية الواردة للتسلسالت العشرة بالكامل. ومع ذلك، يتم حد الرسائل الواردة من البريد اإللكتروني بنحو 160 حرف التيني و74 حرف غير التيني. إذا تجاوز المرسل هذا الحد، فسيتم تقسيم الرسالة عند استالمها.

### **عرض رسائلك المستلمة**

يقوم **صندوق الوارد** بسرد آخر 20 رسالة مستلمة، بما في ذلك حالة الرسالة (مقروءة أو غير مقروءة) واسم ورقم المرسل وأول كلمات من الرسالة وتاريخ االستالم. استخدم مفتاحي التنقل العلوي والسفلي لتمييز أي رسالة واضغط على مفتاح االختيار المركزي أو اختر **خيارات** > **فتح**.

## **الرد على المرسل**

افتح الرسالة واختر **خيارات** > **الرد**.سيتم عرض رسالة جديدة فارغة. أكمل الحقول حسب المطلوب.

## **إعادة إرسال رسالة**

افتح الرسالة واختر **خيارات** > **إعادة إرسال** > **رسالة نصية**  أو **رسالة بريد إلكتروني**. سيتم عرض الرسالة مع وجود مؤشر يومض في حقل **إلى:** الفارغ. أدخل رقم المستلم أو إلضافة جهة اتصال من دليل الهاتف، اضغط على**خيارات** > **إضافة مستلم**. عند تعبئة حقل **إلى:** اختر **خيارات** > **إرسال**. تظهر رسالة منبثقة تؤكد إرسال الرسالة. يتم تخزين الرسالة المرسلة في قائمة **َ المرسل**.

### **طلب رقم من رسالة مستلمة**

افتح الرسالة واضغط على المفتاح األخضر أو اختر **خيارات** > **اتصل** ُ . بعد طلب الرقم، تعتبر الرسالة مقروءة وتظل في صندوق الوارد.

### **حفظ تفاصيل من رسالة مستلمة**

افتح الرسالة واختر **خيارات** > **التخزين المؤقت للعناوين**. يتم عرض رقم المرسل. اختر **خيارات** > **إضافة إلى جهات االتصال**. يمكنك إما **إنشاء جديد** أو **قم بتحديث الموجود**. اختر الحقل المطلوب لحفظ الرقم في قائمة جهات االتصال، وأكمل الحقول األخرى كما يلزم واختر **خيارات** > **حفظ**. سيتم تخزين جهة االتصال في **دليل الهاتف**. انظر إنشاء جهة اتصال جديدة في **[صفحة 40](#page-39-2)** ٍ للحصول على مزيد من المعلومات.

### <span id="page-29-0"></span>**حفظ رسالة مستلمة**

لحفظ رسالة مستلمة، افتح الرسالة التي ترغب في حفظها واختر **خيارات** > **نسخ إلى الحافظة** > **الرسائل المحفوظة**.

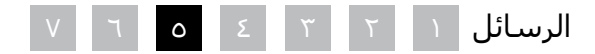

- [ًا بكم](#page-1-0) [2](#page-1-0) مرحب
- [3](#page-2-0) [السالمة](#page-2-0)
- [6](#page-5-0) [المرجع السريع](#page-5-0)
	- [9](#page-8-0) [من هنا تبدأ](#page-8-0)
- [13](#page-12-0) استخدام [2 IsatPhone](#page-12-0)
- [13](#page-12-0) [االتصال بالقمر االصطناعي](#page-12-0)
- [14](#page-13-0) [استخدام وظيفة البوصلة](#page-13-0)
- [14](#page-13-0) [الحصول على موقع](#page-13-0) GPS [15](#page-14-0) [إجراء المكالمات واستالمها](#page-14-0)
	- [19](#page-18-0) [تنبيه المكالمات الواردة](#page-18-0)
- [20](#page-19-0) [االتصال بميزة التحدث الحر](#page-19-0) 
	- [21](#page-20-0) [استخدام البريد الصوتي](#page-20-0)
	- [21](#page-20-0) [ميزات االتصال اإلضافية](#page-20-0)
	- [23](#page-22-0) [ميزات االتصال المتقدمة](#page-22-0)
		- **[26](#page-25-0) [الرسائل](#page-25-0)**
		- [33](#page-32-0) [خدمات الدفع المقدم](#page-32-0)
			- [34](#page-33-0) [خدمات الموقع](#page-33-0)
- [40](#page-39-0) [دليل الهاتف وجهات االتصال](#page-39-0)
	- [44](#page-43-0) [البيانات](#page-43-0)
	- [45](#page-44-0) [اإلعدادات الشخصية](#page-44-0)
		- ٥٢ الأمان
- [55](#page-54-0) [اكتشاف األعطال وإصالحها](#page-54-0)
	- [58](#page-57-0) [العناية والصيانة](#page-57-0)
	- [60](#page-59-0) [التنظيم والتوافق](#page-59-0)
	- [63](#page-62-0) [إخالء المسؤولية](#page-62-0)
		- [64](#page-63-0) [الملحقات](#page-63-0)
		- [65](#page-64-0) [قواعد التصدير](#page-64-0)
	- [66](#page-65-0) [البرامج الضارة](#page-65-0)
	- [67](#page-66-0) [تنزيل محتوى](#page-66-0)
		- [68](#page-67-0) [اإلشعارات](#page-67-0)
- [69](#page-68-0) [حماية المعلومات الشخصية](#page-68-0)
	- [70](#page-69-0) [النوع والمواصفات](#page-69-0)
		- [71](#page-70-0) [فهرس](#page-70-0)

**31** TI REA

## **حذف الرسائل**

اختر الرسالة من القائمة المعروضة في أي من مجلدات الرسائل واختر **خيارات** > **حذف**. ستظهر رسالة منبثقة تطالبك بتأكيد اإلجراء. اضغط على **نعم**. لحذف جميع الرسائل الموجودة في المجلد، اختر **خيارات** > **حذف كافة الرسائل**.

## **إعداد مجموعات رسائل**

إذا كنت تقوم بإرسال نفس الرسالة النصية أو رسالة البريد الإلكتروني بانتظام إلى نفس مجموعة الأشخاص، فيمكنك إعداد مجموعة. اختر **القائمة** > **جهات االتصال** > **مجموعات**، ثم اختر **خيارات** > **إنشاء جديد** ً . أدخل اسما لمجموعتك واختر **موافق**، يليها **نعم**. يمكنك إعداد حتى 20 مجموعة، ويمكن وضع نفس جهة االتصال كعضو في أكثر من مجموعة واحدة.

إلضافة أعضاء إلى أي مجموعة، اختر **القائمة** > **جهات االتصال** > **مجموعات**، وقم بتمييز المجموعة التي تود اضافة الأعضاء الىها واضغط على مفتاح الاختيار المركزي. اختر اآلن **خيارات** > **إضافة عضو**. سيعمل ذلك على استعادة دليل هاتفك. قم بتمييز اسم جهة االتصال التي تود إضافتها إلى المجموعة واضغط على مفتاح الاختيار الأيسر أو المركزي. يمكن أن تحتوي المجموعة على أي عدد من جهات االتصال.

عن طريق اختيار **خيارات** عند تمييز أي عضو من المجموعة، ً يمكنك أيضا:

- **فتح** تفاصيل جهة االتصال
	- **االتصال** بجهة االتصال
- إرسال **رسالة نصية** إلى جهة االتصال
- **الحذف من المجموعة** لحذف جهة االتصال من تلك المجموعة
- **عرض قائمة المجموعات** لعرض أعضاء كل مجموعة

**تخصيص نغمة رنين للمجموعة** لضبط نفس نغمة الرنين لجميع أعضاء تلك المجموعة، بحيث تتمكن من التعرف على النغمة عند اتصال أي عضو من أعضاء المجموعة.

إلرسال رسالة نصية إلى المجموعة، اختر **القائمة** > **الرسائل** > **رسالة جديدة** > **رسالة نصية** أو **رسالة بريد إلكتروني** > **خيارات** > **إضافة مستلم** ثم اضغط على مفتاح التنقل الأيمن ثلاث مرات للتنقل بين علامات التبويب. اختر المجموعة من القائمة وقم بإنشاء رسالتك.

يمكنك كذلك إضافة أعضاء إلى مجموعة مباشرة من دليل هاتفك. في دليل هاتفك، قم ببساطة بتمييز جهة االتصال واختر **خيارات** > **إضافة إلى مجموعة**، ثم اختر المجموعة ً التي تريد تخصيص جهة االتصال إليها. كما يمكنك أيضا التعرف على الأعضاء المنتمين إلى أي مجموعة عن طريق اختيار **خيارات** > **ينتمي إلى مجموعة**.

<span id="page-30-0"></span>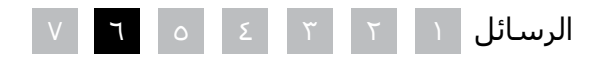

- [ًا بكم](#page-1-0) [2](#page-1-0) مرحب
- [3](#page-2-0) [السالمة](#page-2-0)
- [6](#page-5-0) [المرجع السريع](#page-5-0)
	- [9](#page-8-0) [من هنا تبدأ](#page-8-0)

### [13](#page-12-0) استخدام [2 IsatPhone](#page-12-0)

- [13](#page-12-0) [االتصال بالقمر االصطناعي](#page-12-0)
- [14](#page-13-0) [استخدام وظيفة البوصلة](#page-13-0)
- [14](#page-13-0) [الحصول على موقع](#page-13-0) GPS [15](#page-14-0) [إجراء المكالمات واستالمها](#page-14-0)
	- [19](#page-18-0) [تنبيه المكالمات الواردة](#page-18-0)
- <span id="page-31-0"></span>[20](#page-19-0) [االتصال بميزة التحدث الحر](#page-19-0) 
	- [21](#page-20-0) [استخدام البريد الصوتي](#page-20-0)
	- [21](#page-20-0) [ميزات االتصال اإلضافية](#page-20-0)
	- [23](#page-22-0) [ميزات االتصال المتقدمة](#page-22-0)
		- **[26](#page-25-0) [الرسائل](#page-25-0)**
		- [33](#page-32-0) [خدمات الدفع المقدم](#page-32-0)
			- [34](#page-33-0) [خدمات الموقع](#page-33-0)
- [40](#page-39-0) [دليل الهاتف وجهات االتصال](#page-39-0)
	- [44](#page-43-0) [البيانات](#page-43-0)
	- [45](#page-44-0) [اإلعدادات الشخصية](#page-44-0)
		- ٥٢ الأمان
- [55](#page-54-0) [اكتشاف األعطال وإصالحها](#page-54-0)
	- [58](#page-57-0) [العناية والصيانة](#page-57-0)
	- [60](#page-59-0) [التنظيم والتوافق](#page-59-0)
	- [63](#page-62-0) [إخالء المسؤولية](#page-62-0)
		- [64](#page-63-0) [الملحقات](#page-63-0)
		- [65](#page-64-0) [قواعد التصدير](#page-64-0)
	- [66](#page-65-0) [البرامج الضارة](#page-65-0)
	- [67](#page-66-0) [تنزيل محتوى](#page-66-0)
		- [68](#page-67-0) [اإلشعارات](#page-67-0)
- [69](#page-68-0) [حماية المعلومات الشخصية](#page-68-0)
	- [70](#page-69-0) [النوع والمواصفات](#page-69-0)
		- [71](#page-70-0) [فهرس](#page-70-0)

## **إرسال نص إلى مجموعة من األشخاص**

إذا كنت تقوم بإرسال نفس النص إلى مجموعة من األشخاص بانتظام، فيمكنك إنشاء مجموعة في دليل هاتفك. إلرسال النص إلى مجموعة قمت بالفعل بإعدادها من قبل، اختر **خيارات** > **إضافة مستلم** ثم اضغط على مفتاح التنقل األيمن مرتين لعرض قائمة المجموعات.

### **استخدام إعدادات الرسائل**

اختر **القائمة** > **الرسائل** > **خيارات** > **إعدادات** > **إعدادات الرسائل النصية** أو **إعدادات البريد اإللكتروني**.

**إعدادات رسالة نصية:**

**استخدم نفس مركز خدمة الرسائل:** ً يتم الضبط دائما على **نعم**.

**إدارة مركز خدمة الرسائل:** تحديد الرقم الذي سيقوم هاتفك بإرسال رسائلك عليه لتسليمها.

**فترة الصالحية:** تحديد طول الفترة الزمنية التي ستظل خلالها رسائلك في الشبكة، إذا ما استلزم الأمر تعليقها لتسليمها إلى المستلم.

**حفظ الرسائل المرسلة:** اإلعداد االفتراضي هو التشغيل. يمكن تغيير الإعداد إذا لزم الأمر.

**إرسال رسالة طويلة:** اإلعداد االفتراضي هو التشغيل. يتيح لك هذا إرسال 1600 حرف التيني أو 740 حرف غير التيني تقریبًا، اي حتى ۱۰ تسلسلات.

<span id="page-31-1"></span>**مع النص األصلي / بدون النص األصلي:** رسالة المرسل األصلية متضمنة/مستثناة كجزء من أي رد تقوم بإنشائه. اإلعداد االفتراضي هو **بدون النص األصلي**.

**ضبط اإلعدادات االفتراضية:** إلعادة ضبط كافة إعدادات الرسائل.

## **إدخال رقم مركز الخدمة**

من المستبعد أن تحتاج إلى إدخال أو تغيير رقم مركز الخدمة الخاص بك ما لم ينصحك بذلك مزود الخدمة.

ستحتاج إلى رقم مركز الخدمة الخاص بك لكي تتمكن من إرسال الرسائل. في حالة عدم توفر ذلك الرقم على بطاقة SIM لديك، وهو أمر مستبعد، يمكنك إدخال الرقم بنفسك.

إلدخال رقم مركز الخدمة، اختر **القائمة** > **الرسائل** > **خيارات** > **إعدادات** > **إعدادات الرسائل النصية** > **إدارة مركز خدمة الرسائل**. إذا تم عرض رقم هاتف مركز الخدمة الخاص بك، فاختر **خيارات** > **خروج**. إذا لم يظهر أي رقم على الشاشة، فاختر **خيارات** > **تحرير** وأدخل الرقم الدولي الكامل لمركز الخدمة. ستتم مطالبتك بتنشيط الرقم. اضغط على **نعم**. هاتفك اآلن جاهز إلرسال رسائل واستالمها. أو كبديل، اختر **القائمة** > **الرسائل** > **خيارات** > **إعدادات** > **إعدادات البريد اإللكتروني** > **خيارات** > **تحرير** وأضف رقم مركز البريد اإللكتروني واختر **تطبيق**.

### **ضبط فترة صالحية تسليم الرسالة**

إذا تعذر تسليم رسالتك، فيمكنك تغيير طول الفترة الزمنية التي ستظل خاللها الرسالة على الشبكة. للتحقق من فترة الصالحية أو تغييرها، اختر **القائمة** > **الرسائل** > **خيارات** > **إعدادات** > **إعدادات الرسائل النصية** > **فترة الصالحية**.

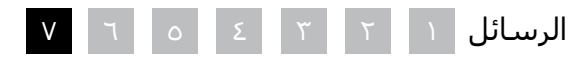

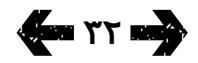

- [ًا بكم](#page-1-0) [2](#page-1-0) مرحب
- [3](#page-2-0) [السالمة](#page-2-0)
- [6](#page-5-0) [المرجع السريع](#page-5-0)
	- [9](#page-8-0) [من هنا تبدأ](#page-8-0)

### [13](#page-12-0) استخدام [2 IsatPhone](#page-12-0)

- [13](#page-12-0) [االتصال بالقمر االصطناعي](#page-12-0)
- [14](#page-13-0) [استخدام وظيفة البوصلة](#page-13-0)
- [14](#page-13-0) [الحصول على موقع](#page-13-0) GPS [15](#page-14-0) [إجراء المكالمات واستالمها](#page-14-0)
- [19](#page-18-0) [تنبيه المكالمات الواردة](#page-18-0)
- [20](#page-19-0) [االتصال بميزة التحدث الحر](#page-19-0)
- [21](#page-20-0) [استخدام البريد الصوتي](#page-20-0)
- [21](#page-20-0) [ميزات االتصال اإلضافية](#page-20-0)
- [23](#page-22-0) [ميزات االتصال المتقدمة](#page-22-0)
	- [26](#page-25-0) [الرسائل](#page-25-0)
- **33 خدمات الدفع المقدم**
	- [34](#page-33-0) [خدمات الموقع](#page-33-0)
- [40](#page-39-0) [دليل الهاتف وجهات االتصال](#page-39-0)
	- [44](#page-43-0) [البيانات](#page-43-0)
	- [45](#page-44-0) [اإلعدادات الشخصية](#page-44-0)
		- ٥٢ الأمان
- [55](#page-54-0) [اكتشاف األعطال وإصالحها](#page-54-0)
	- [58](#page-57-0) [العناية والصيانة](#page-57-0)
	- [60](#page-59-0) [التنظيم والتوافق](#page-59-0)
	- [63](#page-62-0) [إخالء المسؤولية](#page-62-0)
		- [64](#page-63-0) [الملحقات](#page-63-0)
		- [65](#page-64-0) [قواعد التصدير](#page-64-0)
	- [66](#page-65-0) [البرامج الضارة](#page-65-0)
		- [67](#page-66-0) [تنزيل محتوى](#page-66-0)
			- [68](#page-67-0) [اإلشعارات](#page-67-0)
- [69](#page-68-0) [حماية المعلومات الشخصية](#page-68-0)
	- [70](#page-69-0) [النوع والمواصفات](#page-69-0)
		- [71](#page-70-0) [فهرس](#page-70-0)

## **خدمات الدفع المقدم**

<span id="page-32-0"></span>֧֖֖֖֖֖֖֖֧֚֚֚֚֚֚֚֚֚֚֚֚֚֚֚֚֚֚֚֝֬<u>֓</u> إذا كنت مشتركا في خدمة الدفع المقدم، فسيعلمك مزود الخدمة بالخدمات المتاحة لك. كما يُمكنك هاتفك من االستعالم عن الرصيد واستبدال قيمة إيصال دفع مقدم لقاء خدمة الدفع المقدم من Inmarsat، مجانًا. اختر **القائمة** > **إعدادات** > **الدفع المقدم**، ثم اختر إما **استعالم الرصيد** أو **استبدال قيمة اإليصال** واتبع التعليمات الموضحة على الشاشة.

## **إجراء استعالم الرصيد**

من الشاشة الرئيسية، أدخل رمز استعالم الرصيد الخاص بك، #106\* واضغط على المفتاح الأخضر  $\Box$ . سـيتم عرض رصيدك وتاريخ انتهاء الصالحية الحاليين على الشاشة.

## **استبدال قيمة إيصال الدفع المقدم**

من الشاشة الرئيسية، أدخل رمز زيادة الرصيد، #**رقم اإليصال**\*101\*، مثل، 1234567890123456#\*101\* واضغط على المفتاح الأخضر ¬، سيتم عرض رصيدك وتاريخ انتهاء الصالحية الجديدين على الشاشة.

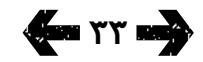

- [ًا بكم](#page-1-0) [2](#page-1-0) مرحب
- [3](#page-2-0) [السالمة](#page-2-0)
- [6](#page-5-0) [المرجع السريع](#page-5-0)
	- [9](#page-8-0) [من هنا تبدأ](#page-8-0)
- [13](#page-12-0) استخدام [2 IsatPhone](#page-12-0)
	- 34 خدمات الموقع
- **34 استخدام زر المساعدة**
- [36](#page-35-0) [استخدام خاصية التعقب](#page-35-0) [37](#page-36-0) [استخدام معلومات موقع](#page-36-0) GPS الخاص بك [38](#page-37-1) [تنبيه شخصي](#page-37-1)
	- [40](#page-39-0) [دليل الهاتف وجهات االتصال](#page-39-0)
		- [44](#page-43-0) [البيانات](#page-43-0)
		- [45](#page-44-0) [اإلعدادات الشخصية](#page-44-0)
			- ٥٢ الأمان
		- [55](#page-54-0) [اكتشاف األعطال وإصالحها](#page-54-0)
			- [58](#page-57-0) [العناية والصيانة](#page-57-0)
			- [60](#page-59-0) [التنظيم والتوافق](#page-59-0)
			- [63](#page-62-0) [إخالء المسؤولية](#page-62-0)
				- [64](#page-63-0) [الملحقات](#page-63-0)
				- [65](#page-64-0) [قواعد التصدير](#page-64-0)
				- [66](#page-65-0) [البرامج الضارة](#page-65-0)
				- [67](#page-66-0) [تنزيل محتوى](#page-66-0)
				- [68](#page-67-0) [اإلشعارات](#page-67-0)
	- [69](#page-68-0) [حماية المعلومات الشخصية](#page-68-0)
		- [70](#page-69-0) [النوع والمواصفات](#page-69-0)
			- [71](#page-70-0) [فهرس](#page-70-0)

## **استخدام زر المساعدة**

في الحاالت الحرجة، يتيح لك زر **المساعدة** سرعة إجراء مكالمة بمستلم أو إرسال رسالة تنبيهية سواء نصية أو بريد إلكتروني لمستلم واحد أو أكثر. **مالحظة:** تنبيه المساعدة ֖֖֖֖֖֖֖֖֧֧֖֪֪֪֪֚֚֚֚֚֚֚֚֚֚֚֚֚֚֚֚֚֚֚֚֚֚֚֡֝֟֓֡֟֓֟֓֡֟֓֟֓֟֓֡֟֓֬֓֝֓֞֓֞֝֬֝֬֝֬֝֬֝֬֝֬֝֬֝֬֝֬֝֬ ليس مماثال لمكالمة الطوارئ، انظر **[صفحة](#page-17-0)** .**18 ال يمكنك** ضبط الخاصية للاتصال برقم طوارئ وطنب (على سبيل المثال ٩١١) أو أرقام أخرى أقل من أربعة أرقام. لكن دائمًا ما يعتبر من الممارسات الجيدة حفظ تفاصيل االتصال الخاصة بالخدمات المحلية ذات الصلة في دليل الهاتف الخاص بك ليصبح من الممكن تنبيهها عند الضرورة.

### **تمكين االتصال باستخدام زر المساعدة**

قبل أن تتمكن من استخدام خاصية المساعدة، يجب أن تقوم بتمكينها وتكوين نوع التنبيه والمستلمين. من القائمة الرئيسية حدد خدمات **الموقع** > **زر المساعدة** > **تكوين** > **خاصية المساعدة**. ثم اضغط على مفتاح االختيار المركزي لتمكين الخاصية.

### **تكوين مكالمات زر المساعدة**

قم باالنتقال إلى خدمات **الموقع** > **زر المساعدة** > **تكوين** > **نوع التنبيه**، ثم حدد **مكالمة فقط** أو **مكالمة ورسالة**. قم باختيار المستلم المقصود بمكالمتك من خالل تحديد **خدمات الموقع** > **زر المساعدة** > **تكوين** > **تكوين** 

**مكالمة**. > تحرير مستلم. يمكنك اختيار جهة اتصال من دليل الهاتف أو إضافة جهة اتصال جديدة. للعثور على جهات اتصال، قم بتحرير جهات االتصال أو إضافة جهات اتصال جديدة، انظر إدارة جهات االتصال في دليل الهاتف الخاص بي في **[صفحة](#page-39-3)**  .**[40](#page-39-3)** يمكنك تحديد مستلم واحد فقط لمكالمة المساعدة. إذا كنت ترغب في استخدام سماعة الهاتف عند إجراء مكالمة مساعدة، فحدد **خدمات الموقع** > **زر المساعدة** > **تكوين** > **تكوين مكالمة.** > **مكالمة تحدث حر** > **تشغيل**. إذا

<span id="page-33-0"></span>كنت ترغب في قيام الهاتف بإعادة الاتصال بالمستلم تلقائيًا عند فشل إعداد المكالمة، فحدد **خدمات الموقع** > **زر المساعدة** > **تكوين** > **تكوين مكالمة.** > **إعادة محاولة المكالمة** > **تشغيل**. في حالة فشل المكالمة األولى، يقوم الهاتف بالفصل وعرض النص **فشل توصيل المكالمة، جاري إعادة المحاولة**. بعد ذلك، تتم إعادة االتصال بالمستلم تلقائيًا بعد ثلاث دقائق. سيقوم الهاتف بما يصل إلى ثماني محاوالت لالتصال بالمستلم، بعد ذلك يتم إلغاء تنشيط تنبيه المساعدة.

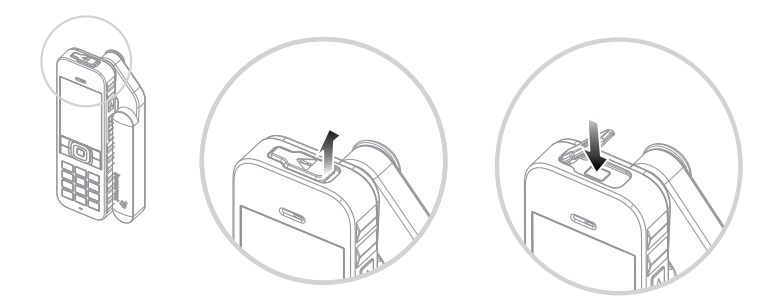

### **تكوين رسائل زر المساعدة**

قم باالنتقال إلى **خدمات الموقع** > **زر المساعدة** > **تكوين** > **نوع التنبيه**، ثم قم بتمييز **مكالمة ورسالة** أو **مكالمة فقط** و اضغط على مفتاح االختيار المركزي. قم باختيار المستلم المقصود لرسالتك من خالل تحديد **خدمات الموقع** > **زر المساعدة** > **تكوين** > **تكوين الرسالة.** > **تحرير مستلم**. انظر تكوين مكالمات زر المساعدة أعاله. ثم اختر نوع الرسالة التي ترغب في إرسالها إلى هذا المستلم من خالل تحديد **رسالة بريد إلكتروني** أو **رسالة نصية**. إذا كنت ترغب في إرسال رسالة لأكثر من مستلم واحد، فحدد كل جهة اتصال من دليل الهاتف بشكل منفصل )إضافة جهات اتصال جديدة إذا لزم الأمر) واختر نوع الرسالة لكل منهم. ُسمح بعشرة مستلمين للرسالة بحد أقصى. ي

- [ًا بكم](#page-1-0) [2](#page-1-0) مرحب
- [3](#page-2-0) [السالمة](#page-2-0)
- [6](#page-5-0) [المرجع السريع](#page-5-0)
	- [9](#page-8-0) [من هنا تبدأ](#page-8-0)
- [13](#page-12-0) استخدام [2 IsatPhone](#page-12-0)
	- [34](#page-33-0) [خدمات الموقع](#page-33-0)
- **[34](#page-33-0) [استخدام زر المساعدة](#page-33-0)** [36](#page-35-0) [استخدام خاصية التعقب](#page-35-0) [37](#page-36-0) [استخدام معلومات موقع](#page-36-0) GPS الخاص بك [38](#page-37-1) [تنبيه شخصي](#page-37-1)
	- [40](#page-39-0) [دليل الهاتف وجهات االتصال](#page-39-0)
		- [44](#page-43-0) [البيانات](#page-43-0)
		- [45](#page-44-0) [اإلعدادات الشخصية](#page-44-0)
			- [52](#page-51-0) [األمان](#page-51-0)
	- [55](#page-54-0) [اكتشاف األعطال وإصالحها](#page-54-0)
		- [58](#page-57-0) [العناية والصيانة](#page-57-0)
		- [60](#page-59-0) [التنظيم والتوافق](#page-59-0)
		- [63](#page-62-0) [إخالء المسؤولية](#page-62-0)
			- [64](#page-63-0) [الملحقات](#page-63-0)
			- [65](#page-64-0) [قواعد التصدير](#page-64-0)
		- [66](#page-65-0) [البرامج الضارة](#page-65-0)
		- [67](#page-66-0) [تنزيل محتوى](#page-66-0)
			- [68](#page-67-0) [اإلشعارات](#page-67-0)
	- [69](#page-68-0) [حماية المعلومات الشخصية](#page-68-0)
		- [70](#page-69-0) [النوع والمواصفات](#page-69-0)
			- [71](#page-70-0) [فهرس](#page-70-0)

يتم إنشاء محتوى رسائل المساعدة تلقائيًا بواسطة الهاتف. ً دائما ما يشتمل على موقع GPS حديث ووقت الحصول على الموقع ووقت تشغيل التنبيه. ال يمكن أن يتجاوز البريد الالكتروني ١٦٠ حرفًا، مشتملاً على عنوان البريد الالكتروني الخاص بالمستلم، وال يمكن للمستخدمين تخصيص الرسائل عبر إدخال نص إضافي. فيما يلي مثال لرسالة مساعدة:

> Assistance alert from +870776400465 52.123N,22.456W 20140202T125959Z h:08m.v:32m accuracy Created 20140202T132216Z

### **حيث:**

+870776400465 يشير إلى رقم هاتف المرسل

52.123N,22.456W يشير إلى خط العرض وخط الطول لموقع المرسل

Z125959T20140202 يشير إلى تاريخ ووقت الحصول على موقع GPS

> h:08m,v:32m accuracy .<br>يشير إلى الضبط الأفقي والرأسـي لموقع GSP بالأمتار

Created 20140202T132216Z يشير إلى طابع الوقت الذي يشتمل على تاريخ ووقت تشغيل التنبيه.

### **تنشيط تنبيه زر المساعدة**

أثناء تشغيل الهاتف الخاص بك وفتح الهوائي، قم بفتح غطاء زر المساعدة في الجزء العلوي من الهاتف واضغط على الزر الظاهر. أو من القائمة الرئيسية حدد **خدمات الموقع** > **زر**  <mark>المساعدة</mark> > تنشيط. يُعلمك النص الظاهر على الشاشة أنه سيتم إرسال التنبيه خالل 15 ثانية وأن بإمكانك تحديد **التنبيه** اآلن خالل هذه الفترة إلرساله على الفور. أو يمكنك إلغاء التنبيه خالل هذا الوقت بالضغط على **إلغاء**. استجب حسب الضرورة. إذا كان قد تم تكوين رسائل التنبيه، فسيتم إرسالها إلى المستلم (المستلمين). إذا كان قد تم تكوين مكالمة التنبيه، فسيتم إجراء المكالمة. أثناء المكالمة، تعرض الشاشة خط الطول وخط العرض لموقعك الحالي.

### **أمان زر المساعدة**

يمكنك قفل خاصية زر المساعدة لمنع االستخدام غير المصرح به. إذا كان القفل قيد التشغيل، فيجب أن تقوم بإدخال رمز اإلقفال الرئيسي قبل أن تتمكن من تغيير إعدادات الخاصية. انظر إعداد رمز اإلقفال الرئيسي في **[صفحة 53](#page-52-0)** للحصول على مزيد من المعلومات. الإعداد الافت<u>راضي للقفل</u> هو **إيقاف التشغيل**.

> لتشغيل أو إيقاف تشغيل **قفل خاصية المساعدة**، حدد **القائمة** > **اإلعدادات** > **األمان** وحدد **قفل خاصية المساعدة** من القائمة. ثم حدد **تشغيل** أو **إيقاف التشغيل**، وأدخل رمز اإلقفال الرئيسي واضغط على **موافق**.

- [ًا بكم](#page-1-0) [2](#page-1-0) مرحب
- [3](#page-2-0) [السالمة](#page-2-0)
- [6](#page-5-0) [المرجع السريع](#page-5-0)
	- [9](#page-8-0) [من هنا تبدأ](#page-8-0)
- [13](#page-12-0) استخدام [2 IsatPhone](#page-12-0)
	- [34](#page-33-0) [خدمات الموقع](#page-33-0)
- [34](#page-33-0) [استخدام زر المساعدة](#page-33-0) **36 استخدام خاصية التعقب**
- [37](#page-36-0) [استخدام معلومات موقع](#page-36-0) GPS الخاص بك [38](#page-37-1) [تنبيه شخصي](#page-37-1)
	- [40](#page-39-0) [دليل الهاتف وجهات االتصال](#page-39-0)
		- [44](#page-43-0) [البيانات](#page-43-0)
		- [45](#page-44-0) [اإلعدادات الشخصية](#page-44-0)
			- [52](#page-51-0) [األمان](#page-51-0)
		- [55](#page-54-0) [اكتشاف األعطال وإصالحها](#page-54-0)
			- [58](#page-57-0) [العناية والصيانة](#page-57-0)
			- [60](#page-59-0) [التنظيم والتوافق](#page-59-0)
			- [63](#page-62-0) [إخالء المسؤولية](#page-62-0)
				- [64](#page-63-0) [الملحقات](#page-63-0)
				- [65](#page-64-0) [قواعد التصدير](#page-64-0)
				- [66](#page-65-0) [البرامج الضارة](#page-65-0)
				- [67](#page-66-0) [تنزيل محتوى](#page-66-0)
					- [68](#page-67-0) [اإلشعارات](#page-67-0)
		- [69](#page-68-0) [حماية المعلومات الشخصية](#page-68-0)
			- [70](#page-69-0) [النوع والمواصفات](#page-69-0)
				- [71](#page-70-0) [فهرس](#page-70-0)

## **استخدام خاصية التعقب**

تتيح لك خاصية **التعقب** إرسال رسائل نصية أو رسائل بريد إلكتروني تشتمل على إحداثيات GPS الخاصة بموقعك الحالي إلى مستلم واحد أو أكثر أو إلى مدخل تعقب. يتم إنشاء الرسائل تلقائيًا بواسطة الهاتف مزودة بالإحداثيات المحدثة، بفاصل زمني افتراضي 15 دقيقة. إلرسال أية رسالة، يجب تسجيل الهاتف الخاص بك إلى الشبكة. انظر االتصال بالقمر االصطناعي في **[صفحة](#page-12-1)** .**13**

## **تكوين التعقب**

### **حالة التعقب**

- تتميز خاصية التعقب بثالث حاالت **ممكن ومعطل وتشغيل دائم** - من شأنها التحكم في الوصول إلى عملية إرسال رسائل التعقب. لتكوين الحالة، قم باالنتقال إلى القائمة الرئيسية واختر خدمات **الموقع** > **التعقب** > **تكوين التعقب** > **حالة التعقب**. ثم قم باختيار حالة:
- **ممكن:** تتيح لك بدء وإيقاف عملية إرسال رسائل التعقب، إما من خالل التنقل من القائمة أو من خالل استخدام زر **التعقب** ]رسم[ أعلى مفاتيح رفع/خفض مستوى الصوت على جانب الهاتف
- **معطل:** إزالة إمكانية بدء تشغيل أو إيقاف عملية إرسال رسائل التعقب
- **تجاوز التشغيل الدائم:** يواصل الهاتف إرسال الرسائل ًكلما كان متصال بالشبكة

<span id="page-35-0"></span>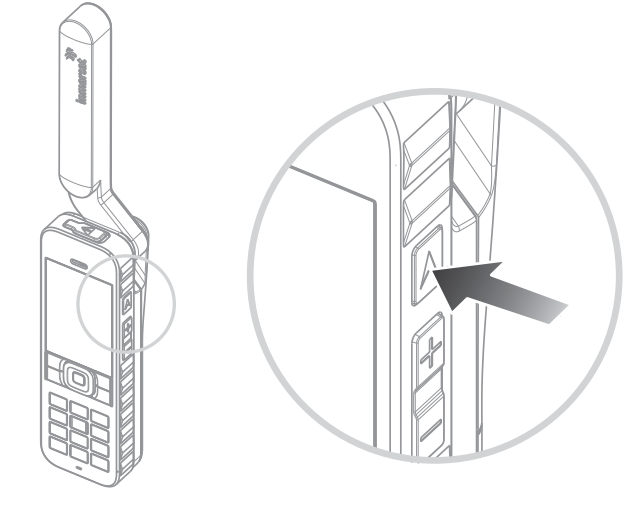

### **اختيار مستلمي الرسالة ونوع الرسالة**

حدد **خدمات الموقع** > **التعقب** > **تكوين التعقب** > **تحرير مستلم**. يمكنك اختيار جهة اتصال من دليل الهاتف أو إضافة جهة اتصال جديدة. للعثور على جهات اتصال وتحريرها أو إلضافة جهات اتصال جديدة، انظر إدارة جهات االتصال في دليل الهاتف الخاص بك في **[صفحة](#page-39-3)** .**40** إذا كنت ترغب في إرسال رسائل ألكثر من مستلم واحد، فحدد كل جهة اتصال من دليل الهاتف بشكل منفصل )إضافة جهات اتصال جديدة إذا لزم الأمر). يُسمح بعشرة مستلمين بحد اقصى. عند قيامك باختيار مستلم، اضغط على اختيار. يتم عرض أنواع الرسالة المتاحة لجهة االتصال هذه، قم بتمييز **رسالة نصية** أو **رسالة بريد إلكتروني** واضغط على **اختيار**. الحظ أن عناوين البريد الإلكتروني الخاصة بالمستلم يجب ألا تزيد عن 40 ً حرفا.
- [ًا بكم](#page-1-0) [2](#page-1-0) مرحب
- [3](#page-2-0) [السالمة](#page-2-0)
- [6](#page-5-0) [المرجع السريع](#page-5-0)
	- [9](#page-8-0) [من هنا تبدأ](#page-8-0)
- [13](#page-12-0) استخدام [2 IsatPhone](#page-12-0)
	- [34](#page-33-0) [خدمات الموقع](#page-33-0)
- [34](#page-33-0) [استخدام زر المساعدة](#page-33-0)
- **[36](#page-35-0) [استخدام خاصية التعقب](#page-35-0)**
- **37 استخدام معلومات موقع GPS الخاص بك** [38](#page-37-0) [تنبيه شخصي](#page-37-0)
	- [40](#page-39-0) [دليل الهاتف وجهات االتصال](#page-39-0)
		- [44](#page-43-0) [البيانات](#page-43-0)
		- [45](#page-44-0) [اإلعدادات الشخصية](#page-44-0)
			- [52](#page-51-0) [األمان](#page-51-0)
		- [55](#page-54-0) [اكتشاف األعطال وإصالحها](#page-54-0)
			- [58](#page-57-0) [العناية والصيانة](#page-57-0)
			- [60](#page-59-0) [التنظيم والتوافق](#page-59-0)
			- [63](#page-62-0) [إخالء المسؤولية](#page-62-0)
				- [64](#page-63-0) [الملحقات](#page-63-0)
				- [65](#page-64-0) [قواعد التصدير](#page-64-0)
				- [66](#page-65-0) [البرامج الضارة](#page-65-0)
					- [67](#page-66-0) [تنزيل محتوى](#page-66-0)
						- [68](#page-67-0) [اإلشعارات](#page-67-0)
		- [69](#page-68-0) [حماية المعلومات الشخصية](#page-68-0)
			- [70](#page-69-0) [النوع والمواصفات](#page-69-0)
				- [71](#page-70-0) [فهرس](#page-70-0)

## **اختيار الفاصل الزمني للرسالة**

ًا عند ضبط التعقب على **تشغيل**، يتم إرسال الرسائل تلقائي كل 15 دقيقة بشكل افتراضي.

يمكنك زيادة أو تقليل هذا الفاصل الزمني ليتناسب مع احتياجاتك. حدد **تكوين التعقب** > **تحرير الفاصل الزمني**. تعرض الشاشة الفواصل الزمنية مسبقة الضبط. قم بتمييز قيمة فاصل زمني واضغط على **تحديد** ً . يمكنك أيضا تحديد الفاصل الزمني الخاص بك حتى 9999 دقيقة من خالل اختيار **فاصل زمني مخصص** من قائمة الفواصل الزمنية. يتم عرض مربع نص فارغ. قم بكتابة الفاصل الزمني الذي ترغب في استخدامه واضغط على **موافق**.

### **بدء تشغيل التعقب**

إذا تم ضبط حالة التعقب على **ممكن**، فيمكنك بدء وإيقاف إرسال رسائل التعقب باستخدام الزر **التعقب**. أو من القائمة الرئيسية اختر **خدمات الموقع** > **التعقب** > **بدء**. يؤكد النص ً الموجود على الشاشة أنه سيتم إرسال رسائل التعقب وفقا للفاصل الزمني المحدد. اضغط على **موافق**.

إذا قمت باختيار **تجاوز التشغيل الدائم**، فسيتم إرسال رسائل التعقب متى تم تسجيل الهاتف إلى الشبكة.

يومض مؤشر LED الخاص بالتعقب عند بدء تشغيل التعقب.

### **إيقاف التعقب**

إليقاف إرسال رسائل التعقب، اضغط على زر **التعقب** أو اختر **خدمات التعقب** > **التعقب** > **إيقاف** واضغط على **اختيار**. تقوم المطالبة التي تظهر على الشاشة بمطالبتك بالتأكيد، اضغط على **موافق**. ينطفئ مؤشر LED الخاص بالتعقب.

<span id="page-36-0"></span>إليقاف إرسال رسائل التعقب عند تحديد **تجاوز التشغيل الدائم** قم بتغيير الحالة من خالل اختيار **خدمات الموقع** > **التعقب** > **تكوين التعقب** > **حالة التعقب** > **معطل**.

## **أمان التعقب**

يمكنك قفل خاصية التعقب لمنع االستخدام غير المصرح به. إذا كان القفل قيد التشغيل، فيجب أن تقوم بإدخال رمز اإلقفال الرئيسي قبل أن تتمكن من تغيير إعدادات خاصية التعقب. انظر إعداد رمز اإلقفال الرئيسي في **[صفحة 53](#page-52-0)** ٍ للحصول على مزيد من المعلومات. اإلعداد االفتراضي للقفل هو **إيقاف التشغيل**.

لتشغيل أو إيقاف تشغيل **قفل التعقب**، حدد **القائمة** > **اإلعدادات** > **األمان وحدد قفل التعقب** من القائمة. ثم حدد **تشغيل** أو **إيقاف التشغيل**، وأدخل رمز اإلقفال الرئيسي واضغط على **موافق**.

## <span id="page-36-1"></span>**استخدام معلومات موقع GPS الخاص بك**

باإلضافة إلى إمكانية تحديد موقع هاتفك للقمر االصطناعي، يمكنك كذلك عرض موقع GPS الخاص بك وإرساله كرسالة نصية أو بريد إلكتروني.

**مالحظة:** يمكنك عرض معلومات GPS فقط بعد تسجيل الهاتف بالشبكة.

### **عرض معلومات موقع** GPS **الخاص بك**

اختر **القائمة** > **نظام** GPS < **خيارات** > **عرض معلومات عن الموقع** لعرض تاريخ ووقت آخر تعيين لموقع GPS تم تسجيله وخط العرض وخط الطول لموقعك في ذلك الوقت. تتم اإلشارة إلى موقعك بدقة بواسطة نقطة بيضاء على خريطة العالم.

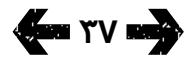

- [ًا بكم](#page-1-0) [2](#page-1-0) مرحب
- [3](#page-2-0) [السالمة](#page-2-0)
- [6](#page-5-0) [المرجع السريع](#page-5-0)
	- [9](#page-8-0) [من هنا تبدأ](#page-8-0)
- [13](#page-12-0) استخدام [2 IsatPhone](#page-12-0)
	- [34](#page-33-0) [خدمات الموقع](#page-33-0)
- [34](#page-33-0) [استخدام زر المساعدة](#page-33-0)
- [36](#page-35-0) [استخدام خاصية التعقب](#page-35-0)
- **[37](#page-36-0) [استخدام معلومات موقع](#page-36-0) GPS الخاص بك 38 تنبيه شخصي**
	- [40](#page-39-0) [دليل الهاتف وجهات االتصال](#page-39-0)
		- [44](#page-43-0) [البيانات](#page-43-0)
		- [45](#page-44-0) [اإلعدادات الشخصية](#page-44-0)
			- [52](#page-51-0) [األمان](#page-51-0)
	- [55](#page-54-0) [اكتشاف األعطال وإصالحها](#page-54-0)
		- [58](#page-57-0) [العناية والصيانة](#page-57-0)
		- [60](#page-59-0) [التنظيم والتوافق](#page-59-0)
		- [63](#page-62-0) [إخالء المسؤولية](#page-62-0)
			- [64](#page-63-0) [الملحقات](#page-63-0)
			- [65](#page-64-0) [قواعد التصدير](#page-64-0)
			- [66](#page-65-0) [البرامج الضارة](#page-65-0)
			- [67](#page-66-0) [تنزيل محتوى](#page-66-0)
				- [68](#page-67-0) [اإلشعارات](#page-67-0)
	- [69](#page-68-0) [حماية المعلومات الشخصية](#page-68-0)
		- [70](#page-69-0) [النوع والمواصفات](#page-69-0)
			- [71](#page-70-0) [فهرس](#page-70-0)

## **عرض** GPS **بالمقاييس المترية أو اإلمبريالية**

اختر **القائمة** > **نظام** GPS. تظهر شاشة **موقع** GPS **جديد**. اختر **خيارات** > **ضبط نظام الوحدة** وقم بإجراء اختيارك. اإلعداد االفتراضي هو الوحدات المترية.

## **إرسال موقع** GPS **الخاص بك**

اختر **القائمة** > **نظام** GPS واختر **خيارات** > **أرسل موقع**  GPS. يتم عرض الوقت المنقضي منذ آخر موقع GPS تم الحصول عليه ويظهر أمامك خياران. اختر **إرسال** الستخدام القيمة المخزنة أو **جديد** للحصول على موقع GPS جديد. اضغط على المفتاح الأحمر للإلغاء. اتخذ قرارك على أساس أية مسافة كبيرة تم قطعها منذ الحصول على موقع GPS المخزن. الحظ أن طلب موقع جديد سيؤدي إلى تأخر مؤقت في إرسال موقعك.

عند الحصول على موقع GPS المراد استخدامه، اختر **رسالة نصية** أو **رسالة بريد إلكتروني**. ال يسمح إال بتحرير حقل المستلم. أدخل رقم الوجهة أو عنوان البريد اإللكتروني مباشرة في حقل **إلى:** أو اختر **خيارات** > **إضافة مستلم** الختيار إدخال موجود من **جهات االتصال**. تظهر لك قائمة تضم جهات االتصال في **دليل الهاتف**. استخدم مفتاحي التنقل األيسر واأليمن الختيار **اتصاالت بطاقة** SIM أو **مجموعات**.

## **الحصول على موقع** GPS **ً يدويا**

في حاالت نادرة، قد يستمر هاتفك في عرض رمز مطلوب تعيين موقع GPS ، والذي يعني الحاجة إلى تعيين موقع GPS جديد لكي يتمكن هاتفك من االتصال بالشبكة. إذا حدث ذلك، فاختر **القائمة** > **نظام** GPS. يتم عرض موقع GPS الجديد. عند فتح تلك الشاشة، سيحاول هاتفك تحديث تعيين موقع GPS كل 30 ثانية.

### **سياسات** GPS **الوطنية**

<span id="page-37-0"></span>ال تسمح سياسات GPS في بعض الدول للمستخدمين بالوصول إلى معلومات GPS الخاصة بهم في مواقع معينة. سيستمر هاتفك في الوصول إلى أقمار GPS االصطناعية كالمعتاد، ولن يتأثر أداؤه. إال أنه لن يعرض موقع GPS الخاص ٍ به. للحصول على مزيد من المعلومات، رجاء االتصال بمزود الخدمة الخاص بك.

## **بيانات** GPS

ستقوم Inmarsat بتجميع وتخزين ومعالجة بيانات GPS بما يتوافق مع قوانين حماية البيانات المعمول بها.

## **تنبيه شخصي**

تتيح ميزة التنبيه الشخصي للمستخدم إرسال موقع GPS ً الخاص به، باإلضافة إلى رسالة مختصرة مكونة مسبقا كبريد إلكتروني أو رسالة نصية إلى 10 مستلمين كحد أقصى.

يتيح التكوين المسبق واستخدام موقع GPS المخزن ورمز الطلب المختصر إرسال التنبيه الشخصي بشكل سريع مع زيادة المصداقية. ويتم ذلكٍ بجعل التنبيه مقصورًا على رسالة واحدة مكونة من 160 ً حرفا وإرسالها بالبريد لكل مستلم بشكل منفصل. وكل رسالة تم إرسالها تحتسب تكلفتها بشكل منفصل.

مالحظة: عادة ما يكون توجيه رسالة البريد اإللكتروني أكثر موثوقية من الرسائل النصية.

#### **إعداد تنبيه شخصي وتنشيطه**

إلعداد تنبيه شخصي وتنشيطه، حدد **اإلضافات** > **تنبيه شخصي** > **تحرير تنبيه شخصي**. حدد **تكوين تنبيه شخصي**، ثم اكتب المستلمين والرسالة. انظر قسم الرسائل بداية من **[الصفحة 26](#page-26-0)** للمزيد من المعلومات.

- [ًا بكم](#page-1-0) [2](#page-1-0) مرحب
- [3](#page-2-0) [السالمة](#page-2-0)
- [6](#page-5-0) [المرجع السريع](#page-5-0)
	- [9](#page-8-0) [من هنا تبدأ](#page-8-0)
- [13](#page-12-0) استخدام [2 IsatPhone](#page-12-0)
	- [34](#page-33-0) [خدمات الموقع](#page-33-0)
- [34](#page-33-0) [استخدام زر المساعدة](#page-33-0)
- [36](#page-35-0) [استخدام خاصية التعقب](#page-35-0)
- [37](#page-36-0) [استخدام معلومات موقع](#page-36-0) GPS الخاص بك
	- **[38](#page-37-0) [تنبيه شخصي](#page-37-0)**
	- [40](#page-39-0) [دليل الهاتف وجهات االتصال](#page-39-0)
		- [44](#page-43-0) [البيانات](#page-43-0)
		- [45](#page-44-0) [اإلعدادات الشخصية](#page-44-0)
			- [52](#page-51-0) [األمان](#page-51-0)
	- [55](#page-54-0) [اكتشاف األعطال وإصالحها](#page-54-0)
		- [58](#page-57-0) [العناية والصيانة](#page-57-0)
		- [60](#page-59-0) [التنظيم والتوافق](#page-59-0)
		- [63](#page-62-0) [إخالء المسؤولية](#page-62-0)
			- [64](#page-63-0) [الملحقات](#page-63-0)
			- [65](#page-64-0) [قواعد التصدير](#page-64-0)
			- [66](#page-65-0) [البرامج الضارة](#page-65-0)
				- [67](#page-66-0) [تنزيل محتوى](#page-66-0)
					- [68](#page-67-0) [اإلشعارات](#page-67-0)
	- [69](#page-68-0) [حماية المعلومات الشخصية](#page-68-0)
		- [70](#page-69-0) [النوع والمواصفات](#page-69-0)
			- [71](#page-70-0) [فهرس](#page-70-0)

يتكون التنبيه الشخصي من العناصر التالية

- <span id="page-38-0"></span> آخر موقع GPS وزمن الحصول على موقع GPS ودقة الموقع
	- زمن تنشيط التنبيه الشخصي على الهاتف
- البريد اإللكتروني للمستلم في حالة إرسال التنبيه كرسالة بريد إلكتروني
- ً رسالة قصيرة حددها المستخدم مسبقا بأحرف التينية. يكون هذا النص المخصص محدد الطول، ويشير عداد تنازلي إلى عدد الأحرف المتاحة أثناء الكتابة. يتم إرسال نفس الرسالة لكل المستلمين

يمكنك منع الوصول إلى ميزة **تحرير التنبيه الشخصي**، بتشغيل **قفل التنبيه الشخصي** في **القائمة** > **اإلعدادات** > **األمان** وإدخال رمز اإلقفال الرئيسي. واإلعداد االفتراضي لميزة **قفل التنبيه الشخصي** هو إيقاف التشغيل. انظر إعداد رمز اإلقفال الرئيسي في **[الصفحة 53](#page-52-0)** للمزيد من المعلومات.

### **إرسال تنبيه شخصي**

أسرع وسيلة إلرسال تنبيه شخصي هي الضغط على \* و# في نفس الوقت لمدة ثانيتين على الأقل من الشاشة الرئيسية. أو اختر **القائمة** > **اإلضافات** > **تنبيه شخصي** > **إرسال تنبيه شخصي**. فتظهر رسالة تطالبك بتأكيد اإلجراء.

> يجب أن يكون الهوائي مرفوعًا والهاتف متصلاً بالقمر االصطناعي إلرسال رسائل التنبيه الشخصي بنجاح.

- [ًا بكم](#page-1-0) [2](#page-1-0) مرحب
- [3](#page-2-0) [السالمة](#page-2-0)
- [6](#page-5-0) [المرجع السريع](#page-5-0)
	- [9](#page-8-0) [من هنا تبدأ](#page-8-0)
- [13](#page-12-0) استخدام [2 IsatPhone](#page-12-0)
	- [34](#page-33-0) [خدمات الموقع](#page-33-0)
- 40 دليل الهاتف وجهات االتصال

#### **40 إدارة جهات االتصال في دليل هاتفك**

[42](#page-41-0) [إدارة جهات االتصال على بطاقة](#page-41-0) SIM لديك

- [42](#page-41-0) [مطابقة جهات االتصال مع](#page-41-0) Outlook
- [42](#page-41-0) [إرسال واستالم تفاصيل جهة اتصال](#page-41-0)
	- [43](#page-42-0) [رقم الهاتف الخاص بك](#page-42-0)
	- [43](#page-42-0) [رقم مزود الخدمة الخاص بك](#page-42-0)
		- [43](#page-42-0) [أداة تنبيه](#page-42-0)
			- [44](#page-43-0) [البيانات](#page-43-0)
		- [45](#page-44-0) [اإلعدادات الشخصية](#page-44-0)
			- ٥٢ الأمان
	- [55](#page-54-0) [اكتشاف األعطال وإصالحها](#page-54-0)
		- [58](#page-57-0) [العناية والصيانة](#page-57-0)
		- [60](#page-59-0) [التنظيم والتوافق](#page-59-0)
		- [63](#page-62-0) [إخالء المسؤولية](#page-62-0)
			- [64](#page-63-0) [الملحقات](#page-63-0)
			- [65](#page-64-0) [قواعد التصدير](#page-64-0)
			- [66](#page-65-0) [البرامج الضارة](#page-65-0)
			- [67](#page-66-0) [تنزيل محتوى](#page-66-0)
				- [68](#page-67-0) [اإلشعارات](#page-67-0)
	- [69](#page-68-0) [حماية المعلومات الشخصية](#page-68-0)
		- [70](#page-69-0) [النوع والمواصفات](#page-69-0)
			- [71](#page-70-0) [فهرس](#page-70-0)

## <span id="page-39-1"></span>**إدارة جهات االتصال في دليل هاتفك**

يمكن تخزين جهات االتصال إما في ذاكرة هاتفك عبر **دليل الهاتف** أو على بطاقة SIM عبر **اتصاالت بطاقة** SIM. يمكن تخزين حتى 500 جهة اتصال في دليل الهاتف وحتى 250 على بطاقة SIM بهاتف 2 IsatPhone. لعرض جهات االتصال الموجودة في ذاكرة هاتفك، اختر **جهات االتصال** من الشاشة الرئيسية.

### **إنشاء جهة اتصال جديدة**

توجد عدة طرق إلنشاء جهة اتصال. من الشاشة الرئيسية، ً اكتب الرقم لحفظه، متضمنا الرمز الدولي الكامل. اختر **خيارات** > **إضافة إلى جهات االتصال** > **إنشاء جهة اتصال جديدة**. قم بتعريف الرقم الذي تحفظه، مثل **هاتف أو هاتف العمل** أو **هاتف خلوي** أو **فاكس** أو غير ذلك، ثم اختر **خيارات** > **حفظ**. يتم عرض تفاصيل جهة االتصال المحفوظة.

أو كبديل، افتح دليل جهات االتصال إما عن طريق اختيار **القائمة** > **جهات االتصال** أو اختيار **جهات االتصال**. قم بتمييز الموقع الذي تريد حفظ جهة االتصال فيه واضغط على **اختيار**. اإلعداد االفتراضي هو **دليل الهاتف**. تظهر أمامك قائمة تضم جهات االتصال المخزنة، اختر **خيارات** > **اسم جديد**. أدخل االسم األول واالسم األخير ورقم الهاتف. إذا كنت ترغب في حفظ تفاصيل أخرى لجهة االتصال غير رقم الهاتف، فاختر **خيارات** > **إضافة تفاصيل** واختر من القائمة المعروضة. بعد إدخال كافة التفاصيل ذات الصلة، اختر **خيارات** > **حفظ** أو اضغط على مفتاح االختيار المركزي.

## **البحث عن جهة اتصال**

<span id="page-39-0"></span>يمكنك البحث عن أي جهة اتصال في دليل هاتفك إما باستخدام مفاتيح التنقل للتحرك خالل القائمة التي تضم جميع جهات الاتصال أو عن طريق إدخال الأحرف الأولى من اسم جهة االتصال في حقل البحث الموجود أعلى قائمة جهات االتصال. انظر إدخال نص في **[صفحة 27](#page-26-0)** للحصول على ٍ مزيد من المعلومات.

## **فتح جهة اتصال**

قم بتمييز اسم جهة االتصال في دليل الهاتف واضغط على مفتاح االختيار المركزي أو اختر **خيارات** > **فتح**. استخدم مفتاحي التنقل العلوي والسفلي الختيار رقم.

#### **ترتيب جهات االتصال حسب االسم األول أو األخير**

اختر **دليل الهاتف** > **خيارات** > **إعدادات** > **عرض ترتيب الأسماء**، ثم اختر إما **من الأول إلى الأخير** (لسردها أبجديًا حسب الاسم الأول) أو **من الأخير إلى الأول** (لسردها أبجديًا حسب الاسم الأخيراً.

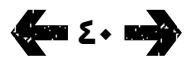

- [ًا بكم](#page-1-0) [2](#page-1-0) مرحب
- [3](#page-2-0) [السالمة](#page-2-0)
- [6](#page-5-0) [المرجع السريع](#page-5-0)
	- [9](#page-8-0) [من هنا تبدأ](#page-8-0)
- [13](#page-12-0) استخدام [2 IsatPhone](#page-12-0)
	- [34](#page-33-0) [خدمات الموقع](#page-33-0)
- [40](#page-39-0) [دليل الهاتف وجهات االتصال](#page-39-0)

#### **[40](#page-39-0) [إدارة جهات االتصال في دليل هاتفك](#page-39-0)**

- [42](#page-41-0) [إدارة جهات االتصال على بطاقة](#page-41-0) SIM لديك
	- [42](#page-41-0) [مطابقة جهات االتصال مع](#page-41-0) Outlook [42](#page-41-0) [إرسال واستالم تفاصيل جهة اتصال](#page-41-0)
		- [43](#page-42-0) [رقم الهاتف الخاص بك](#page-42-0)
		- [43](#page-42-0) [رقم مزود الخدمة الخاص بك](#page-42-0)
			- [43](#page-42-0) [أداة تنبيه](#page-42-0)
				- [44](#page-43-0) [البيانات](#page-43-0)
			- [45](#page-44-0) [اإلعدادات الشخصية](#page-44-0)
				- [52](#page-51-0) [األمان](#page-51-0)
		- [55](#page-54-0) [اكتشاف األعطال وإصالحها](#page-54-0)
			- [58](#page-57-0) [العناية والصيانة](#page-57-0)
			- [60](#page-59-0) [التنظيم والتوافق](#page-59-0)
			- [63](#page-62-0) [إخالء المسؤولية](#page-62-0)
				- [64](#page-63-0) [الملحقات](#page-63-0)
				- [65](#page-64-0) [قواعد التصدير](#page-64-0)
				- [66](#page-65-0) [البرامج الضارة](#page-65-0)
				- [67](#page-66-0) [تنزيل محتوى](#page-66-0)
					- [68](#page-67-0) [اإلشعارات](#page-67-0)
		- [69](#page-68-0) [حماية المعلومات الشخصية](#page-68-0)
			- [70](#page-69-0) [النوع والمواصفات](#page-69-0)
				- [71](#page-70-0) [فهرس](#page-70-0)

## **تحرير جهة اتصال**

<span id="page-40-1"></span>لتغيير أو إضافة تفاصيل إلى أي جهة اتصال موجودة في دليل هاتفك، استخدم مفتاحي التنقل العلوي والسفلي لتمييز جهة االتصال، ثم اختر **خيارات** واختر **تحرير**. تحرك بين التفاصيل باستخدام مفاتيح التنقل. قم بتحرير النص أو األرقام. انظر إدخال نص في **[صفحة 27](#page-26-0)** ٍ للحصول على مزيد من المعلومات. لحفظ التغييرات التي قمت بإدخالها على جهة االتصال، اضغط على مفتاح االختيار المركزي، ثم اختر **نعم**. أو اختر **خيارات** > **حفظ** > **نعم**.

لتجاهل التغييرات، اضغط على مفتاح االختيار المركزي، وعند المطالبة بحفظ التغييرات، اختر **ال**. أو كبديل، اختر **خيارات** > **حفظ** > **ال**. انظر إدخال نص في **[صفحة 27](#page-26-0)** للحصول على ٍ مزيد من المعلومات.

### <span id="page-40-0"></span>**طلب جهة اتصال**

 $\Box$ قم بتمييز اسـم جـهة الاتصال واضغط على المفتاح الأخضر . في حالة وجود أكثر من رقم واحد مخزن لجهة االتصال تلك (مثل، مكتب وخلوي) اختر أحدها باستخدام مفتاح الاختيار المركزي.

#### **إرسال رسالة نصية أو بريد إلكتروني إلى أي جهة اتصال**

قم بتمييز اسم جهة االتصال واختر **خيارات** > **إرسال رسالة**. اختر **رسالة نصية** أو **البريد اإللكتروني** كما يلزم. اكتب رسالتك واختر **خيارات** > **إرسال**. إذا كنت تقوم بإرسال رسالة نصية وكان هناك أكثر من رقم واحد مخزن لجهة االتصال هذه، فاختر أحدها باستخدام مفتاح االختيار المركزي.

## **حذف جهة اتصال**

<span id="page-40-2"></span>اختر **القائمة** > **جهات االتصال أو** اضغط على **جهات االتصال.** اختر من القائمة. استخدم مفاتيح التنقل لتمييز جهة االتصال المخزنة التي تريد حذفها. اختر **خيارات** > **حذف**. ستتم مطالبتك بتأكيد الحذف عن طريق الضغط على **نعم**.

### **حذف جميع جهات االتصال**

افتح دليل هاتفك، واختر **خيارات**، واختر **حذف الكل** ثم اختر **نعم**.

## **تكرار جهة اتصال**

إن عملية تكرار جهة اتصال قد تمثل طريقة سريعة إلضافة جهة اتصال جديدة ذات تفاصيل مشابهة لجهة اتصال موجودة بالفعل.

قم بتمييز جهة االتصال التي تريد تكرارها، واختر **خيارات** > **كرر** ثم عدل تفاصيل جهة االتصال الجديدة. عند االنتهاء، قم بحفظ جهة االتصال الجديدة عن طريق الضغط على مفتاح االختيار المركزي يليه **نعم**.

 $\mathsf{r}$ 

- [ًا بكم](#page-1-0) [2](#page-1-0) مرحب
- [3](#page-2-0) [السالمة](#page-2-0)
- [6](#page-5-0) [المرجع السريع](#page-5-0)
	- [9](#page-8-0) [من هنا تبدأ](#page-8-0)
- [13](#page-12-0) استخدام [2 IsatPhone](#page-12-0)
	- [34](#page-33-0) [خدمات الموقع](#page-33-0)
- [40](#page-39-0) [دليل الهاتف وجهات االتصال](#page-39-0)

 [إدارة جهات االتصال في دليل هاتفك](#page-39-0) **إدارة جهات االتصال على بطاقة** SIM **لديك مطابقة جهات االتصال مع Outlook إرسال واستالم تفاصيل جهة اتصال** [رقم الهاتف الخاص بك](#page-42-0) [رقم مزود الخدمة الخاص بك](#page-42-0)

- [43](#page-42-0) [أداة تنبيه](#page-42-0)
	- [44](#page-43-0) [البيانات](#page-43-0)
- [45](#page-44-0) [اإلعدادات الشخصية](#page-44-0)
	- [52](#page-51-0) [األمان](#page-51-0)
- [55](#page-54-0) [اكتشاف األعطال وإصالحها](#page-54-0)
	- [58](#page-57-0) [العناية والصيانة](#page-57-0)
	- [60](#page-59-0) [التنظيم والتوافق](#page-59-0)
	- [63](#page-62-0) [إخالء المسؤولية](#page-62-0)
		- [64](#page-63-0) [الملحقات](#page-63-0)
		- [65](#page-64-0) [قواعد التصدير](#page-64-0)
	- [66](#page-65-0) [البرامج الضارة](#page-65-0)
	- [67](#page-66-0) [تنزيل محتوى](#page-66-0)
		- [68](#page-67-0) [اإلشعارات](#page-67-0)
- <span id="page-41-2"></span>[69](#page-68-0) [حماية المعلومات الشخصية](#page-68-0)
	- [70](#page-69-0) [النوع والمواصفات](#page-69-0)
		- [71](#page-70-0) [فهرس](#page-70-0)

## <span id="page-41-1"></span>**إدارة جهات االتصال على بطاقة**  SIM **لديك**

يمكن تخزين جهات االتصال على بطاقة SIM الخاصة بك، باإلضافة إلى **دليل الهاتف**. يتيح لك تخزين جهات االتصال على بطاقة SIM الخاصة بك نقل جهات االتصال من هاتف إلى آخر. ويتيح لك تخزين جهات االتصال على كل من بطاقة SIM ودليل الهاتف إجراء نسخة احتياطية من جهات االتصال الخاصة بك.

لعرض جهات االتصال الموجودة على بطاقة SIM الخاصة بك، اختر **القائمة** > **جهات االتصال** > **اتصاالت بطاقة** SIM. يمكنك التنقل أو التحرير أو الحذف أو إجراء المكالمات أو إرسال النصوص بنفس الطريقة المستخدمة مع **دليل الهاتف**.

لنسخ جهة اتصال من بطاقة SIM لديك إلى دليل هاتفك، قم بتمييز جهة االتصال في **جهات اتصال** SIM، اختر **خيارات** ثم اختر **نسخ لدليل الهاتف**.

لنسخ جميع جهات االتصال الموجودة على بطاقة SIM إلى دليل الهاتف، يظهر هذا الخيار عند إدخال بطاقة SIM. عند الوصول ألول مرة إلى **جهات االتصال** بعد إدخال بطاقة SIM، ستتم مطالبتك **بنسخ جهات االتصال الموجودة ببطاقة**  SIM **إلى ذاكرة الهاتف** وتأكيد اإلجراء. الرجاء مالحظة أن هذه العملية قد تستغرق بعض الوقت.

لنسخ جهة اتصال من ذاكرة هاتفك إلى بطاقة SIM الخاصة بك، اختر **دليل الهاتف** وقم بتمييز جهة االتصال. اختر **خيارات** > **نسخ إلى بطاقة** SIM.

لحذف جميع جهات االتصال من على بطاقة SIM الخاصة بك، اختر **القائمة** > **جهات االتصال** > **اتصاالت بطاقة** SIM< **خيارات** > **حذف الكل**.

<span id="page-41-0"></span>لمعرفة عدد جهات االتصال المخزن على بطاقة SIM الخاصة بك وعدد الجهات الذي ما زال بإمكانك إضافته، اختر **القائمة** > **جهات االتصال** > **اتصاالت بطاقة** SIM< **خيارات** > **تفاصيل بطاقة** SIM.

## **مطابقة جهات االتصال مع Outlook**

تمكنك أداة مطابقة جهات االتصال، الواردة مع هاتفك، من نقل معلومات جهات االتصال الموجودة في برنامج Microsoft Outlook أو Express Outlook على جهاز الكمبيوتر الخاص بك إلى تلك المخزنة على هاتفك. قم بتشغيل محرك أقراص USB الوارد مع هاتفك لتنزيل أداة مطابقة جهات االتصال وللوصول إلى دليل »كيفية مطابقة جهات اتصالك«. كما يمكن تنزيل ذلك من على موقع [isatphone/com.inmarsat](http://www.inmarsat.com/isatphone).

## **إرسال واستالم تفاصيل جهة اتصال**

إلرسال بطاقة أعمال، قم بتمييز جهة االتصال المناسبة في دليل هاتفك أو جهات اتصال بطاقة SIM واختر **خيارات** > **إرسال بطاقة أعمال**. اختر **إما رسالة نصية** أو **رسالة بريد إلكتروني**. يتم عرض رسالة نصية أو رسالة بريد إلكتروني متضمنة جميع التفاصيل المخزنة لجهة االتصال تلك في نص الرسالة. قم بإدخال رقم الهاتف الدولي الكامل للمستلم في حقل **إلى:** أو اختر **خيارات** > **إضافة مستلم** لتحديد جهة اتصال مخزنة. اختر **خيارات** > **إرسال**.

> عند استالم بطاقة أعمال، ستظهر كرسالة عادية في **صندوق الوارد**، ولكن سيكون عنوان الرسالة **بطاقة أعمال**. قم بتمييز الرسالة واضغط على مفتاح االختيار

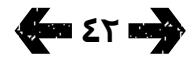

- [ًا بكم](#page-1-0) [2](#page-1-0) مرحب
- [3](#page-2-0) [السالمة](#page-2-0)
- [6](#page-5-0) [المرجع السريع](#page-5-0)
	- [9](#page-8-0) [من هنا تبدأ](#page-8-0)
- [13](#page-12-0) استخدام [2 IsatPhone](#page-12-0)
	- [34](#page-33-0) [خدمات الموقع](#page-33-0)
- [40](#page-39-0) [دليل الهاتف وجهات االتصال](#page-39-0)

 [إدارة جهات االتصال في دليل هاتفك](#page-39-0) [إدارة جهات االتصال على بطاقة](#page-41-0) SIM لديك [مطابقة جهات االتصال مع](#page-41-0) Outlook **[إرسال واستالم تفاصيل جهة اتصال](#page-41-0) رقم الهاتف الخاص بك رقم مزود الخدمة الخاص بك أداة تنبيه**

- [44](#page-43-0) [البيانات](#page-43-0)
- [45](#page-44-0) [اإلعدادات الشخصية](#page-44-0)
	- ٥٢ الأمان
- [55](#page-54-0) [اكتشاف األعطال وإصالحها](#page-54-0)
	- [58](#page-57-0) [العناية والصيانة](#page-57-0)
	- [60](#page-59-0) [التنظيم والتوافق](#page-59-0)
	- [63](#page-62-0) [إخالء المسؤولية](#page-62-0)
		- [64](#page-63-0) [الملحقات](#page-63-0)
		- [65](#page-64-0) [قواعد التصدير](#page-64-0)
	- [66](#page-65-0) [البرامج الضارة](#page-65-0)
	- [67](#page-66-0) [تنزيل محتوى](#page-66-0)
		- [68](#page-67-0) [اإلشعارات](#page-67-0)
- [69](#page-68-0) [حماية المعلومات الشخصية](#page-68-0)
	- [70](#page-69-0) [النوع والمواصفات](#page-69-0)
		- [71](#page-70-0) [فهرس](#page-70-0)

المركزي أو اختر **خيارات** > **فتح**. تظهر تفاصيل جهة االتصال مثل أي إدخال آخر في دليل الهاتف. لحفظ تفاصيل **بطاقة أعمال**، اختر **خيارات** > **إنشاء جديد** أو **قم بتحديث الموجود**.

يتم حفظ تفاصيل بطاقة الأعمال في دليل هاتفك. فور حفظ التفاصيل، يتم حذف الرسالة األصلية من **صندوق الوارد**.

# <span id="page-42-1"></span>**رقم الهاتف الخاص بك**

من الشاشة الرئيسية، افتح **معلومات** عن طريق الضغط على مفتاح االختيار المركزي واختيار **رقم الهاتف الخاص بي**.

يقوم عادة مزود الخدمة الخاص بك ببرمجة رقم هاتفك على بطاقة SIM ً لديك. إذا لم يفعل ذلك، فسيكون اإلدخال فارغا. يمكنك إدخال الرقم بنفسك عن طريق اختيار **القائمة** > **جهات االتصال** > **رقم الهاتف الخاص بي**. إذا تم إدخال بطاقة SIM ً الحقا وكانت تحمل رقم هاتف مخزنًا، فسيتم الكتابة فوق اإلدخال الخاص بك.

## **رقم مزود الخدمة الخاص بك**

افتح **معلومات** عن طريق الضغط على مفتاح االختيار المركزي واختيار **مزود الخدمة** أو للتفاصيل الكاملة اختر **القائمة** > **جهات االتصال** > **مزود الخدمة**. تتم برمجة تلك التفاصيل على بطاقة SIM الخاصة بك وغير قابلة للتحرير.

# **أداة تنبيه**

<span id="page-42-0"></span>يمكنك استخدام هاتفك كمنبه. عند الضبط، يظهر رمز المنبه على شريط المعلومات. سيستمر إصدار التنبيه لمدة 60 ثانية بنفس الصوت الذي تم ضبط رنين الهاتف عليه. إذا لم تقم بالضغط على أي مفتاح أثناء انطالق التنبيه، فسيتم إسكاته لمدة 9 دقائق قبل االنطالق مرة أخرى. وسيستمر ذلك إلى أن تقوم بإيقاف تشغيل المنبه.

## **ضبط المنبه**

اختر **القائمة** > **تنبيه** واختر نوع التنبيه. **تنبيه لمرة واحدة** يصدر في المرة التالية التي تعرض فيها الساعة الوقت المختار. **تنبيه متكرر** يصدر بانتظام، في أيام مختارة من كل أسبوع. أدخل وقت التنبيه واختر **موافق**. إذا كان التنبيه متكررًا، فإستخدم مفاتيح التنقل ومفتاح الاختيار المركزي لتحديد الأيام التي يجب أن ينطلق فيها التنبيه في كل أسبوع، ثم اختر **موافق**.

### **إسكات المنبه**

عند انطالق التنبيه، اختر **توقف** أو مفتاح االختيار المركزي. إذا قمت بالضغط على مفتاح االختيار األيمن **تأجيل**، فسينطلق صوت التنبيه مرة أخرى بعد 9 دقائق.

### **إلغاء المنبه**

اختر **القائمة** > **تنبيه**، واختر التنبيه الذي تريد إزالته، ثم اختر **خيارات** > **حذف** وقم بتأكيد اختيارك.

- [ًا بكم](#page-1-0) [2](#page-1-0) مرحب
- [3](#page-2-0) [السالمة](#page-2-0)
- [6](#page-5-0) [المرجع السريع](#page-5-0)
	- [9](#page-8-0) [من هنا تبدأ](#page-8-0)
- [13](#page-12-0) استخدام [2 IsatPhone](#page-12-0)
	- [34](#page-33-0) [خدمات الموقع](#page-33-0)
- [40](#page-39-0) [دليل الهاتف وجهات االتصال](#page-39-0)
	- 44 البيانات
	- [45](#page-44-0) [اإلعدادات الشخصية](#page-44-0)
		- [52](#page-51-0) [األمان](#page-51-0)
- [55](#page-54-0) [اكتشاف األعطال وإصالحها](#page-54-0)
	- [58](#page-57-0) [العناية والصيانة](#page-57-0)
	- [60](#page-59-0) [التنظيم والتوافق](#page-59-0)
	- [63](#page-62-0) [إخالء المسؤولية](#page-62-0)
		- [64](#page-63-0) [الملحقات](#page-63-0)
		- [65](#page-64-0) [قواعد التصدير](#page-64-0)
		- [66](#page-65-0) [البرامج الضارة](#page-65-0)
		- [67](#page-66-0) [تنزيل محتوى](#page-66-0)
			- [68](#page-67-0) [اإلشعارات](#page-67-0)
- [69](#page-68-0) [حماية المعلومات الشخصية](#page-68-0)
	- [70](#page-69-0) [النوع والمواصفات](#page-69-0)
		- [71](#page-70-0) [فهرس](#page-70-0)

يمكن استخدام هاتفك كمودم إلرسال واستالم البيانات ذات المعدل المنخفض. تشمل تطبيقات البيانات ذات المعدل المنخفض البريد اإللكتروني العادي والمرفقات كالملفات الصغيرة. يعرض بعض مزودي خدمة Inmarsat التطبيقات األساسية التي تم تعزيزها للعمل مع هاتفك. اتصل بمزود الخدمة لديك للتعرف على التفاصيل.

## **لتمكين جهازك لخدمة البيانات:**

- قم بتثبيت برامج تشغيل USB على الكمبيوتر. للقيام بذلك، ّشغل محرك أقراص USB ِ المرفق بهاتفك. ثم حمل برامج تشغيل USB ودليل "كيفية تثبيت برامج تشغيل USB". أو قم بزيارة موقع [isatphone/com.inmarsat](http://www.inmarsat.com/isatphone) للتحميل.
	- ضع الهاتف على جانبه ثم ارفع الهوائي وتأكد أن الجهاز جاهز للخدمة.
		- صل الهاتف بالكمبيوتر باستخدام كابل USB.
- <span id="page-43-0"></span>البيانات. تحتاج معرفة رقم منفذ COM عند استخدام ّحدد منفذ COM بالمودم الذي يتصل به هاتفك لخدمة تطبيق البيانات. للقيام بذلك، في الكمبيوتر؛ انتقل إلى **لوحة التحكم** > **خيارات الهاتف والمودم** ثم حدد عالمة التبويب **المودم**. وسوف يظهر لك كل من 2 IsatPhone Modem ومنفذ COM مثال: 6COM. أو انتقل إلى **لوحة التحكم** > **النظام** وحدد عالمة التبويب **األجهزة**. انقر فوق **مدير األجهزة** ثم انتقل إلى أسفل القائمة حيث **أجهزة المودم**. في حالة تثبيت برامج تشغيل USB يظهر المودم Modem 2 IsatPhone. انقر بزر الماوس األيمن فوق المودم Modem 2 IsatPhone ثم حدد **خصائص**. يظهر منفذ Com مثال: 6COM.
	- إذا لم يسبق لك القيام بذلك؛ قم بتثبيت تطبيق البيانات المختار ثم اتبع اإلرشادات على الشاشة.

يجب تنفيذ الخطوات أعاله مرة واحدة فقط. لكافة االتصاالت الالحقة، ادخل تطبيق البيانات واتبع اإلرشادات على الشاشة.

- [ًا بكم](#page-1-0) [2](#page-1-0) مرحب
- [3](#page-2-0) [السالمة](#page-2-0)
- [6](#page-5-0) [المرجع السريع](#page-5-0)
	- [9](#page-8-0) [من هنا تبدأ](#page-8-0)
- <span id="page-44-1"></span>[13](#page-12-0) استخدام [2 IsatPhone](#page-12-0)
	- [34](#page-33-0) [خدمات الموقع](#page-33-0)
- [40](#page-39-0) [دليل الهاتف وجهات االتصال](#page-39-0)
	- [44](#page-43-0) [البيانات](#page-43-0)
	- 45 اإلعدادات الشخصية
- **45 األصوات ونغمات الرنين واألنماط** 
	- [46](#page-45-1) [ضبط لغة الهاتف](#page-45-1)
	- [47](#page-46-0) [ضبط التاريخ والوقت](#page-46-0)
	- [48](#page-47-0) [ضبط المنطقة الزمنية](#page-47-0)
	- [48](#page-47-0) [تخصيص إعدادات العرض](#page-47-0) [49](#page-48-0) [إعداد قفل لوحة المفاتيح](#page-48-0)
	- [49](#page-48-0) [إعداد قفل الهاتف](#page-48-0)
		- [49](#page-48-0) [بلوتوث](#page-48-0)
	- [50](#page-49-0) [تشغيل مجموعة مستخدمين](#page-49-0)  [مغلقة \)](#page-49-0)CUG)
		- [51](#page-50-0) [إعادة ضبط كافة اإلعدادات](#page-50-0)
			- [52](#page-51-0) [األمان](#page-51-0)
	- [55](#page-54-0) [اكتشاف األعطال وإصالحها](#page-54-0)
		- [58](#page-57-0) [العناية والصيانة](#page-57-0)
		- [60](#page-59-0) [التنظيم والتوافق](#page-59-0)
		- [63](#page-62-0) [إخالء المسؤولية](#page-62-0)
			- [64](#page-63-0) [الملحقات](#page-63-0)
		- [65](#page-64-0) [قواعد التصدير](#page-64-0)
		- [66](#page-65-0) [البرامج الضارة](#page-65-0)
		- [67](#page-66-0) [تنزيل محتوى](#page-66-0)
			- [68](#page-67-0) [اإلشعارات](#page-67-0)
	- [69](#page-68-0) [حماية المعلومات الشخصية](#page-68-0)
		- [70](#page-69-0) [النوع والمواصفات](#page-69-0)
			- [71](#page-70-0) [فهرس](#page-70-0)

# **األصوات ونغمات الرنين واألنماط**

ً يتم دائما عرض نمط الصوت الحالي في شريط المعلومات ً على الشاشة الرئيسية، ويمكن أيضا الوصول إليه عبر **معلومات**.

لتغيير نمط صوت هاتفك، اختر **القائمة** > **أوضاع**، وقم بتمييز النمط الذي تريده واضغط على مفتاح االختيار المركزي. يوجد أربعة أنماط للصوت:

- **عام** لالستخدام اليومي
- **صامت** بدون اهتزاز أو صوت
- **مرتفع** لألماكن ذات الضجيج
- **االهتزاز فقط**  اهتزاز بدون صوت

يمكنك تخصيص اي من هذه الأنماط عن طريق تمييزها واختيار **خيارات** ثم اختيار **تخصيص**. يتيح لك ذلك تغيير الجوانب التالية لنمط الصوت:

- **وضع االهتزاز**  تشغيل أو إيقاف تشغيل
- **مدى ارتفاع صوت المنبه**  مستوى الصوت
- **حجم صوت لوحة المفاتيح** مستوى الصوت عند الضغط على أي مفتاح
- **وضع رنين المنبه**  مستمر أو رنين لمرة واحدة أو صفارة تنبيه أو صامت أو صوت متزايد
	- **نغمة الرنين**  الصوت الذي يصدره هاتفك عند استالم مكالمة
	- **صوت المفاتيح**  الصوت الذي يصدره هاتفك عند الضغط على أي مفتاح

<span id="page-44-0"></span> **تنبيه باستالم رسالة** – الصوت الذي يصدره هاتفك عند استالم رسالة نصية

قم بتمييز الإعداد الذي تود تغييره واضغط على مفتاح الاختيار الأيسر او المركزي واستخدم مفاتيح التنقل لتغيير الإعداد واضغط على **اختيار**.

الستعادة اإلعدادات االفتراضية لنمط الصوت، قم بتمييز النمط واختر **خيارات** > **إعادة الضبط للوضع االفتراضي**.

#### **اختيار نغمة رنين**

يمكن لكل نمط تشغيل واحدة من ضمن 8 نغمات رنين إلعالمك بوجود مكالمة واردة.

اختر **القائمة** > **أوضاع** وقم بتمييز النمط المناسب. اختر **خيارات** > **تخصيص** > **نغمة الرنين** من القائمة واضغط على **اختيار** أو مفتاح االختيار المركزي. يتم تشغيل نغمة الرنين الحالية للنمط وتمييزها في القائمة. استخدم مفاتيح التنقل لتمييز ملفات نغمات الرنين الأخرى المتاحة وسماعها. اضغط على **اختيار** أو مفتاح االختيار المركزي لتحديد نغمة الرنين المميزة.

في حالة عدم سماع أي صوت عند تمييز أي نغمة رنين، قد يكون السبب ضبط **مدى ارتفاع صوت المنبه** الخاص بالنمط لديك على (0). وهذا هو الإعداد الافتراضي لكل من **صامت**  ٍ و**االهتزاز فقط**. لتغيير مستوى صوت نغمة الرنين، اختر **رجوع** للعودة إلى **أوضاع**. قم بتمييز **مدى ارتفاع صوت المنبه** واضغط على **اختيار**.

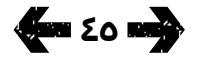

- [ًا بكم](#page-1-0) [2](#page-1-0) مرحب
- [3](#page-2-0) [السالمة](#page-2-0)
- [6](#page-5-0) [المرجع السريع](#page-5-0)
	- [9](#page-8-0) [من هنا تبدأ](#page-8-0)
- [13](#page-12-0) استخدام [2 IsatPhone](#page-12-0)
	- [34](#page-33-0) [خدمات الموقع](#page-33-0)
- [40](#page-39-0) [دليل الهاتف وجهات االتصال](#page-39-0)
	- [44](#page-43-0) [البيانات](#page-43-0)
	- [45](#page-44-0) [اإلعدادات الشخصية](#page-44-0)
- **[45](#page-44-0) [األصوات ونغمات الرنين واألنماط](#page-44-0)** 
	- **46 ضبط لغة الهاتف**
	- [47](#page-46-0) [ضبط التاريخ والوقت](#page-46-0)
	- [48](#page-47-0) [ضبط المنطقة الزمنية](#page-47-0)
	- [48](#page-47-0) [تخصيص إعدادات العرض](#page-47-0) [49](#page-48-0) [إعداد قفل لوحة المفاتيح](#page-48-0)
	- [49](#page-48-0) [إعداد قفل الهاتف](#page-48-0)
		- [49](#page-48-0) [بلوتوث](#page-48-0)
	- [50](#page-49-0) [تشغيل مجموعة مستخدمين](#page-49-0)  [مغلقة \)](#page-49-0)CUG)
		- [51](#page-50-0) [إعادة ضبط كافة اإلعدادات](#page-50-0)
			- [52](#page-51-0) [األمان](#page-51-0)
	- [55](#page-54-0) [اكتشاف األعطال وإصالحها](#page-54-0)
		- [58](#page-57-0) [العناية والصيانة](#page-57-0)
		- [60](#page-59-0) [التنظيم والتوافق](#page-59-0)
		- [63](#page-62-0) [إخالء المسؤولية](#page-62-0)
			- [64](#page-63-0) [الملحقات](#page-63-0)
		- [65](#page-64-0) [قواعد التصدير](#page-64-0)
		- [66](#page-65-0) [البرامج الضارة](#page-65-0)
		- [67](#page-66-0) [تنزيل محتوى](#page-66-0)
			- [68](#page-67-0) [اإلشعارات](#page-67-0)
	- [69](#page-68-0) [حماية المعلومات الشخصية](#page-68-0)
		- [70](#page-69-0) [النوع والمواصفات](#page-69-0)
			- [71](#page-70-0) [فهرس](#page-70-0)

## **تخصيص نغمة رنين متميزة للمتصلين**

يمكنك تخصيص نغمة رنين معينة لأي جهة اتصال. وبغض النظر عن النمط النشط، سيتم استخدام نغمة الرنين المخصصة للمتصل المحدد، ولكن مع االلتزام بمدى ارتفاع صوت المنبه للنمط النشط.

قم بتمييز إدخال جهة االتصال المطلوب في **دليل الهاتف** أو **اتصاالت بطاقة** SIM لديك واضغط على مفتاح االختيار المركزي أو اختر **خيارات** > **فتح**. قم بتمييز تفاصيل جهة االتصال ذات الصلة واختر **خيارات** > **تخصيص نغمة رنين**. من قائمة نغمات الرنين المتاحة، قم بتمييز تفضيالتك واضغط على **اختيار**. سيتم عرض اسم نغمة الرنين تحت تفاصيل جهة االتصال المحددة.

إلزالة نغمة رنين مرتبطة، افتح إدخال جهة االتصال وميز نغمة الرنين واختر **خيارات** > **حذف نغمة رنين**.

### <span id="page-45-0"></span>**ضبط لغة الهاتف والكتابة**

يمكن تغيير لغة الشاشة والكتابة الخاصة بالهاتف عن طريق اختيار **القائمة** > **إعدادات** > **اللغة**. قم بتمييز أي من الخيارات التالية واضغط على **اختيار**:

- **لغة الهاتف** لضبط لغة العرض على الشاشة بالهاتف
	- **لغة الكتابة** لضبط لغة كتابة النصوص بالهاتف
- **نص تنبؤي** لضبط وضع تحرير النصوص إلنشاء الرسائل

## **ضبط لغة الهاتف**

<span id="page-45-1"></span>عند تشغيل هاتفك لأول مرة، ستتم مطالبتك باختيار لغة العرض على الشاشة. يمكنك تغيير ذلك في أي وقت. اختر **القائمة** > **إعدادات** > **اللغة** > **لغة الهاتف**، قم بتمييز اللغة المطلوبة واضغط على مفتاحي االختيار األيسر أو المركزي.

إذا لم تتمكن من فهم إعدادات لغة هاتفك الحالية، فاتبع هذه التوجيهات لالنتقال إلى قائمة **لغة الهاتف**.

- اضغط على المفتاح الأحمر @ للعودة إلى الشاشة الرئيسية
- اضغط على مفتاح االختيار األيسر لالنتقال إلى شاشة القائمة
	- اضغط على مفتاح التنقل لاسـفل مرتين لتمييز رمز **إعدادات**
	- اضغط على مفتاح االختيار المركزي لفتح **إعدادات**
- اضغط على مفتاح التنقل ألسفل مرتين لتمييز رمز **اللغة**  واضغط على مفتاح االختيار المركزي
- اضغط على مفتاح االختيار المركزي واستخدم مفاتيح التنقل لتمييز اللغة الصحيحة واضغط على مفتاح االختيار المركزي مرة أخرى لتغيير لغة الهاتف

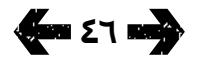

- [ًا بكم](#page-1-0) [2](#page-1-0) مرحب
- [3](#page-2-0) [السالمة](#page-2-0)
- [6](#page-5-0) [المرجع السريع](#page-5-0)
	- [9](#page-8-0) [من هنا تبدأ](#page-8-0)
- [13](#page-12-0) استخدام [2 IsatPhone](#page-12-0)
	- [34](#page-33-0) [خدمات الموقع](#page-33-0)
- [40](#page-39-0) [دليل الهاتف وجهات االتصال](#page-39-0)
	- [44](#page-43-0) [البيانات](#page-43-0)
	- [45](#page-44-0) [اإلعدادات الشخصية](#page-44-0)
- ٤٥ الأصوات ونغمات الرنين والأنماط
	- **[46](#page-45-1) [ضبط لغة الهاتف](#page-45-1)**
	- **47 ضبط التاريخ والوقت**
	- [48](#page-47-0) [ضبط المنطقة الزمنية](#page-47-0)
	- [48](#page-47-0) [تخصيص إعدادات العرض](#page-47-0)
	- [49](#page-48-0) [إعداد قفل لوحة المفاتيح](#page-48-0) [49](#page-48-0) [إعداد قفل الهاتف](#page-48-0)
		- [49](#page-48-0) [بلوتوث](#page-48-0)
- [50](#page-49-0) [تشغيل مجموعة مستخدمين](#page-49-0)  [مغلقة \)](#page-49-0)CUG)
	- [51](#page-50-0) [إعادة ضبط كافة اإلعدادات](#page-50-0)
		- [52](#page-51-0) [األمان](#page-51-0)
- [55](#page-54-0) [اكتشاف األعطال وإصالحها](#page-54-0)
	- [58](#page-57-0) [العناية والصيانة](#page-57-0)
	- [60](#page-59-0) [التنظيم والتوافق](#page-59-0)
	- [63](#page-62-0) [إخالء المسؤولية](#page-62-0)
		- [64](#page-63-0) [الملحقات](#page-63-0)
	- [65](#page-64-0) [قواعد التصدير](#page-64-0)
	- [66](#page-65-0) [البرامج الضارة](#page-65-0)
	- [67](#page-66-0) [تنزيل محتوى](#page-66-0)
		- [68](#page-67-0) [اإلشعارات](#page-67-0)
- [69](#page-68-0) [حماية المعلومات الشخصية](#page-68-0)
	- [70](#page-69-0) [النوع والمواصفات](#page-69-0)
		- [71](#page-70-0) [فهرس](#page-70-0)

## **ضبط لغة الكتابة**

اختر **القائمة** > **إعدادات** > **اللغة** > **لغة الكتابة**. اختر اللغة المطلوبة واضغط على **موافق**.

## **ضبط النص التنبؤي**

يستخدم إعداد النص التنبؤي لضبط وضع تحرير النص إلنشاء رسائل. اختر **القائمة** > **إعدادات** > **اللغة** > **نص تنبؤي**. اختر **متاح** أو **مخفي**. اإلعداد االفتراضي هو متاح. انظر استخدام إدخال النص التنبؤي في **[صفحة](#page-26-1) 27** للحصول على ٍ مزيد من المعلومات.

## **تغيير لوحة المفاتيح**

هاتفك مزود بلوحة مفاتيح التينية قياسية. وتتوفر لوحات مفاتيح مزدوجة الأبجدية بالأحرف اللاتينية مع العربية أو ً اليابانية أو الروسية. إذا لم يكن هاتفك مزودا بلوحة المفاتيح المفضلة لديك، فاتصل بمزود الخدمة الخاص بك.

# **ضبط التاريخ والوقت**

<span id="page-46-0"></span>يستقبل هاتفك تلقائيًا الوقت العالمي (UTC) من أقمار GPS الاصطناعية. عند استخدام هاتفك لأول مرة، ستتم مطالبتك باختيار لغة من القائمة، يلي ذلك فرصة الختيار التوقيت المحلي الخاص بك. عند االنتهاء، سيتم عرض التوقيت المحلي على شريط المعلومات.

ستحتاج إلى إعادة ضبط الوقت عند السفر إلى مناطق زمنية مختلفة. تتيح لك قائمة **التاريخ والوقت** تغيير تنسيق التاريخ والوقت.

## **ضبط الوقت**

اختر **القائمة** > **اإلضافات** > **التاريخ والوقت** > **إعدادات الوقت**.

## **ضبط التاريخ**

اختر **القائمة** > **اإلضافات** > **التاريخ والوقت** > **إعدادات التاريخ**.

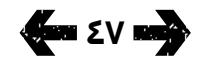

- [ًا بكم](#page-1-0) [2](#page-1-0) مرحب
- [3](#page-2-0) [السالمة](#page-2-0)
- [6](#page-5-0) [المرجع السريع](#page-5-0)
	- [9](#page-8-0) [من هنا تبدأ](#page-8-0)
- [13](#page-12-0) استخدام [2 IsatPhone](#page-12-0)
	- [34](#page-33-0) [خدمات الموقع](#page-33-0)
- [40](#page-39-0) [دليل الهاتف وجهات االتصال](#page-39-0)
	- [44](#page-43-0) [البيانات](#page-43-0)
	- [45](#page-44-0) [اإلعدادات الشخصية](#page-44-0)
- [45](#page-44-0) [األصوات ونغمات الرنين واألنماط](#page-44-0) 
	- [46](#page-45-1) [ضبط لغة الهاتف](#page-45-1)
	- [47](#page-46-0) [ضبط التاريخ والوقت](#page-46-0)
	- **48 ضبط المنطقة الزمنية**
	- **48 تخصيص إعدادات العرض**
		- [49](#page-48-0) [إعداد قفل لوحة المفاتيح](#page-48-0)
			- [49](#page-48-0) [إعداد قفل الهاتف](#page-48-0)
				- [49](#page-48-0) [بلوتوث](#page-48-0)
- [50](#page-49-0) [تشغيل مجموعة مستخدمين](#page-49-0)  [مغلقة \)](#page-49-0)CUG)
	- [51](#page-50-0) [إعادة ضبط كافة اإلعدادات](#page-50-0)
		- ٥٢ الأمان
- [55](#page-54-0) [اكتشاف األعطال وإصالحها](#page-54-0)
	- [58](#page-57-0) [العناية والصيانة](#page-57-0)
	- [60](#page-59-0) [التنظيم والتوافق](#page-59-0)
	- [63](#page-62-0) [إخالء المسؤولية](#page-62-0)
		- [64](#page-63-0) [الملحقات](#page-63-0)
	- [65](#page-64-0) [قواعد التصدير](#page-64-0)
	- [66](#page-65-0) [البرامج الضارة](#page-65-0)
	- [67](#page-66-0) [تنزيل محتوى](#page-66-0)
		- [68](#page-67-0) [اإلشعارات](#page-67-0)
- [69](#page-68-0) [حماية المعلومات الشخصية](#page-68-0)
	- [70](#page-69-0) [النوع والمواصفات](#page-69-0)
		- [71](#page-70-0) [فهرس](#page-70-0)

# **ضبط المنطقة الزمنية**

قد ترغب في تغيير المنطقة الزمنية المحلية على هاتفك إذا انتقلت إلى موقع جديد أو إذا كان هاتفك الجديد ال يعرض المنطقة الزمنية المحلية. كما قد ترغب في معرفة الوقت في موقع آخر، مثل المكتب الرئيسي الخاص بك.

## **ضبط المنطقة الزمنية المحلية**

اختر **القائمة** > **اإلضافات** > **الوقت العالمي**. تظهر خريطة الوقت العالمي. اختر **خيارات** > **اختيار** > **المنطقة الزمنية المحلية**. استخدم مفاتيح التنقل لتمييز المنطقة الزمنية المطلوبة واضغط على **اختيار**.

#### **ضبط المنطقة الزمنية البعيدة**

اختر **القائمة** > **اإلضافات** > **الوقت العالمي**. اختر **خيارات** > **اختيار منطقة زمنية بعيدة**. استخدم مفاتيح التنقل لتمييز المنطقة الزمنية المطلوبة واضغط على **اختيار**.

## **ضبط التوقيت الصيفي )**DST**)**

اختر **القائمة** > **اإلضافات** > **الوقت العالمي**. اختر **خيارات** واختر من أي قائمة لتمكين/تعطيل التوقيت الصيفي المحلي/ البعيد. يظهر التوقيت الصيفي في شكل 0 أو +1 على خريطة العالم.

## <span id="page-47-0"></span>**تخصيص إعدادات العرض**

### **إضاءة لوحة المفاتيح والشاشة**

يمكن التحكم في اإلضاءة الخلفية للشاشة ولوحة المفاتيح ًا من عن طريق اختيار **القائمة** > **إعدادات** > **عرض**. اختر أي الخيارات التالية واضغط على **اختيار** لحفظ التغييرات التي تقوم بها.

- **السطوع** لضبط سطوع الشاشة
- **إضاءة الشاشة**  لضبط مدة اإلضاءة الخلفية للشاشة
- **ضوء لوحة المفاتيح**  لضبط مدة إضاءة لوحة المفاتيح
- **وضع استعداد الشاشة**  لضبط مدة اإلضاءة الخلفية للشاشة بعد آخر ضغطة على المفاتيح

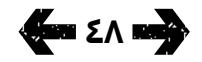

- [ًا بكم](#page-1-0) [2](#page-1-0) مرحب
- [3](#page-2-0) [السالمة](#page-2-0)
- <span id="page-48-1"></span>[6](#page-5-0) [المرجع السريع](#page-5-0)
	- [9](#page-8-0) [من هنا تبدأ](#page-8-0)
- [13](#page-12-0) استخدام [2 IsatPhone](#page-12-0)
	- [34](#page-33-0) [خدمات الموقع](#page-33-0)
- [40](#page-39-0) [دليل الهاتف وجهات االتصال](#page-39-0)
	- [44](#page-43-0) [البيانات](#page-43-0)
	- [45](#page-44-0) [اإلعدادات الشخصية](#page-44-0)
- [45](#page-44-0) [األصوات ونغمات الرنين واألنماط](#page-44-0) 
	- [46](#page-45-1) [ضبط لغة الهاتف](#page-45-1)
	- [47](#page-46-0) [ضبط التاريخ والوقت](#page-46-0)
	- [48](#page-47-0) [ضبط المنطقة الزمنية](#page-47-0)
	- [48](#page-47-0) [تخصيص إعدادات العرض](#page-47-0)
- **49 إعداد قفل لوحة المفاتيح**
	- **49 إعداد قفل الهاتف**
		- **49 بلوتوث**
- [50](#page-49-0) [تشغيل مجموعة مستخدمين](#page-49-0)  [مغلقة \)](#page-49-0)CUG) [51](#page-50-0) [إعادة ضبط كافة اإلعدادات](#page-50-0)
	- ٥٢ الأمان
- [55](#page-54-0) [اكتشاف األعطال وإصالحها](#page-54-0)
	- [58](#page-57-0) [العناية والصيانة](#page-57-0)
	- [60](#page-59-0) [التنظيم والتوافق](#page-59-0)
	- [63](#page-62-0) [إخالء المسؤولية](#page-62-0)
		- [64](#page-63-0) [الملحقات](#page-63-0)
	- [65](#page-64-0) [قواعد التصدير](#page-64-0)
	- [66](#page-65-0) [البرامج الضارة](#page-65-0)
	- [67](#page-66-0) [تنزيل محتوى](#page-66-0)
		- [68](#page-67-0) [اإلشعارات](#page-67-0)
- [69](#page-68-0) [حماية المعلومات الشخصية](#page-68-0)
	- [70](#page-69-0) [النوع والمواصفات](#page-69-0)
		- [71](#page-70-0) [فهرس](#page-70-0)

# **إعداد قفل لوحة المفاتيح**

يعمل قفل لوحة المفاتيح على تعطيل لوحة المفاتيح ومنع أي اتصال عن غير قصد. عند التنشيط، سيستجيب الهاتف للمفتاحين الاخضر  $\Box$  والاحمر  $\Box$  للرد على المكالمات او رفضها.

اختر **القائمة** > **إعدادات** > **األمان** واختر **قفل تلقائي للوحة المفاتيح**، ثم اختر المدة الواجب انتظارها قبل قفل لوحة المفاتيح. يمكنك إلغاء تنشيط قفل لوحة المفاتيح باستخدام نفس القائمة.

لقفل لوحة المفاتيح، تأكد أن الشاشة الرئيسية معروضة \_\_\_<br>واضغط على مفتاح الاختيار المركزي يليه <u>مفتاح</u> \* خلَاَل ٣ ر.<br>ثوان. يتم عرض رمز لوحة المفاتيح مغلقة <del>۩</del> على شريط المعلومات.

إللغاء قفل لوحة المفاتيح، اضغط على مفتاح االختيار المركزي يليه مفتاح \* الموجود على لوحة المفاتيح خالل 3 ثوان.

# **إعداد قفل الهاتف**

يعمل قفل الهاتف على حماية هاتفك من أي استخدام غير مصرح به.

اختر **القائمة** > **إعدادات** > **األمان** واختر **قفل الهاتف**. حدد فترة الخمول من 30 ثانية إلى 30 دقيقة، والتي سيتم قفل الهاتف بعدها تلقائيًا. ستتم مطالبتك **بإدخال رمز قفل الهاتف**. إللغاء قفل الهاتف، أدخل الرمز عند المطالبة. رمز الإقفال الرئيسي الافتراضي هو ١٢٢٤٥٦. انظر إعداد رمز اإلقفال الرئيسي في **[صفحة](#page-52-0)** .**53** سيتم قبول اإلعداد الجديد عند قبول الرمز.

# **بلوتوث**

<span id="page-48-0"></span>تتيح لك خدمة البلوتوث المتوفرة على هاتفك إمكانية االتصال لاسـلكيًا بسماعة الراس بتقنية البلوتوث، والتي تمكنك من استخدام الهاتف في وضع التحدث الحر.

لتنشيط االتصال بالبلوتوث، اختر **القائمة** > **إعدادات** > **بلوتوث**. اختر **إعدادات** > **بلوتوث** واختر **تشغيل**. يظهر مؤشر رمز البلوتوث على شريط المعلومات.

## **توصيل جهاز بلوتوث جديد**

أول مرة تستخدم فيها سماعة رأس معينة بتقنية بلوتوث مع هاتفك، ستحتاج إلى ازدواج الهاتف وسماعة الرأس. تأكد من تشغيل سماعة الرأس بتقنية البلوتوث قبل البدء.

اختر **القائمة** > **إعدادات** > **بلوتوث** > **األجهزة المزدوجة**. ستظهر على الشاشة قائمة بأجهزة البلوتوث الموجودة في نطاق هاتفك. إذا لم يظهر الجهاز، فاختر **خيارات** واختر **بحث ٍ عن أجهزة** من القائمة الجديدة التي تظهر. سيتم عرض **جار البحث...** في أعلى الشاشة، يليها أسماء جميع األجهزة الموجودة ضمن النطاق. وسيتم عرض عالمة تحديد زرقاء قريبًا من اي اجهزة مزدوجة بالفعل مع هاتفك.

اختر الجهاز الذي تريد ازدواجه وأدخل رمز المرور الخاص به. عادة يتم ضبط رموز المرور الخاصة بأجهزة البلوتوث مثل سماعات الرأس في المصنع وطباعتها إما على الجهاز أو على عبوته. وتتيح لك بعض الأجهزة ضبط رمز المرور بنفسك.

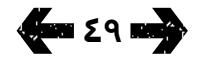

- [ًا بكم](#page-1-0) [2](#page-1-0) مرحب
- [3](#page-2-0) [السالمة](#page-2-0)
- [6](#page-5-0) [المرجع السريع](#page-5-0)
	- [9](#page-8-0) [من هنا تبدأ](#page-8-0)
- [13](#page-12-0) استخدام [2 IsatPhone](#page-12-0)
	- [34](#page-33-0) [خدمات الموقع](#page-33-0)
- [40](#page-39-0) [دليل الهاتف وجهات االتصال](#page-39-0)
	- [44](#page-43-0) [البيانات](#page-43-0)
	- [45](#page-44-0) [اإلعدادات الشخصية](#page-44-0)
- [45](#page-44-0) [األصوات ونغمات الرنين واألنماط](#page-44-0) 
	- [46](#page-45-1) [ضبط لغة الهاتف](#page-45-1)
	- [47](#page-46-0) [ضبط التاريخ والوقت](#page-46-0)
	- [48](#page-47-0) [ضبط المنطقة الزمنية](#page-47-0)
	- [48](#page-47-0) [تخصيص إعدادات العرض](#page-47-0)
	- [49](#page-48-0) [إعداد قفل لوحة المفاتيح](#page-48-0)
		- [49](#page-48-0) [إعداد قفل الهاتف](#page-48-0) **[49](#page-48-0) [بلوتوث](#page-48-0)**
- **50 تشغيل مجموعة مستخدمين مغلقة )CUG)**
	- [51](#page-50-0) [إعادة ضبط كافة اإلعدادات](#page-50-0)
		- [52](#page-51-0) [األمان](#page-51-0)
	- [55](#page-54-0) [اكتشاف األعطال وإصالحها](#page-54-0)
		- [58](#page-57-0) [العناية والصيانة](#page-57-0)
		- [60](#page-59-0) [التنظيم والتوافق](#page-59-0)
		- [63](#page-62-0) [إخالء المسؤولية](#page-62-0)
			- [64](#page-63-0) [الملحقات](#page-63-0)
		- [65](#page-64-0) [قواعد التصدير](#page-64-0)
		- [66](#page-65-0) [البرامج الضارة](#page-65-0)
		- [67](#page-66-0) [تنزيل محتوى](#page-66-0)
			- [68](#page-67-0) [اإلشعارات](#page-67-0)
	- [69](#page-68-0) [حماية المعلومات الشخصية](#page-68-0)
		- [70](#page-69-0) [النوع والمواصفات](#page-69-0)
			- [71](#page-70-0) [فهرس](#page-70-0)

<span id="page-49-1"></span>يجب أن يظهر الجهاز اآلن ضمن قائمة **األجهزة المزدوجة**. قم بتمييزه واضغط على مفتاح الاختيار الأيسر، ثم اختر **اتصال** من القائمة. يجب أن يكون الجهاز اآلن ضمن قائمة **األجهزة المتصلة** ويمكن الوصول إليه من قائمة **بلوتوث**. يشير هذا الرمز إلى اتصال هاتفك بسماعة رأس تعمل بتقنية البلوتوث.

في كل مرة يحاول فيها الجهاز االتصال بهاتفك، سيتم سؤالك عن رغبتك في قبول الاتصال. لقبول طلبات الاتصال تلقائيًا من جهاز معين، قم بتمييزه في قائمة **األجهزة المزدوجة** واختر **خيارات** واختر **الضبط كمصرح به**. يجب عليك عدم السماح لأي أجهزة إلا تلك الخاصة بك أو التي تثق بها. إذا لم تعد بحاجة إلى التصريح للجهاز، فاختر **الضبط كغير مصرح به**.

لتوصيل سماعة رأس مختلفة، يجب عليك فصل سماعة الرأس الحالية. قم بتمييز الجهاز على قائمة **األجهزة المتصلة** واختر **خيارات** واختر **قطع االتصال**.

إذا لم تكن بحاجة بعد اآلن إلى ازدواج سماعة رأس مع هاتفك، فقم بتمييزها في قائمة **األجهزة المزدوجة** واختر **خيارات** ثم اختر **حذف**.

تتضمن قائمة **خيارات** اختيارات أخرى مثل **إعادة تسمية**، ً والذي يتيح لك اختيار اسم أكثر توضيحا لسماعة الرأس الخاصة بك و**سمات الجهاز**، الذي يعرض اسم سماعة الرأس والوقت والتاريخ الذي تم فيه توصيلها.

أثناء عدم استخدام اتصال البلوتوث، اختر **البلوتوث** > **إيقاف**  أو **رؤية الهاتف** > **غير مرئي**. من شأن ذلك منع أي اتصال غير مصرح به. تجنب االزدواج مع أي جهاز غير معروف.

## **إعداد قفل البلوتوث**

<span id="page-49-0"></span>إذا كان قفل البلوتوث قيد التمكين، فسيطلب الهاتف إدخال رمز اإلقفال الرئيسي قبل التمكن من تغيير إعدادات البلوتوث. انظر إعداد رمز اإلقفال الرئيسي في **[صفحة 53](#page-52-0)** للحصول على مزيد من المعلومات. الإعداد الافتراضي هو إيقاف التشغيل.

لتمكين هذه الميزة أو تعطيلها، اختر **القائمة** > **إعدادات** > **األمان** واختر **قفل بلوتوث** من القائمة. اختر **تشغيل** أو **إيقاف** ثم أدخل **رمز اإلقفال الرئيسي**.

## **تشغيل مجموعة مستخدمين مغلقة )**CUG**)**

تتيح لك خدمة مجموعة مستخدمين مغلقة )CUG )إمكانية تشكيل مجموعات مستخدمين مغلقة، والتي يحظر االتصال منها إلى خارجها. قد يكون المستخدم عضواً في مجموعة واحدة أو أكثر من مجموعات CUG. ويمكن ألعضاء مجموعة CUG معينة التواصل فيما بينهم ولكن ال يمكنهم بوجه عام التواصل مع المستخدمين خارج المجموعة. ومزود الخدمة لديك هو المسئول عن تشغيل هذه الميزة، كما سيقوم بتزويدك ايضًا بإرشادات إضافية حول استخدامها. الإعداد االفتراضي هو إيقاف التشغيل.

للتمكين، اختر **القائمة** > **إعدادات** > **األمان** > **مجموعة مستخدمين مغلقة** واختر **تشغيل**، وأدخل **رقم** CUG الخاص بك واضغط على **موافق**.

تتراوح أرقام المجموعة بين 0 - .9 إذا كانت ميزة CUG قيد التشغيل، فسيظهر رمز فهرس CUG على شريط المعلومات.

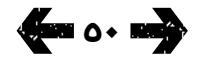

- [ًا بكم](#page-1-0) [2](#page-1-0) مرحب
- [3](#page-2-0) [السالمة](#page-2-0)
- [6](#page-5-0) [المرجع السريع](#page-5-0)
	- [9](#page-8-0) [من هنا تبدأ](#page-8-0)
- [13](#page-12-0) استخدام [2 IsatPhone](#page-12-0)
	- [34](#page-33-0) [خدمات الموقع](#page-33-0)
- [40](#page-39-0) [دليل الهاتف وجهات االتصال](#page-39-0)
	- [44](#page-43-0) [البيانات](#page-43-0)
	- [45](#page-44-0) [اإلعدادات الشخصية](#page-44-0)
- [45](#page-44-0) [األصوات ونغمات الرنين واألنماط](#page-44-0) 
	- [46](#page-45-1) [ضبط لغة الهاتف](#page-45-1)
	- [47](#page-46-0) [ضبط التاريخ والوقت](#page-46-0)
	- [48](#page-47-0) [ضبط المنطقة الزمنية](#page-47-0)
	- [48](#page-47-0) [تخصيص إعدادات العرض](#page-47-0)
	- [49](#page-48-0) [إعداد قفل لوحة المفاتيح](#page-48-0)
		- [49](#page-48-0) [إعداد قفل الهاتف](#page-48-0)
			- [49](#page-48-0) [بلوتوث](#page-48-0)
- [50](#page-49-0) [تشغيل مجموعة مستخدمين](#page-49-0)  [مغلقة \)](#page-49-0)CUG)
- **51 إعادة ضبط كافة اإلعدادات**
	- [52](#page-51-0) [األمان](#page-51-0)
- [55](#page-54-0) [اكتشاف األعطال وإصالحها](#page-54-0)
	- [58](#page-57-0) [العناية والصيانة](#page-57-0)
	- [60](#page-59-0) [التنظيم والتوافق](#page-59-0)
	- [63](#page-62-0) [إخالء المسؤولية](#page-62-0)
		- [64](#page-63-0) [الملحقات](#page-63-0)
	- [65](#page-64-0) [قواعد التصدير](#page-64-0)
	- [66](#page-65-0) [البرامج الضارة](#page-65-0)
	- [67](#page-66-0) [تنزيل محتوى](#page-66-0)
		- [68](#page-67-0) [اإلشعارات](#page-67-0)
- [69](#page-68-0) [حماية المعلومات الشخصية](#page-68-0)
	- [70](#page-69-0) [النوع والمواصفات](#page-69-0)
		- [71](#page-70-0) [فهرس](#page-70-0)

# <span id="page-50-1"></span>**إعادة ضبط كافة اإلعدادات**

<span id="page-50-0"></span>اختر **القائمة** > **إعدادات** > **إعادة ضبط اإلعدادات**. ستتم مطالبتك بإدخال **رمز اإلقفال الرئيسي** لكي تتمكن من إجراء أي تغيير. انظر إعداد رمز اإلقفال الرئيسي في **[صفحة](#page-52-0) 53** ٍ للحصول على مزيد من المعلومات. لن تؤثر عملية العودة إلى اإلعدادات االفتراضية على رمز اإلقفال الرئيسي أو رموز المستخدم الخاصة بك أو رموز PIN أو إدخاالت المنظم أو جهات الاتصال أو الرسائل أو سجلات المكالمات. لإعادة تلك الادخالات الى الاعدادات الافتراضية أو لحذفها، انظر:

- إعداد رمز PIN لبطاقة SIM في **[صفحة 54](#page-53-0)**
- إعداد رمز 2 PIN لبطاقة SIM في **[صفحة 54](#page-53-1)**
	- حذف جهة اتصال في **[صفحة 41](#page-40-1)**
	- حذف جهات اتصال SIM في **[صفحة 42](#page-41-2)**
		- حذف الرسائل في **[صفحة 31](#page-30-0)**
- حذف كافة سجالت المكالمات في **[صفحة 22](#page-21-0)**

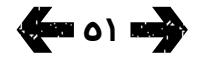

- [ًا بكم](#page-1-0) [2](#page-1-0) مرحب
- [3](#page-2-0) [السالمة](#page-2-0)
- [6](#page-5-0) [المرجع السريع](#page-5-0)
	- [9](#page-8-0) [من هنا تبدأ](#page-8-0)
- [13](#page-12-0) استخدام [2 IsatPhone](#page-12-0)
	- [34](#page-33-0) [خدمات الموقع](#page-33-0)
- [40](#page-39-0) [دليل الهاتف وجهات االتصال](#page-39-0)
	- [44](#page-43-0) [البيانات](#page-43-0)
	- [45](#page-44-0) [اإلعدادات الشخصية](#page-44-0)
		- 52 األمان
- **52 أقفال ورموز األمان** ٥٣ ميزات الأمان التي يتحكم فيها الهاتف
- [54](#page-53-2) [ميزات األمان التي تتحكم فيها بطاقة](#page-53-2) SIM [54](#page-53-2) [ميزات األمان التي تتحكم فيها الشبكة](#page-53-2)
	- [55](#page-54-0) [اكتشاف األعطال وإصالحها](#page-54-0)
		- [58](#page-57-0) [العناية والصيانة](#page-57-0)
		- [60](#page-59-0) [التنظيم والتوافق](#page-59-0)
		- [63](#page-62-0) [إخالء المسؤولية](#page-62-0)
			- [64](#page-63-0) [الملحقات](#page-63-0)
			- [65](#page-64-0) [قواعد التصدير](#page-64-0)
		- [66](#page-65-0) [البرامج الضارة](#page-65-0)
		- [67](#page-66-0) [تنزيل محتوى](#page-66-0)
			- [68](#page-67-0) [اإلشعارات](#page-67-0)
	- [69](#page-68-0) [حماية المعلومات الشخصية](#page-68-0)
		- [70](#page-69-0) [النوع والمواصفات](#page-69-0)
			- [71](#page-70-0) [فهرس](#page-70-0)

# **أقفال ورموز األمان**

<span id="page-51-0"></span>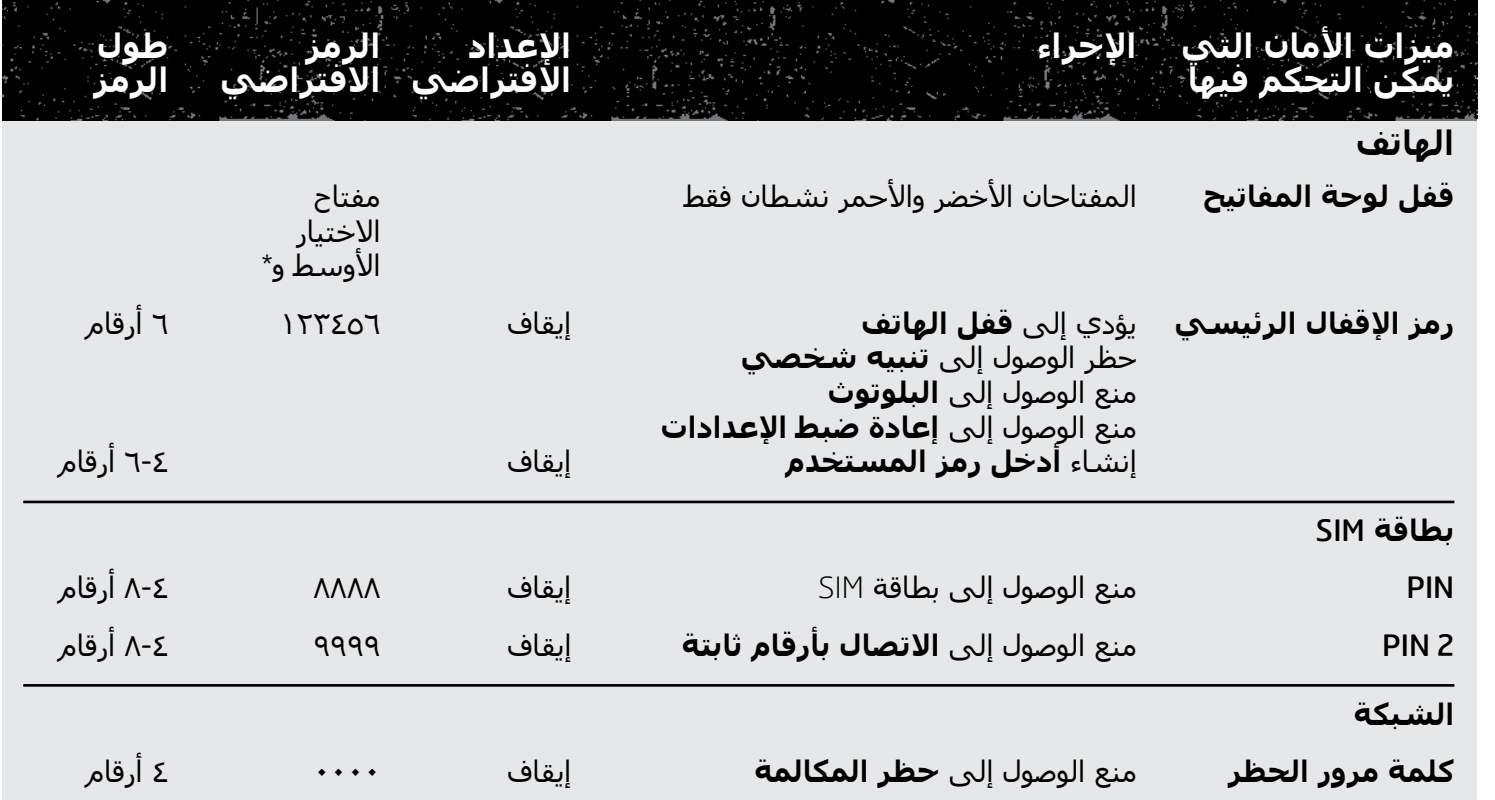

- [ًا بكم](#page-1-0) [2](#page-1-0) مرحب
- [3](#page-2-0) [السالمة](#page-2-0)
- [6](#page-5-0) [المرجع السريع](#page-5-0)
	- [9](#page-8-0) [من هنا تبدأ](#page-8-0)
- [13](#page-12-0) استخدام [2 IsatPhone](#page-12-0)
	- [34](#page-33-0) [خدمات الموقع](#page-33-0)
- [40](#page-39-0) [دليل الهاتف وجهات االتصال](#page-39-0)
	- [44](#page-43-0) [البيانات](#page-43-0)
	- [45](#page-44-0) [اإلعدادات الشخصية](#page-44-0)
		- ٥٢ الأمان

<span id="page-52-0"></span> **[أقفال ورموز األمان](#page-51-0) ميزات األمان التي يتحكم فيها الهاتف** [ميزات األمان التي تتحكم فيها بطاقة](#page-53-2) SIM [ميزات األمان التي تتحكم فيها الشبكة](#page-53-2)

- [55](#page-54-0) [اكتشاف األعطال وإصالحها](#page-54-0)
	- [58](#page-57-0) [العناية والصيانة](#page-57-0)
	- [60](#page-59-0) [التنظيم والتوافق](#page-59-0)
	- [63](#page-62-0) [إخالء المسؤولية](#page-62-0)
		- [64](#page-63-0) [الملحقات](#page-63-0)
		- [65](#page-64-0) [قواعد التصدير](#page-64-0)
		- [66](#page-65-0) [البرامج الضارة](#page-65-0)
		- [67](#page-66-0) [تنزيل محتوى](#page-66-0)
			- [68](#page-67-0) [اإلشعارات](#page-67-0)
- [69](#page-68-0) [حماية المعلومات الشخصية](#page-68-0)
	- [70](#page-69-0) [النوع والمواصفات](#page-69-0)
		- [71](#page-70-0) [فهرس](#page-70-0)

يمكن التحكم في األمان بواسطة الهاتف أو بطاقة SIM أو شبكة Inmarsat. األمر الذي يتيح لك مالءمة متطلبات األمان الحتياجاتك. يمنع قفل لوحة المفاتيح إجراء أي اتصال عن غير قصد؛ يمنع قفل الهاتف أي مستخدم غير مصرح له من استخدام هاتفك حتى إذا استبدل بطاقة SIM. يمنع رمز PIN لبطاقة SIM أي مستخدم غير مصرح له من استخدام بطاقة SIM الخاصة بك حتى إذا وضعها في هاتف آخر. يحد رمز اإلقفال الرئيسي من الوصول إلى مزايا معينة موجودة على الهاتف. على سبيل المثال، ربما يريد شخص مجرد تنشيط قفل لوحة المفاتيح. وقد تختار شركة ما حظر الوظائف المتاحة للعاملين لديها عن طريق تنشيط رمز اإلقفال الرئيسي وإصدار رمز مستخدم.

## **ميزات األمان التي يتحكم فيها الهاتف**

يمكن تقييد الوصول إلى هاتفك عن طريق قفل لوحة المفاتيح لمنع إجراء أي اتصال عن غير قصد (انظر إعداد قفل لوحة المفاتيح في **[صفحة 49](#page-48-1)** ٍ للحصول على مزيد من المعلومات( أو عن طريق تنشيط رمز اإلقفال الرئيسي.

يمكن تنشيط رمز اإلقفال الرئيسي: إلنشاء **قفل الهاتف**؛ وحظر الوصول إلى **قفل البلوتوث** و**قفل التنبيه الشخصي** و**إعادة ضبط اإلعدادات**؛ وإلنشاء **رمز مستخدم** حتى يتمكن طرف آخر من استخدام الهاتف دون التمكن من الوصول إلى الميزات المحظورة. انظر إعداد قفل البلوتوث في **[صفحة](#page-49-1)** ،**49** وإعادة ضبط كافة اإلعدادات في **[صفحة 51](#page-50-1)** ٍ للحصول على مزيد من المعلومات.

### **إعداد رمز اإلقفال الرئيسي**

<span id="page-52-1"></span>اختر **القائمة** > **إعدادات** > **األمان** واختر **رمز اإلقفال الرئيسي**. ستتم مطالبتك بإدخال الرمز الحالي. اإلعداد الافتراضي هو ١٢٣٤٥٦. عند قبول هذا الرمز، ستتم مطالبتك بإدخال رمزك الجديد، ثم تأكيده. يجب أن يكون طول الرمز 6 أرقام. إذا فقدت رمز اإلقفال الرئيسي الخاص بك، فاتصل بمزود الخدمة لديك. اإلعداد االفتراضي هو إيقاف التشغيل.

ً يمكن إدخال رمز اإلقفال الرئيسي بصورة خاطئة عددا غير محدود من المرات. إذا نسيت رمزك، فاتصل بمزود الخدمة لديك.

### **إعداد رمز المستخدم**

اختر **القائمة** > **إعدادات** > **األمان** واختر **أدخل رمز المستخدم**. ستتم مطالبتك بإدخال **رمز اإلقفال الرئيسي** المكون من 6 أرقام. وفور قبول الرمز، ستتم مطالبتك بإنشاء رمز مستخدم جديد وتأكيده. يمكن أن يتراوح طول الرمز بين 4 إلى 6 أرقام. اإلعداد االفتراضي هو إيقاف التشغيل. يمكن ً إدخال رمز المستخدم بصورة خاطئة عددا غير محدود من المرات. إذا نسيت رمزك، فاتصل بمسئول الهاتف الخاص بك.

- [ًا بكم](#page-1-0) [2](#page-1-0) مرحب
- [3](#page-2-0) [السالمة](#page-2-0)
- [6](#page-5-0) [المرجع السريع](#page-5-0)
	- [9](#page-8-0) [من هنا تبدأ](#page-8-0)
- [13](#page-12-0) استخدام [2 IsatPhone](#page-12-0)
	- [34](#page-33-0) [خدمات الموقع](#page-33-0)
- [40](#page-39-0) [دليل الهاتف وجهات االتصال](#page-39-0)
	- [44](#page-43-0) [البيانات](#page-43-0)
	- [45](#page-44-0) [اإلعدادات الشخصية](#page-44-0)
		- [52](#page-51-0) [األمان](#page-51-0)

 [أقفال ورموز األمان](#page-51-0) [ميزات األمان التي يتحكم فيها الهاتف](#page-52-1) **ميزات األمان التي تتحكم فيها بطاقة** SIM **ميزات األمان التي تتحكم فيها الشبكة**

- <span id="page-53-0"></span>[55](#page-54-0) [اكتشاف األعطال وإصالحها](#page-54-0)
	- [58](#page-57-0) [العناية والصيانة](#page-57-0)
	- [60](#page-59-0) [التنظيم والتوافق](#page-59-0)
	- [63](#page-62-0) [إخالء المسؤولية](#page-62-0)
		- [64](#page-63-0) [الملحقات](#page-63-0)
		- [65](#page-64-0) [قواعد التصدير](#page-64-0)
	- [66](#page-65-0) [البرامج الضارة](#page-65-0)
	- [67](#page-66-0) [تنزيل محتوى](#page-66-0)
		- [68](#page-67-0) [اإلشعارات](#page-67-0)
- [69](#page-68-0) [حماية المعلومات الشخصية](#page-68-0)
	- [70](#page-69-0) [النوع والمواصفات](#page-69-0)
		- [71](#page-70-0) [فهرس](#page-70-0)

## <span id="page-53-1"></span>**ميزات األمان التي تتحكم فيها بطاقة** SIM

يمكن تقييد الوصول إلى بطاقة SIM الخاصة بك عن طريق تنشيط رمز PIN الخاص بها. يمكن حماية ميزة االتصال المتقدمة، **االتصال بأرقام ثابتة**، عن طريق رمز PIN 2 لبطاقة SIM الخاص بك. انظر االتصال بأرقام ثابتة في **[صفحة](#page-24-0) 25** ٍ للحصول على مزيد من المعلومات.

### **إعداد رمز** PIN **لبطاقة** SIM

اختر **القائمة** > **إعدادات** > **األمان** > **طلب رمز** PIN واختر **تشغيل**. ستتم مطالبتك بإدخال رمز PIN لبطاقة SIM الخاصة بك. إذا قمت بخطأ أثناء إدخال الرقم، فاضغط على **إلغاء** لمسح الأرقام وإعادة الإدخال. اضغط على مفتاح الاختيار المركزي أو **موافق**. رمز PIN االفتراضي المكون من 4 إلى 8 أرقام لبطاقة SIM هو .**8888** اإلعداد االفتراضي هو إيقاف التشغيل.

لتغيير رمز PIN المخزن على بطاقة SIM الخاصة بك، اختر **القائمة** > **إعدادات** > **األمان** > **ضبط رمز** PIN. أدخل رمز PIN الحالي، ثم رمز PIN الجديد. كرر إدخال رمز PIN الجديد لتأكيده.

في حالة إدخال رمز PIN بصورة غير صحيحة ثالث مرات، فلن تتمكن من إلغاء قفل بطاقة SIM الخاصة بك إال باستخدام رمز PUK. اتصل بمزود الخدمة الخاص بك إذا لم تكن تعرف رمز PUK الخاص بك. إذا تم إدخال رمز PUK بصورة غير صحيحة 10 مرات، فسيتم قفل بطاقة SIM وسينبغي عليك االتصال بمزود الخدمة. اإلعداد االفتراضي لرمز PIN هو إيقاف التشغيل.

## **إعداد رمز** 2 PIN **لبطاقة** SIM

<span id="page-53-2"></span>رمز 2 PIN االفتراضي المكون من 4 إلى 8 أرقام هو .**9999** اإلعداد االفتراضي هو إيقاف التشغيل.

في حالة إدخال رمز 2 PIN بصورة غير صحيحة ثالث مرات، فلن تتمكن من إلغاء قفل بطاقة SIM الخاصة بك إال باستخدام رمز 2 PUK. اتصل بمزود الخدمة الخاص بك إذا لم تكن تعرف رمز 2 PUK الخاص بك. إذا تم إدخال رمز 2 PUK بصورة خاطئة 10 مرات، فسيتم قفل بطاقة SIM وسينبغي عليك االتصال بمزود الخدمة. لتغيير رمز 2 PIN، اختر **القائمة** > **إعدادات** > **األمان** > **ضبط رمز** 2 PIN. أدخل رمز 2 PIN الحالي، ثم رمز 2 PIN الجديد. كرر إدخال رمز 2 PIN الجديد لتأكيده.

## **ميزات األمان التي تتحكم فيها الشبكة**

عند التمكين، يتم حماية ميزة االتصال المتقدمة، **حظر المكالمة**،

 بواسطة رمز. اإلعداد االفتراضي هو إيقاف التشغيل. انظر حظر المكالمة في **[صفحة 23](#page-22-0)** ٍ للحصول على مزيد من المعلومات.

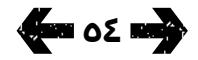

- [ًا بكم](#page-1-0) [2](#page-1-0) مرحب
- [3](#page-2-0) [السالمة](#page-2-0)
- [6](#page-5-0) [المرجع السريع](#page-5-0)
	- [9](#page-8-0) [من هنا تبدأ](#page-8-0)
- [13](#page-12-0) استخدام [2 IsatPhone](#page-12-0)
	- [34](#page-33-0) [خدمات الموقع](#page-33-0)
- [40](#page-39-0) [دليل الهاتف وجهات االتصال](#page-39-0)
	- [44](#page-43-0) [البيانات](#page-43-0)
	- [45](#page-44-0) [اإلعدادات الشخصية](#page-44-0)
		- ٥٢ الأمان
- 55 اكتشاف األعطال وإصالحها
	- [58](#page-57-0) [العناية والصيانة](#page-57-0)
	- [60](#page-59-0) [التنظيم والتوافق](#page-59-0)
	- [63](#page-62-0) [إخالء المسؤولية](#page-62-0)
		- [64](#page-63-0) [الملحقات](#page-63-0)
		- [65](#page-64-0) [قواعد التصدير](#page-64-0)
		- [66](#page-65-0) [البرامج الضارة](#page-65-0)
		- [67](#page-66-0) [تنزيل محتوى](#page-66-0)
			- [68](#page-67-0) [اإلشعارات](#page-67-0)
- [69](#page-68-0) [حماية المعلومات الشخصية](#page-68-0)
	- [70](#page-69-0) [النوع والمواصفات](#page-69-0)
		- [71](#page-70-0) [فهرس](#page-70-0)

<span id="page-54-0"></span>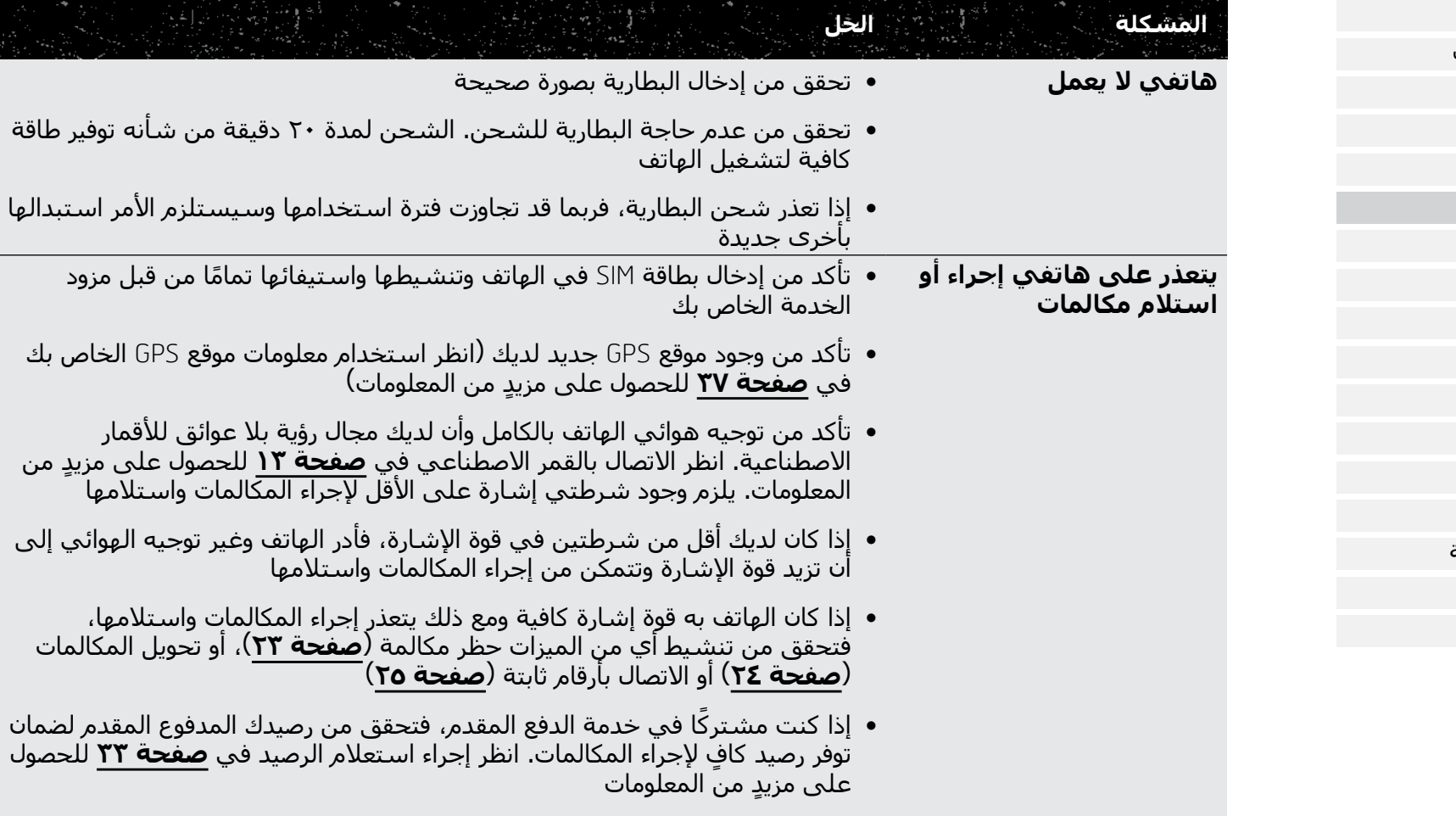

<span id="page-54-1"></span> اتصل بمزود الخدمة لديك إذا تعذر عليك حل المشكلة

- [ًا بكم](#page-1-0) [2](#page-1-0) مرحب
- [3](#page-2-0) [السالمة](#page-2-0)
- [6](#page-5-0) [المرجع السريع](#page-5-0)
	- [9](#page-8-0) [من هنا تبدأ](#page-8-0)
- [13](#page-12-0) استخدام [2 IsatPhone](#page-12-0)
	- [34](#page-33-0) [خدمات الموقع](#page-33-0)
- [40](#page-39-0) [دليل الهاتف وجهات االتصال](#page-39-0)
	- [44](#page-43-0) [البيانات](#page-43-0)
	- [45](#page-44-0) [اإلعدادات الشخصية](#page-44-0)
		- ٥٢ الأمان
- 00 اكتشاف الأعطاا
	- [58](#page-57-0) [العناية والصيانة](#page-57-0)
	- [60](#page-59-0) [التنظيم والتوافق](#page-59-0)
	- [63](#page-62-0) [إخالء المسؤولية](#page-62-0)
		- [64](#page-63-0) [الملحقات](#page-63-0)
		- [65](#page-64-0) [قواعد التصدير](#page-64-0)
		- [66](#page-65-0) [البرامج الضارة](#page-65-0)
		- [67](#page-66-0) [تنزيل محتوى](#page-66-0)
			- [68](#page-67-0) [اإلشعارات](#page-67-0)
- .<br>19 حماية المعلوما*ن* 
	- [70](#page-69-0) [النوع والمواصفات](#page-69-0)
		- [71](#page-70-0) [فهرس](#page-70-0)

<span id="page-55-0"></span>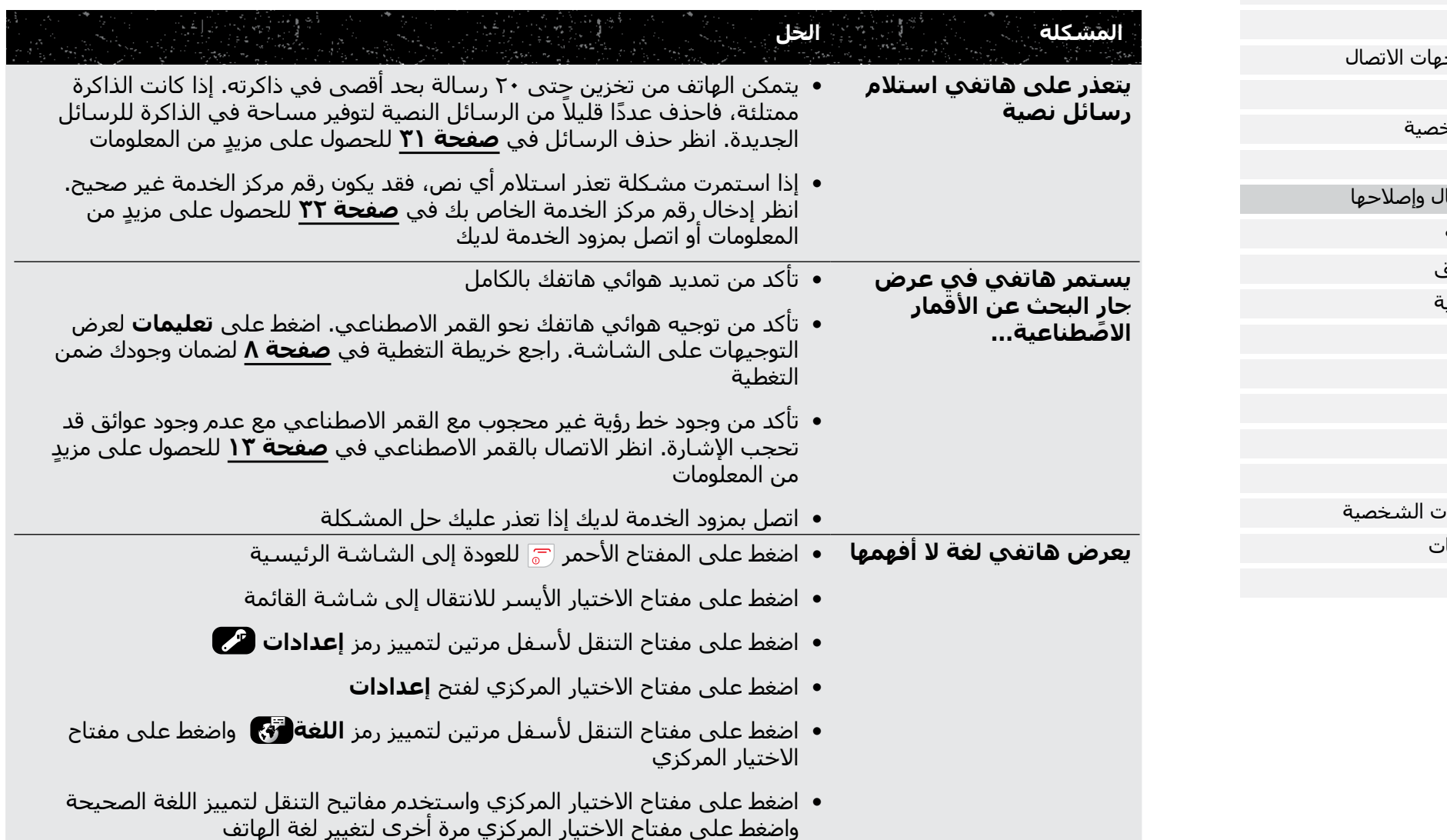

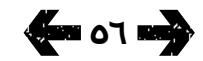

- [ًا بكم](#page-1-0) [2](#page-1-0) مرحب
- [3](#page-2-0) [السالمة](#page-2-0)
- [6](#page-5-0) [المرجع السريع](#page-5-0)
	- [9](#page-8-0) [من هنا تبدأ](#page-8-0)
- [13](#page-12-0) استخدام [2 IsatPhone](#page-12-0)
	- [34](#page-33-0) [خدمات الموقع](#page-33-0)
- [40](#page-39-0) [دليل الهاتف وجهات االتصال](#page-39-0)
	- [44](#page-43-0) [البيانات](#page-43-0)
	- [45](#page-44-0) [اإلعدادات الشخصية](#page-44-0)
		- [52](#page-51-0) [األمان](#page-51-0)
- [55](#page-54-0) [اكتشاف األعطال وإصالحها](#page-54-0)
	- [58](#page-57-0) [العناية والصيانة](#page-57-0)
	- [60](#page-59-0) [التنظيم والتوافق](#page-59-0)
	- [63](#page-62-0) [إخالء المسؤولية](#page-62-0)
		- [64](#page-63-0) [الملحقات](#page-63-0)
		- [65](#page-64-0) [قواعد التصدير](#page-64-0)
		- [66](#page-65-0) [البرامج الضارة](#page-65-0)
		- [67](#page-66-0) [تنزيل محتوى](#page-66-0)
			- [68](#page-67-0) [اإلشعارات](#page-67-0)
- [69](#page-68-0) [حماية المعلومات الشخصية](#page-68-0)
	- [70](#page-69-0) [النوع والمواصفات](#page-69-0)
		- [71](#page-70-0) [فهرس](#page-70-0)

<span id="page-56-0"></span>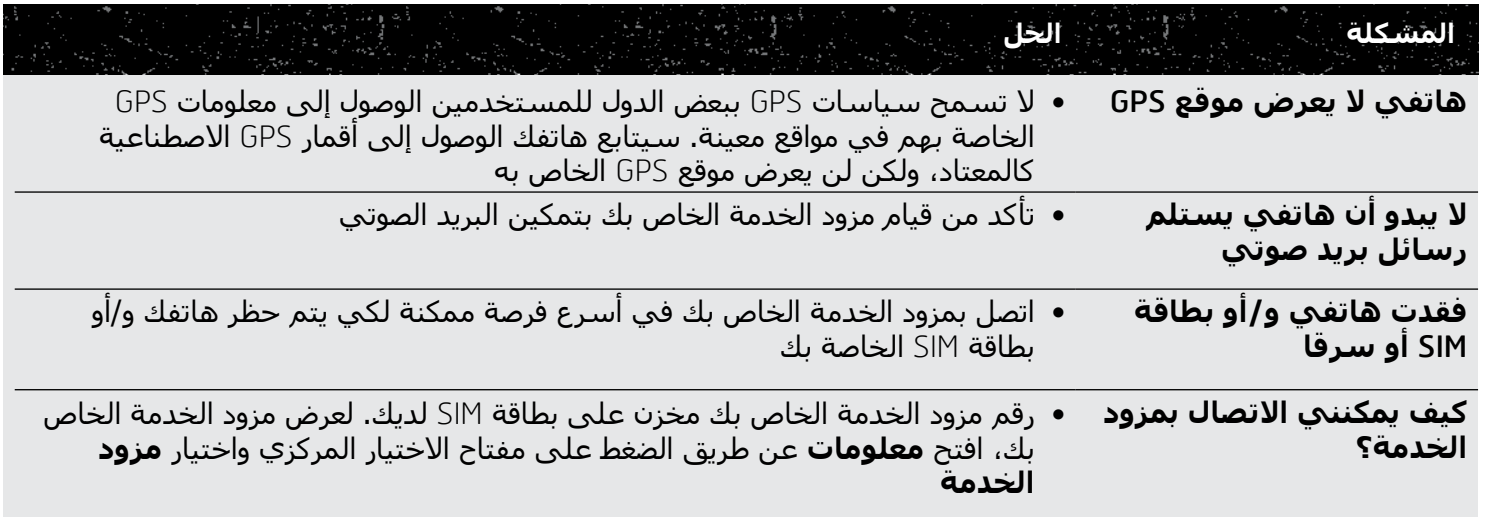

- [ًا بكم](#page-1-0) [2](#page-1-0) مرحب
- [3](#page-2-0) [السالمة](#page-2-0)
- [6](#page-5-0) [المرجع السريع](#page-5-0)
	- [9](#page-8-0) [من هنا تبدأ](#page-8-0)
- [13](#page-12-0) استخدام [2 IsatPhone](#page-12-0)
	- [34](#page-33-0) [خدمات الموقع](#page-33-0)
- [40](#page-39-0) [دليل الهاتف وجهات االتصال](#page-39-0)
	- [44](#page-43-0) [البيانات](#page-43-0)
	- [45](#page-44-0) [اإلعدادات الشخصية](#page-44-0)
		- [52](#page-51-0) [األمان](#page-51-0)
- [55](#page-54-0) [اكتشاف األعطال وإصالحها](#page-54-0)
	- 58 العناية والصيانة

**58 العناية بهاتفك** 2 IsatPhone [59](#page-58-1) [شهادات التوثيق](#page-58-1)

- [60](#page-59-0) [التنظيم والتوافق](#page-59-0)
- [63](#page-62-0) [إخالء المسؤولية](#page-62-0)
	- [64](#page-63-0) [الملحقات](#page-63-0)
- [65](#page-64-0) [قواعد التصدير](#page-64-0)
- [66](#page-65-0) [البرامج الضارة](#page-65-0)
- [67](#page-66-0) [تنزيل محتوى](#page-66-0)
	- [68](#page-67-0) [اإلشعارات](#page-67-0)
- [69](#page-68-0) [حماية المعلومات الشخصية](#page-68-0)
	- [70](#page-69-0) [النوع والمواصفات](#page-69-0)
		- [71](#page-70-0) [فهرس](#page-70-0)

## **العناية بهاتفك** 2 IsatPhone

إن IsatPhone هو جهاز إلكتروني عالي التعقيد. ومن شأن االلتزام بالتوصيات التالية مساعدتك على حماية غطاء الضمان الخاص بك وإطالة عمر هاتفك االفتراضي:

- حافظ على جفاف هاتفك. قد تحتوي السوائل أو الرطوبة على معادن تتسبب في إتالف الدوائر الكهربائية. إذا تعرض هاتفك لبلل، فجففه باستخدام قطعة قماش ناعمة ماصة في أسرع فرصة ممكنة وأخرج البطارية واترك الهاتف ً والبطارية حتى يجفا تماما قبل إعادة تركيب البطارية
- إن الغرض من أغطية الموصل هو حماية هاتفك. أثناء عدم استخدام الموصالت، احتفظ بتلك األغطية مغلقة بإحكام في جميع الأوقات. تأكد من خلو الموصلات من أي غبار أو قاذورات قبل توصيل أي ملحقات. عند إغالق غطاء الموصل، تأكد من نظافة المنطقة المحيطة بالموصلات والأسطح المطاطية المانعة للتسرب وخلوها من األوساخ. تأكد من إغالق الغطاء بإحكام لتوفير الحماية القصوى لهاتفك
- تجنب تخزين هاتفك في مناطق مغبرة أو رطبة أو متسخة، حيث قد يؤدي ذلك إلى تقصير عمره االفتراضي
- تجنب تخزين هاتفك تحت أشعة الشمس المباشرة أو في أماكن تتركز فيها حرارة الشمس، مثل تابلوه السيارة
- <span id="page-57-0"></span> تجنب تخزين هاتفك وبطاريتك في مناطق شديدة البرودة أو عالية الحرارة، والتي تتجاوز درجة حرارتها النطاق من 20- إلى 70+ درجة مئوية. من شأن درجات الحرارة العالية تقصير عمر هاتفك وإتالف البطارية
- نطاق درجة حرارة تشغيل هاتفك هو 20- إلى 55+ درجة مئوية . نطاق درجة حرارة الشحن هو • إلى +٤٥ درجة مئوية
- إذا كنت تحمل بطارية منفصلة، فاحتفظ بها داخل الحقيبة ً البالستيكية المزودة. احرص دائما على االحتفاظ بالبطاريات بعيدًا عن الأجسام المعدنية الأخرى واحفظها جافة لمنع إصابتها بالتلف
	- إذا كان هاتفك يعرض **ً البطارية ساخنة جدا**، فأوقف تشغيله وضعه في مكان بارد
	- ال تستخدم المواد الكيميائية الشديدة أو مذيبات التنظيف أو المنظفات القوية لتنظيف هاتفك
		- ال تقم بطالء هاتفك
		- ال تحاول فك هاتفك أو إجراء عمليات إصالح بنفسك
- <span id="page-57-1"></span> استخدم فقط الهوائي الذي توفره Inmarsat أو هوائي بديل معتمد. الهوائيات أو عمليات التعديل أو الملحقات غير المصرح بها قد تصيب الجهاز بالتلف وقد تؤدي إلى مخالفة القوانين التي تحكم الأجهزة اللاسلكية

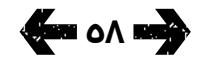

- [ًا بكم](#page-1-0) [2](#page-1-0) مرحب
- [3](#page-2-0) [السالمة](#page-2-0)
- [6](#page-5-0) [المرجع السريع](#page-5-0)
	- [9](#page-8-0) [من هنا تبدأ](#page-8-0)
- [13](#page-12-0) استخدام [2 IsatPhone](#page-12-0)
	- [34](#page-33-0) [خدمات الموقع](#page-33-0)
- [40](#page-39-0) [دليل الهاتف وجهات االتصال](#page-39-0)
	- [44](#page-43-0) [البيانات](#page-43-0)
	- [45](#page-44-0) [اإلعدادات الشخصية](#page-44-0)
		- [52](#page-51-0) [األمان](#page-51-0)
- [55](#page-54-0) [اكتشاف األعطال وإصالحها](#page-54-0)
	- [58](#page-57-0) [العناية والصيانة](#page-57-0)

#### **[58](#page-57-0) [العناية بهاتفك](#page-57-0)** 2 IsatPhone **59 شهادات التوثيق**

- [60](#page-59-0) [التنظيم والتوافق](#page-59-0)
- [63](#page-62-0) [إخالء المسؤولية](#page-62-0)
	- [64](#page-63-0) [الملحقات](#page-63-0)
	- [65](#page-64-0) [قواعد التصدير](#page-64-0)
	- [66](#page-65-0) [البرامج الضارة](#page-65-0)
	- [67](#page-66-0) [تنزيل محتوى](#page-66-0)
		- [68](#page-67-0) [اإلشعارات](#page-67-0)
- [69](#page-68-0) [حماية المعلومات الشخصية](#page-68-0)
	- [70](#page-69-0) [النوع والمواصفات](#page-69-0)
		- [71](#page-70-0) [فهرس](#page-70-0)
- استخدم فقط البطاريات التي توفرها Inmarsat أو البطاريات المعتمدة، وأعد شحن بطاريتك باستخدام الشواحن التي توفرها Inmarsat أو تلك المعتمدة للهاتف
- ال تقم بتخزين البطاريات المشحونة بالكامل أو منخفضة الشحن لفترات طويلة بدون استخدام. الشحن بنسبة %80 هو الشحن المثالي للتخزين. يجب تخزين البطارية في أجواء جافة وعدم تركيبها في الجهاز مع تغطية أسطح التالمس. تتراوح درجة الحرارة المثالية بين 20- و20+ درجة مئوية. الرجاء التحقق من مستويات الطاقة المتبقية في البطارية واختبار الجهاز كل ثالثة أشهر. أعد الشحن في حالة انخفاض الطاقة لأقل من ٤٠٪. قد يكون من الصروري الفحص وإعادة الشحن بشكل اكثر تكرارًا حسب ظروف التخزين. عندما يكون شحن البطارية منخفضًا جدًا، قد يستغرق مؤشر الشحن بعض الوقت للظهور على الشاشة بعد توصيل الشاحن. لعرض نسبة شحن البطارية المتبقية، يُرجى مراجعة **الإعدادات** > **حول**.
- قم بفصل الشاحن من مقبس الطاقة ومن هاتفك أثناء عدم استخدامه. تجنب ترك البطارية وهي مشحونة بالكامل متصلة بالشاحن، حيث قد يؤدي إفراط الشحن إلى تقصير عمرها. يمكن شحن البطارية وتفريغ شحنها مئات المرات، ولكنها ستبلى في نهاية األمر. تفقد البطاريات شحنها تدريجيًا حتى إذا كان الهاتف قيد إيقاف التشغيل بالكامل. إذا تمت مالحظة أن فترات التحدث واالستعداد أقصر من العادي، فاستبدل البطارية
- <span id="page-58-1"></span> عند استخدام أي توصيالت كابل مع هاتفك، تأكد من عدم إمكانية المشي عليها أو التعثر بها أو غير ذلك مما قد يعرضها للتلف أو الضغط
- قم بتحديث البرامج الثابتة لهاتفك عند التوصية بذلك من قبل Inmarsat أو مزود الخدمة الخاص بك

ً تنطبق تلك االقتراحات تماما على هاتفك والبطارية والشواحن واية ملحقات. إذا كان هاتفك لا يعمل بصورة ملائمة، فاتصل بمزود الخدمة الخاص بك.

## **شهادات التوثيق**

<span id="page-58-0"></span>تم اعتماد هاتف 2 IsatPhone بمعدل حماية ضد الماء والغبار 65IP، وهذا يعني أن هاتفك مقاوم للغبار والرذاذ.

- [ًا بكم](#page-1-0) [2](#page-1-0) مرحب
- [3](#page-2-0) [السالمة](#page-2-0)
- [6](#page-5-0) [المرجع السريع](#page-5-0)
	- [9](#page-8-0) [من هنا تبدأ](#page-8-0)
- [13](#page-12-0) استخدام [2 IsatPhone](#page-12-0)
	- [34](#page-33-0) [خدمات الموقع](#page-33-0)
- [40](#page-39-0) [دليل الهاتف وجهات االتصال](#page-39-0)
	- [44](#page-43-0) [البيانات](#page-43-0)
	- [45](#page-44-0) [اإلعدادات الشخصية](#page-44-0)
		- [52](#page-51-0) [األمان](#page-51-0)
- [55](#page-54-0) [اكتشاف األعطال وإصالحها](#page-54-0)
	- [58](#page-57-0) [العناية والصيانة](#page-57-0)
	- 60 التنظيم والتوافق
- **60 إقرار التوافق األوروبي وعالمة** CE **)االتحاد األوروبي(**
- [61](#page-60-0) [إقرار لجنة االتصاالت الفيدرالية الجزء 15](#page-60-0)
	- [61](#page-60-0) نظام [GMPCS](#page-60-0) [61](#page-60-0) [الصناعة الكندية](#page-60-0)
	-
- [62](#page-61-0) [التخلص من المعدات الكهربائية](#page-61-0)  [واإللكترونية والبطاريات داخل المنطقة](#page-61-0)  الاقتصادية الأوروبية
	- [62](#page-61-0) [التوافق مع توجيه](#page-61-0) RoHS
- [62](#page-61-0) قوانين REACH[\( تسجيل وتقييم واعتماد](#page-61-0)  [وقيود استخدام المواد الكيميائية\(](#page-61-0)
	- [63](#page-62-0) [إخالء المسؤولية](#page-62-0)
		- [64](#page-63-0) [الملحقات](#page-63-0)
	- [65](#page-64-0) [قواعد التصدير](#page-64-0)
	- [66](#page-65-0) [البرامج الضارة](#page-65-0)
	- [67](#page-66-0) [تنزيل محتوى](#page-66-0)
		- [68](#page-67-0) [اإلشعارات](#page-67-0)
	- [69](#page-68-0) [حماية المعلومات الشخصية](#page-68-0)
		- [70](#page-69-0) [النوع والمواصفات](#page-69-0)
			- [71](#page-70-0) [فهرس](#page-70-0)

# **إقرار التوافق األوروبي وعالمة** CE**( االتحاد األوروبي(**

<span id="page-59-0"></span>تقر شركة Limited Global Inmarsat بموجب هذه الوثيقة بأن هاتف 2 IsatPhone يتوافق مع المتطلبات الأساسية والشروط ذات الصلة الأخرى لتوجيه المعدات اللاسلكية (EU2014/53/EU) والتوجيه الخاص بتقييد إعادة سبك المواد الخطيرة )EU2011/65/).

> يمكن العثور على نسخة من إقرار التوافق الأصلي على الموقع: **/inmarsat.com/service/isatphone2 ا**سفل "Specifications"**.**

### يتوافق هاتف 2 IsatPhone مع المعايير و/أو الوثائق المعيارية التالية:

 $C \in$ 

الصحة والسالمة: 2:2013AMD + 1:2009AMD + 60950-1:2005 IEC و 62368-1:2014 IEC و 50360:2017 EN.

التوافق الكهرومغناطيسي: (2019-11) 2.2.3V 489-1 301 EN و (2017-02) 3.1.1V 489-17 301 EN و 2.1.0V 489-19 301 EN (2017-03) و (2019-04) 2.1.1V 489-20 301 EN و55032:2015 EN.

الطيف: (2016-11) 2.1.2V 681 301 EN و (2017-06) 1.1.1V 413 303 EN و (2016-11) 2.1.1V 328 300 EN.

تتوفر الملفات التقنية ذات الصلة بالإقرار أعلاه لدى شركة Inmarsat Global Limited. 99 City Road. London ECIY 1AX المملكة المتحدة.

> يمكن تشغيل جهاز 2 IsatPhone Inmarsat في نطاق التردد 1660.5-1626.5 ميجا هرتز - 1675-1668 ميجا هرتز، والذي يخضع لقيود جغرافية وإقليمية في البلدان المشار إليها في الجدول على اليمين. تتحكم الشبكة في تعيين تردد المحطة. حيثما تنطبق القيود، لن تقوم الشبكة بتعيين الترددات المحظورة للمحطة. ال يتطلب من المستخدم اتخاذ أي إجراء فيما يتعلق بالترددات المحظورة.

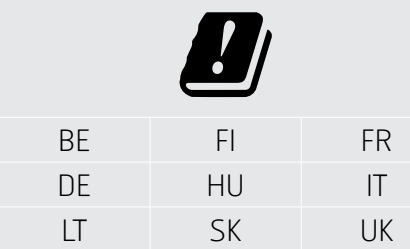

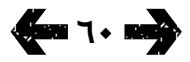

- [ًا بكم](#page-1-0) [2](#page-1-0) مرحب
- [3](#page-2-0) [السالمة](#page-2-0)
- [6](#page-5-0) [المرجع السريع](#page-5-0)
	- [9](#page-8-0) [من هنا تبدأ](#page-8-0)
- [13](#page-12-0) استخدام [2 IsatPhone](#page-12-0)
	- [34](#page-33-0) [خدمات الموقع](#page-33-0)
- [40](#page-39-0) [دليل الهاتف وجهات االتصال](#page-39-0)
	- [44](#page-43-0) [البيانات](#page-43-0)
	- [45](#page-44-0) [اإلعدادات الشخصية](#page-44-0)
		- [52](#page-51-0) [األمان](#page-51-0)
- [55](#page-54-0) [اكتشاف األعطال وإصالحها](#page-54-0)
	- [58](#page-57-0) [العناية والصيانة](#page-57-0)
	- [60](#page-59-0) [التنظيم والتوافق](#page-59-0)
- [60](#page-59-0) [إقرار التوافق األوروبي](#page-59-0) وعالمة CE (الاتحاد الأوروبي)
- **61 إقرار لجنة االتصاالت الفيدرالية الجزء 15 61 نظام** GMPCS
	- **61 الصناعة الكندية**
	- [62](#page-61-0) [التخلص من المعدات الكهربائية](#page-61-0)  التختص من المصدات التكرك على<br>والإلكترونية والبطاريات داخل المنطقة الاقتصادية الأوروبية
		- [62](#page-61-0) [التوافق مع توجيه](#page-61-0) RoHS
	- [62](#page-61-0) قوانين REACH[\( تسجيل وتقييم واعتماد](#page-61-0)  [وقيود استخدام المواد الكيميائية\(](#page-61-0)
		- [63](#page-62-0) [إخالء المسؤولية](#page-62-0)
			- [64](#page-63-0) [الملحقات](#page-63-0)
		- [65](#page-64-0) [قواعد التصدير](#page-64-0)
		- [66](#page-65-0) [البرامج الضارة](#page-65-0)
		- [67](#page-66-0) [تنزيل محتوى](#page-66-0)
			- [68](#page-67-0) [اإلشعارات](#page-67-0)
		- [69](#page-68-0) [حماية المعلومات الشخصية](#page-68-0)
			- [70](#page-69-0) [النوع والمواصفات](#page-69-0)
				- [71](#page-70-0) [فهرس](#page-70-0)

## **إقرار لجنة االتصاالت الفيدرالية الجزء 15**

يتوافق 2 IsatPhone مع الجزء 15 من قواعد لجنة االتصاالت الفيدرالية )FCC)، ومن ثم، فإن التشغيل يخضع للشرطين التاليين:

من شأن هذا الجهاز عدم التسبب في حدوث تداخل ضار،

وسيقبل الجهاز بأي تداخل يستقبله، بما في ذلك أي تداخل قد يؤدي إلى تشغيل غير مرغوب فيه

**مالحظة:** تم اختبار هذه المعدة وثبت توافقها مع حدود الفئة ب لألجهزة الرقمية، بموجب الجزء 15 من قواعد لجنة االتصاالت الفيدرالية )FCC). صممت هذه الحدود لتوفير مستوى حماية معقول من التداخل الضار عند تشغيل الجهاز في بيئة سكنية. يعمل هذا الجهاز ويستخدم ويصدر طاقة ً تردد السلكي، وإذا لم يتم تركيبه واستخدامه وفقا للتعليمات، فقد يتسبب في حدوث تداخل ضار.

إذا تسبب هذا الجهاز في حدوث تداخل مع استقبال الراديو أو التلفاز، وهو أمر يمكن تحديده عن طريق إيقاف تشغيل الجهاز وتشغيله مرة أخرى، فيمكن للمستخدم محاولة تصحيح التداخل كما يلي:

- إعادة توجيه أو تغيير موقع هوائي االستقبال
- زيادة المسافة الفاصلة بين الجهاز وجهاز االستقبال
- توصيل الجهاز بمنفذ طاقة على دائرة كهربية مختلفة عن تلك التي يتصل بها جهاز االستقبال

<span id="page-60-0"></span>● استشارة البائع او فني راديو/تلفاز خبير طلبًا للمساعدة

تنبيه من FCC: بموجب 15.21§ CFR ،47 أي تغيير أو تعديل يتم بدون موافقة صريحة من قبل الجهة المصنعة قد يؤدي إلى إلغاء تصريح المستخدم لتشغيل الجهاز.

# **نظام** GMPCS

يحمل هاتف 2 IsatPhone عالمة MoU( مذكرة تفاهم( من الأنظمة العالمية للاتصالات الشخصية المتنقلة عبر الأقمار االصطناعية )GMPCS )التابع لالتحاد الدولي لالتصاالت )ITU).

# **الصناعة الكندية**

يتوافق هذا الجهاز الرقمي من الفئة B مع المواصفات الكندية -003ICES،) B(-3NMB/)B (-3ICES CAN.

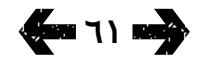

- [ًا بكم](#page-1-0) [2](#page-1-0) مرحب
- [3](#page-2-0) [السالمة](#page-2-0)
- [6](#page-5-0) [المرجع السريع](#page-5-0)
	- [9](#page-8-0) [من هنا تبدأ](#page-8-0)
- [13](#page-12-0) استخدام [2 IsatPhone](#page-12-0)
	- [34](#page-33-0) [خدمات الموقع](#page-33-0)
- [40](#page-39-0) [دليل الهاتف وجهات االتصال](#page-39-0)
	- [44](#page-43-0) [البيانات](#page-43-0)
	- [45](#page-44-0) [اإلعدادات الشخصية](#page-44-0)
		- [52](#page-51-0) [األمان](#page-51-0)
- [55](#page-54-0) [اكتشاف األعطال وإصالحها](#page-54-0)
	- [58](#page-57-0) [العناية والصيانة](#page-57-0)
	- [60](#page-59-0) [التنظيم والتوافق](#page-59-0)
- [60](#page-59-0) [إقرار التوافق األوروبي](#page-59-0) وعالمة CE (الاتحاد الأوروبي)
- [61](#page-60-0) [إقرار لجنة االتصاالت الفيدرالية الجزء 15](#page-60-0) [61](#page-60-0) نظام [GMPCS](#page-60-0)
	- **[61](#page-60-0) [الصناعة الكندية](#page-60-0)**
- **62 التخلص من المعدات الكهربائية واإللكترونية والبطاريات داخل المنطقة االقتصادية األوروبية**
	- **62 التوافق مع توجيه** RoHS
- **62 قوانين** REACH**( تسجيل وتقييم واعتماد وقيود استخدام المواد الكيميائية(**
	- [63](#page-62-0) [إخالء المسؤولية](#page-62-0)
		- [64](#page-63-0) [الملحقات](#page-63-0)
		- [65](#page-64-0) [قواعد التصدير](#page-64-0)
		- [66](#page-65-0) [البرامج الضارة](#page-65-0)
		- [67](#page-66-0) [تنزيل محتوى](#page-66-0)
			- [68](#page-67-0) [اإلشعارات](#page-67-0)
	- [69](#page-68-0) [حماية المعلومات الشخصية](#page-68-0)
		- [70](#page-69-0) [النوع والمواصفات](#page-69-0)
			- [71](#page-70-0) [فهرس](#page-70-0)

## **التخلص من المعدات الكهربائية واإللكترونية والبطاريات داخل المنطقة االقتصادية األوروبية**

ينظم التوجيه EU2012/19/ عملية التخلص من المعدات الكهربائية والإلكترونية داخل الاتحاد الأوروبي وينظم توجيه EC2006/66/ عملية تصنيع البطاريات والتخلص منها داخل االتحاد األوروبي. تسعى شركة Inmarsat لالنضمام إلى نظام توافق المنتج (PCS) المعتمد من الاتحاد الأوروبي للإيفاء ً بالتزاماتها كشركة منتجة وفقا لتلك التوجيهات.

ال يجب التخلص من المعدات اإللكترونية والبطاريات مع النفايات المنزلية، ولكن يجب تركها في نقاط التجميع المناسبة إلعادة التدوير. األمر الذي يساعد على منع النتائج السلبية الممكنة على صحة البيئة واإلنسان. تحقق من القوانين المحلية من خالل التواصل مع مكتب البلدية المحلي أو خدمة التخلص من النفايات المنزلية أو االتصال بمركز االتصاالت التابع لشركة Inmarsat أو التابع لمزود الخدمة المحلي الخاص بك. ال تحاول إزالة البطاريات الداخلية. ال يجب إزالة البطاريات الداخلية إال بواسطة منشأة معالجة النفايات أو محترف خدمة مدرب.

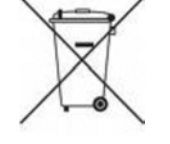

<span id="page-61-0"></span>إن رمز سلة النفايات الذي يحمل عالمة التحذير اكس على هاتف 2 IsatPhone وبطاريته القابلة إلعادة الشحن، موجود لتذكيرك بضرورة التخلص من جميع المنتجات الكهربائية واإللكترونية والبطاريات في مجموعات منفصلة عند انتهاء عمرها الافتراضي. وينطبق ذلك على دول الاتحاد الأوروبي والمناطق الأخرى التي تتوفر بها أنظمة التجميع المنفصلة.

الرجاء مالحظة أن بطاريات أيون الليثيوم تفي بتعريف المنتجات الخطيرة في قوانين النقل الدولية وبالتالي يجب على العمالء التحقق من شركة البريد ذات الصلة قبل إرسال أية بطاريات عبر البريد.

# **التوافق مع توجيه** RoHS

استخدام يتوافق 2 IsatPhone مع توجيهات EC الخاصة بتقييد استخداممواد خطيرة معينة في المعدات الكهربائية والالكترونية (RoHS Recast) RoHS .2011/65/EU.

## **قوانين** REACH**( تسجيل وتقييم واعتماد وقيود استخدام المواد الكيميائية(**

يتوافق 2 IsatPhone مع قانون EC الخاص بتسجيل وتقييم واعتماد وقيود استخدام المواد الكيميائية رقم 1907/2006 (REACH(.

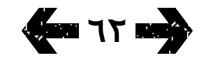

- [ًا بكم](#page-1-0) [2](#page-1-0) مرحب
- [3](#page-2-0) [السالمة](#page-2-0)
- [6](#page-5-0) [المرجع السريع](#page-5-0)
	- [9](#page-8-0) [من هنا تبدأ](#page-8-0)
- [13](#page-12-0) استخدام [2 IsatPhone](#page-12-0)
	- [34](#page-33-0) [خدمات الموقع](#page-33-0)
- [40](#page-39-0) [دليل الهاتف وجهات االتصال](#page-39-0)
	- [44](#page-43-0) [البيانات](#page-43-0)
	- [45](#page-44-0) [اإلعدادات الشخصية](#page-44-0)
		- ٥٢ الأمان
- [55](#page-54-0) [اكتشاف األعطال وإصالحها](#page-54-0)
	- [58](#page-57-0) [العناية والصيانة](#page-57-0)
	- [60](#page-59-0) [التنظيم والتوافق](#page-59-0)
	- 63 إخالء المسؤولية
		- [64](#page-63-0) [الملحقات](#page-63-0)
		- [65](#page-64-0) [قواعد التصدير](#page-64-0)
		- [66](#page-65-0) [البرامج الضارة](#page-65-0)
		- [67](#page-66-0) [تنزيل محتوى](#page-66-0)
			- [68](#page-67-0) [اإلشعارات](#page-67-0)
- [69](#page-68-0) [حماية المعلومات الشخصية](#page-68-0)
	- [70](#page-69-0) [النوع والمواصفات](#page-69-0)
		- [71](#page-70-0) [فهرس](#page-70-0)

<span id="page-62-0"></span>تقوم Inmarsat بنشر دليل المستخدم هذا دون أي ضمان. باستثناء ما يقدمه القانون الساري وما يقدمه ضمان المستخدم لهاتف 2 IsatPhone، ال يتم تقديم أي ضمانات من أي نوع، سواء كانت صريحة أو ضمنية، بما في ذلك دون حصر، الضمانات الضمنية للجودة المرضية والقدرة التسويقية والمالءمة لغرض معين، فيما يتعلق بدقة أو موثوقية أو تكامل دليل المستخدم هذا. تحتفظ Inmarsat بحقها في إجراء تغييرات على دليل المستخدم هذا في أي وقت ودون إشعار مسبق.

֧֖֖֖֖֖֖֖֪֖֪֪ׅ֪֚֚֚֚֚֚֚֚֚֚֚֚֚֚֚֚֚֚֚֚֚֚֚֝֝֟֓֞֟֓֬֓֞֟֓֬֓֓֞֟֓֬֓֞֓֞֬֝֓֞֝֬֝֬֝֬֓֬֝֬֝֬֝֬֝֬֝֬֝֬֝֬ كافة الصور التوضيحية هي للتوضيح فقط وليست تمثيال ً دقيقا لجهاز 2 IsatPhone الفعلي.

كافة الحقوق محفوظة.

- [ًا بكم](#page-1-0) [2](#page-1-0) مرحب
- [3](#page-2-0) [السالمة](#page-2-0)
- [6](#page-5-0) [المرجع السريع](#page-5-0)
	- [9](#page-8-0) [من هنا تبدأ](#page-8-0)
- [13](#page-12-0) استخدام [2 IsatPhone](#page-12-0)
	- [34](#page-33-0) [خدمات الموقع](#page-33-0)
- [40](#page-39-0) [دليل الهاتف وجهات االتصال](#page-39-0)
	- [44](#page-43-0) [البيانات](#page-43-0)
	- [45](#page-44-0) [اإلعدادات الشخصية](#page-44-0)
		- [52](#page-51-0) [األمان](#page-51-0)
- [55](#page-54-0) [اكتشاف األعطال وإصالحها](#page-54-0)
	- [58](#page-57-0) [العناية والصيانة](#page-57-0)
	- [60](#page-59-0) [التنظيم والتوافق](#page-59-0)
	- [63](#page-62-0) [إخالء المسؤولية](#page-62-0)
		- 64 الملحقات
	- [65](#page-64-0) [قواعد التصدير](#page-64-0)
	- [66](#page-65-0) [البرامج الضارة](#page-65-0)
	- [67](#page-66-0) [تنزيل محتوى](#page-66-0)
		- [68](#page-67-0) [اإلشعارات](#page-67-0)
- [69](#page-68-0) [حماية المعلومات الشخصية](#page-68-0)
	- [70](#page-69-0) [النوع والمواصفات](#page-69-0)
		- [71](#page-70-0) [فهرس](#page-70-0)

<span id="page-63-0"></span>توفر Inmarsat الملحقات المعبأة التالية مع جهاز 2 IsatPhone:

- البطارية
- محرك أقراص USB
- شاحن كهرباء وأربعة محوالت توصيل عامة
	- شاحن السيارة
	- كابل USB صغير
- سماعة الرأس السلكية بميزة التحدث الحر
	- شريط المعصم
		- جراب

تحتفظ Inmarsat بحقها في إضافة أو حذف ملحقات من هذه ً القائمة وفقا لتقديرها المطلق.

- [ًا بكم](#page-1-0) [2](#page-1-0) مرحب
- [3](#page-2-0) [السالمة](#page-2-0)
- [6](#page-5-0) [المرجع السريع](#page-5-0)
	- [9](#page-8-0) [من هنا تبدأ](#page-8-0)
- [13](#page-12-0) استخدام [2 IsatPhone](#page-12-0)
	- [34](#page-33-0) [خدمات الموقع](#page-33-0)
- [40](#page-39-0) [دليل الهاتف وجهات االتصال](#page-39-0)
	- [44](#page-43-0) [البيانات](#page-43-0)
	- [45](#page-44-0) [اإلعدادات الشخصية](#page-44-0)
		- [52](#page-51-0) [األمان](#page-51-0)
- [55](#page-54-0) [اكتشاف األعطال وإصالحها](#page-54-0)
	- [58](#page-57-0) [العناية والصيانة](#page-57-0)
	- [60](#page-59-0) [التنظيم والتوافق](#page-59-0)
	- [63](#page-62-0) [إخالء المسؤولية](#page-62-0)
		- [64](#page-63-0) [الملحقات](#page-63-0)
	- 65 قواعد التصدير
	- [66](#page-65-0) [البرامج الضارة](#page-65-0)
	- [67](#page-66-0) [تنزيل محتوى](#page-66-0)
		- [68](#page-67-0) [اإلشعارات](#page-67-0)
- [69](#page-68-0) [حماية المعلومات الشخصية](#page-68-0)
	- [70](#page-69-0) [النوع والمواصفات](#page-69-0)
		- [71](#page-70-0) [فهرس](#page-70-0)

<span id="page-64-0"></span>قد يشتمل 2 IsatPhone والملحقات المعبأة على مواد وتقنية ً وبرامج معينة أو أي من ذلك وفقا لقواعد وقوانين التصدير التي تفرضها الولايات المتحدة والدول الاخرى. يحظر اي تحايل على القانون.

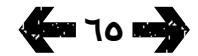

- [ًا بكم](#page-1-0) [2](#page-1-0) مرحب
- [3](#page-2-0) [السالمة](#page-2-0)
- [6](#page-5-0) [المرجع السريع](#page-5-0)
	- [9](#page-8-0) [من هنا تبدأ](#page-8-0)
- [13](#page-12-0) استخدام [2 IsatPhone](#page-12-0)
	- [34](#page-33-0) [خدمات الموقع](#page-33-0)
- [40](#page-39-0) [دليل الهاتف وجهات االتصال](#page-39-0)
	- [44](#page-43-0) [البيانات](#page-43-0)
	- [45](#page-44-0) [اإلعدادات الشخصية](#page-44-0)
		- ٥٢ الأمان
- [55](#page-54-0) [اكتشاف األعطال وإصالحها](#page-54-0)
	- [58](#page-57-0) [العناية والصيانة](#page-57-0)
	- [60](#page-59-0) [التنظيم والتوافق](#page-59-0)
	- [63](#page-62-0) [إخالء المسؤولية](#page-62-0)
		- [64](#page-63-0) [الملحقات](#page-63-0)
		- [65](#page-64-0) [قواعد التصدير](#page-64-0)
		- 66 البرامج الضارة
		- [67](#page-66-0) [تنزيل محتوى](#page-66-0)
			- [68](#page-67-0) [اإلشعارات](#page-67-0)
- [69](#page-68-0) [حماية المعلومات الشخصية](#page-68-0)
	- [70](#page-69-0) [النوع والمواصفات](#page-69-0)
		- [71](#page-70-0) [فهرس](#page-70-0)

<span id="page-65-0"></span>البرامج المؤذية (والتي يُشار إليها عامة بالبرامج الضارة) هي برامج يمكنها إلحاق الضرر بالهاتف أو أجهزة الكمبيوتر األخرى. قد تتضمن البرامج الضارة أو التطبيقات الضارة األخرى الفيروسات والديدان الكمبيوترية وبرامج التجسس وغيرها من البرامج غير المرغوب فيها.

على الرغم من أن الهاتف يستخدم احتياطات أمان لمقاومة مثل هذه المواد الضارة، إال أن Inmarsat ال تضمن أو تزعم أن الهاتف سـيكون مؤمنًا تمامًا ضد هذه البرامج الضارة. مع ذلك، يمكنك التقليل من خطر هجمات البرامج الضارة عن طريق توخي الحذر عند تنزيل أي محتوى أو قبول أية تطبيقات واالمتناع عن فتح أو الرد على أية رسائل من مصادر غير معروفة، واستخدام خدمات موثوقة للوصول إلى اإلنترنت وتنزيل محتويات إلى هاتف 2 IsatPhone من مصادر معروفة وموثوقة فقط.

- [ًا بكم](#page-1-0) [2](#page-1-0) مرحب
- [3](#page-2-0) [السالمة](#page-2-0)
- [6](#page-5-0) [المرجع السريع](#page-5-0)
	- [9](#page-8-0) [من هنا تبدأ](#page-8-0)
- [13](#page-12-0) استخدام [2 IsatPhone](#page-12-0)
	- [34](#page-33-0) [خدمات الموقع](#page-33-0)
- [40](#page-39-0) [دليل الهاتف وجهات االتصال](#page-39-0)
	- [44](#page-43-0) [البيانات](#page-43-0)
	- [45](#page-44-0) [اإلعدادات الشخصية](#page-44-0)
		- [52](#page-51-0) [األمان](#page-51-0)
- [55](#page-54-0) [اكتشاف األعطال وإصالحها](#page-54-0)
	- [58](#page-57-0) [العناية والصيانة](#page-57-0)
	- [60](#page-59-0) [التنظيم والتوافق](#page-59-0)
	- [63](#page-62-0) [إخالء المسؤولية](#page-62-0)
		- [64](#page-63-0) [الملحقات](#page-63-0)
		- [65](#page-64-0) [قواعد التصدير](#page-64-0)
	- [66](#page-65-0) [البرامج الضارة](#page-65-0)
		- 67 تنزيل محتوى
			- [68](#page-67-0) [اإلشعارات](#page-67-0)
- [69](#page-68-0) [حماية المعلومات الشخصية](#page-68-0)
	- [70](#page-69-0) [النوع والمواصفات](#page-69-0)
		- [71](#page-70-0) [فهرس](#page-70-0)

<span id="page-66-0"></span>يتمتع هاتف 2 IsatPhone بالقدرة على تنزيل وتخزين وإعادة إرسال المحتويات اإلضافية. إن استخدام مثل هذا المحتوى قد يكون مقيدًا او محظورًا من قبل حقوق اطراف اخرى، بما في ذلك وال يقتصر على التقييد الذي تفرضه قوانين حقوق النسخ والنشر السارية. ستكون أنت وليس Inmarsat، ֖֖֖֧֚֚֚֚֚֚֚֚֚֚֚֚֚֡֡֡֓֡֟֓֡֬֓<u>֓</u> مسئوال بالكامل عن أي محتوى إضافي تقوم بتنزيله أو إعادة إرساله من هاتفك.

قبل استخدامك لأي محتوى إضافي، برجاء التحقق من أن استخدامك مرخص بصورة مناسبة أو مصرح به. ال تضمن Inmarsat دقة أو تكامل أو جودة أي محتوى إضافي أو أي محتوى يقدمه طرف آخر.

لن تتحمل Inmarsat تحت أي ظرف من الظروف وبأية طريقة مسئولية استخدامك غير المالئم للمحتوى اإلضافي أو محتوى طرف آخر.

- [ًا بكم](#page-1-0) [2](#page-1-0) مرحب
- [3](#page-2-0) [السالمة](#page-2-0)
- [6](#page-5-0) [المرجع السريع](#page-5-0)
	- [9](#page-8-0) [من هنا تبدأ](#page-8-0)
- [13](#page-12-0) استخدام [2 IsatPhone](#page-12-0)
	- [34](#page-33-0) [خدمات الموقع](#page-33-0)
- [40](#page-39-0) [دليل الهاتف وجهات االتصال](#page-39-0)
	- [44](#page-43-0) [البيانات](#page-43-0)
	- [45](#page-44-0) [اإلعدادات الشخصية](#page-44-0)
		- ٥٢ الأمان
- [55](#page-54-0) [اكتشاف األعطال وإصالحها](#page-54-0)
	- [58](#page-57-0) [العناية والصيانة](#page-57-0)
	- [60](#page-59-0) [التنظيم والتوافق](#page-59-0)
	- [63](#page-62-0) [إخالء المسؤولية](#page-62-0)
		- [64](#page-63-0) [الملحقات](#page-63-0)
		- [65](#page-64-0) [قواعد التصدير](#page-64-0)
		- [66](#page-65-0) [البرامج الضارة](#page-65-0)
		- [67](#page-66-0) [تنزيل محتوى](#page-66-0)
			- 68 اإلشعارات
- [69](#page-68-0) [حماية المعلومات الشخصية](#page-68-0)
	- [70](#page-69-0) [النوع والمواصفات](#page-69-0)
		- [71](#page-70-0) [فهرس](#page-70-0)

<span id="page-67-0"></span>إنمارسات Inmarsat هي عالمة تجارية تملكها شركة Organization Satellite Mobile International مرخصة إلنمارسات جلوبال ليميتد Limited Global Inmarsat كما إن شعار Inmarsat وجميع عالمات Inmarsat التجارية األخرى في هذا المستند تمتلكها إنمارسات جلوبال ليميتد Inmarsat Limited Global.

Bluetooth هي عالمة تجارية أو عالمة تجارية مسجلة لشركة Inc SIG Bluetooth. وأي استخدام لمثل هذه العالمة من قبل شركة Inmarsat ً تم وفقا لترخيص.

Microsoft Outlook Express, Microsoft Outlook و10 Windows Microsoft و8 Windows Microsoft و7 Windows Microsoft و3SP Pro XP Windows Microsoft هي عالمات تجارية أو عالمات تجارية مسجلة لشركة Corporation Microsoft في الواليات المتحدة والدول األخرى.

أسماء المنتجات والشركات الأخرى المذكورة هنا قد تكون علامات تجارية خاصة بمالكيها المعنيين.

© إنمارسات جلوبال ليميتد Limited Global Inmarsat. جميع الحقوق محفوظة.

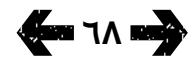

- [ًا بكم](#page-1-0) [2](#page-1-0) مرحب
- [3](#page-2-0) [السالمة](#page-2-0)
- [6](#page-5-0) [المرجع السريع](#page-5-0)
	- [9](#page-8-0) [من هنا تبدأ](#page-8-0)
- [13](#page-12-0) استخدام [2 IsatPhone](#page-12-0)
	- [34](#page-33-0) [خدمات الموقع](#page-33-0)
- [40](#page-39-0) [دليل الهاتف وجهات االتصال](#page-39-0)
	- [44](#page-43-0) [البيانات](#page-43-0)
	- [45](#page-44-0) [اإلعدادات الشخصية](#page-44-0)
		- [52](#page-51-0) [األمان](#page-51-0)
- [55](#page-54-0) [اكتشاف األعطال وإصالحها](#page-54-0)
	- [58](#page-57-0) [العناية والصيانة](#page-57-0)
	- [60](#page-59-0) [التنظيم والتوافق](#page-59-0)
	- [63](#page-62-0) [إخالء المسؤولية](#page-62-0)
		- [64](#page-63-0) [الملحقات](#page-63-0)
	- [65](#page-64-0) [قواعد التصدير](#page-64-0)
	- [66](#page-65-0) [البرامج الضارة](#page-65-0)
	- [67](#page-66-0) [تنزيل محتوى](#page-66-0)
		- [68](#page-67-0) [اإلشعارات](#page-67-0)
- 69 حماية المعلومات الشخصية
	- [70](#page-69-0) [النوع والمواصفات](#page-69-0)
		- [71](#page-70-0) [فهرس](#page-70-0)

<span id="page-68-0"></span>يوصى المستخدم بمسح البيانات الشخصية قبل التخلص من الهاتف. إن حذف البيانات من ذاكرة الهاتف ال يضمن عدم إمكانية استرجاعها. وبالتالي، ال تضمن Inmarsat عدم إمكانية استرجاعها.

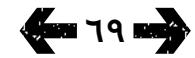

- [ًا بكم](#page-1-0) [2](#page-1-0) مرحب
- [3](#page-2-0) [السالمة](#page-2-0)
- [6](#page-5-0) [المرجع السريع](#page-5-0)
	- [9](#page-8-0) [من هنا تبدأ](#page-8-0)
- [13](#page-12-0) استخدام [2 IsatPhone](#page-12-0)
	- [34](#page-33-0) [خدمات الموقع](#page-33-0)
- [40](#page-39-0) [دليل الهاتف وجهات االتصال](#page-39-0)
	- [44](#page-43-0) [البيانات](#page-43-0)
	- [45](#page-44-0) [اإلعدادات الشخصية](#page-44-0)
		- [52](#page-51-0) [األمان](#page-51-0)
- [55](#page-54-0) [اكتشاف األعطال وإصالحها](#page-54-0)
	- [58](#page-57-0) [العناية والصيانة](#page-57-0)
	- [60](#page-59-0) [التنظيم والتوافق](#page-59-0)
	- [63](#page-62-0) [إخالء المسؤولية](#page-62-0)
		- [64](#page-63-0) [الملحقات](#page-63-0)
		- [65](#page-64-0) [قواعد التصدير](#page-64-0)
		- [66](#page-65-0) [البرامج الضارة](#page-65-0)
		- [67](#page-66-0) [تنزيل محتوى](#page-66-0)
			- [68](#page-67-0) [اإلشعارات](#page-67-0)
- [69](#page-68-0) [حماية المعلومات الشخصية](#page-68-0)
	- 70 النوع والمواصفات
	- **70 مواصفات المنتج 70 مواصفات الوحدة**
		- [71](#page-70-0) [فهرس](#page-70-0)

## **مواصفات المنتج**

<span id="page-69-0"></span>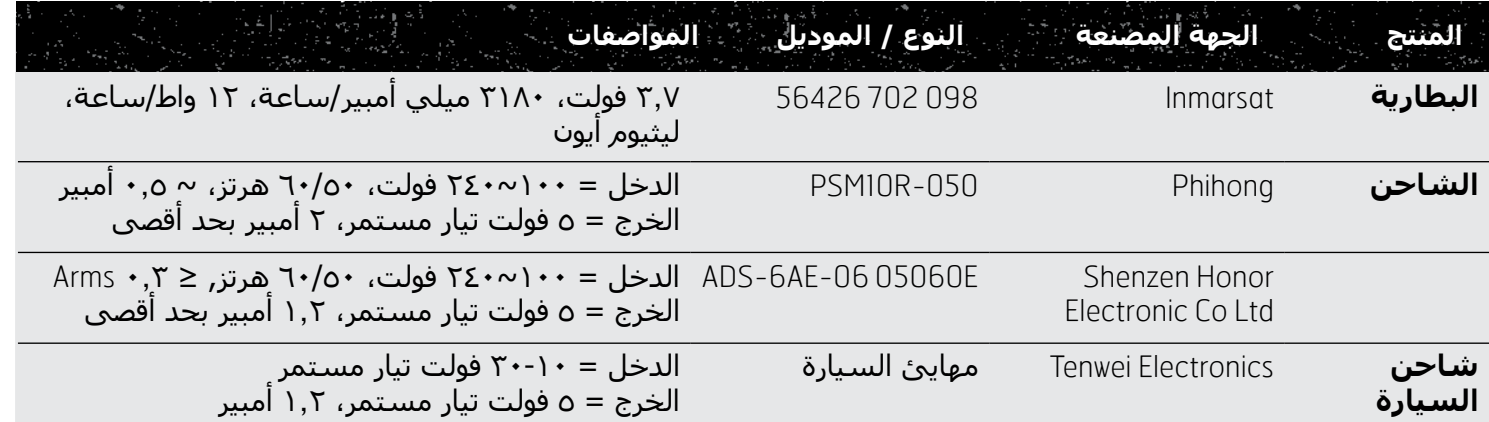

## **مواصفات الوحدة**

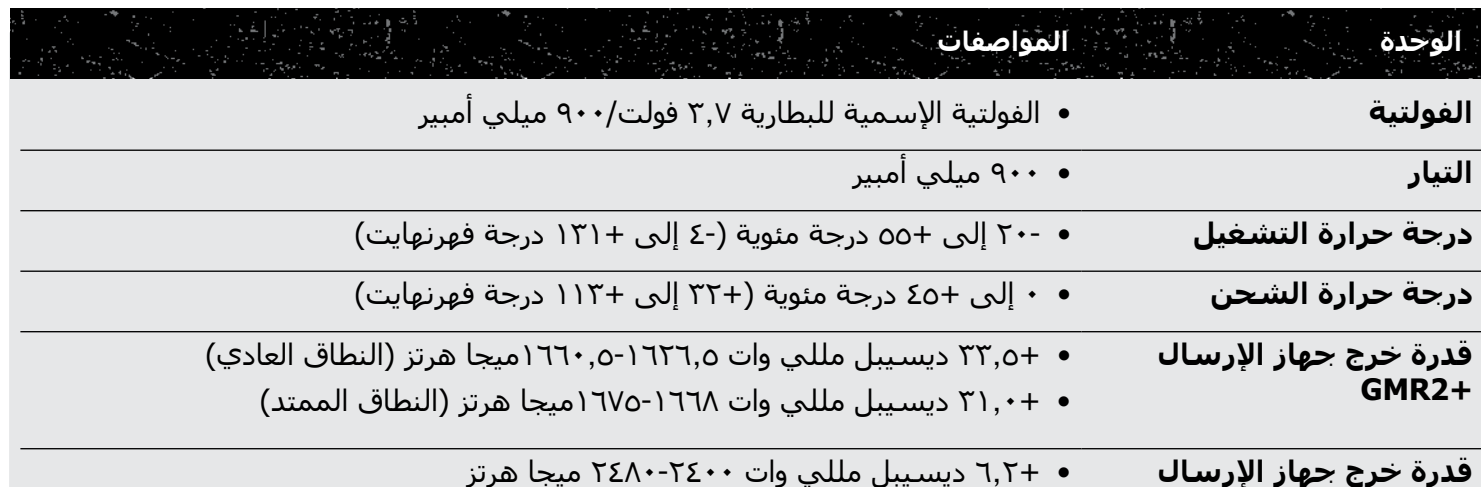

**Bluetooth**

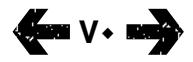

- [ا بكم](#page-1-0) مرحب [2](#page-1-0) ֺ<u>֓</u>
	- [السالمة](#page-2-0) [3](#page-2-0)
- [المرجع السريع](#page-5-0) [6](#page-5-0)
	- [من هنا تبدأ](#page-8-0) [9](#page-8-0)
- [13](#page-12-0) استخدام [2 IsatPhone](#page-12-0)
	- [34](#page-33-0) [خدمات الموقع](#page-33-0)
- [40](#page-39-0) [دليل الهاتف وجهات االتصال](#page-39-0)
	- [44](#page-43-0) [البيانات](#page-43-0)
	- [45](#page-44-0) [اإلعدادات الشخصية](#page-44-0)
		- [52](#page-51-0) [األمان](#page-51-0)
- [55](#page-54-0) [اكتشاف األعطال وإصالحها](#page-54-0)
	- [58](#page-57-0) [العناية والصيانة](#page-57-0)
	- [60](#page-59-0) [التنظيم والتوافق](#page-59-0)
	- [63](#page-62-0) [إخالء المسؤولية](#page-62-0)
		- [64](#page-63-0) [الملحقات](#page-63-0)
		- [65](#page-64-0) [قواعد التصدير](#page-64-0)
		- [66](#page-65-0) [البرامج الضارة](#page-65-0)
		- [67](#page-66-0) [تنزيل محتوى](#page-66-0)
			- [68](#page-67-0) [اإلشعارات](#page-67-0)
- [69](#page-68-0) [حماية المعلومات الشخصية](#page-68-0)
	- [70](#page-69-0) [النوع والمواصفات](#page-69-0)

#### 71 فهرس

- **71** M I G C **أ**
- [72](#page-71-0) [أ ب ت ج](#page-71-0)
- [73 ح خ د ر ز](#page-72-0)
- [74](#page-73-0) [س ش ض ط ع ق ك ل م](#page-73-0)
	- [75](#page-74-0) [م ن هـ و](#page-74-0)

<span id="page-70-0"></span>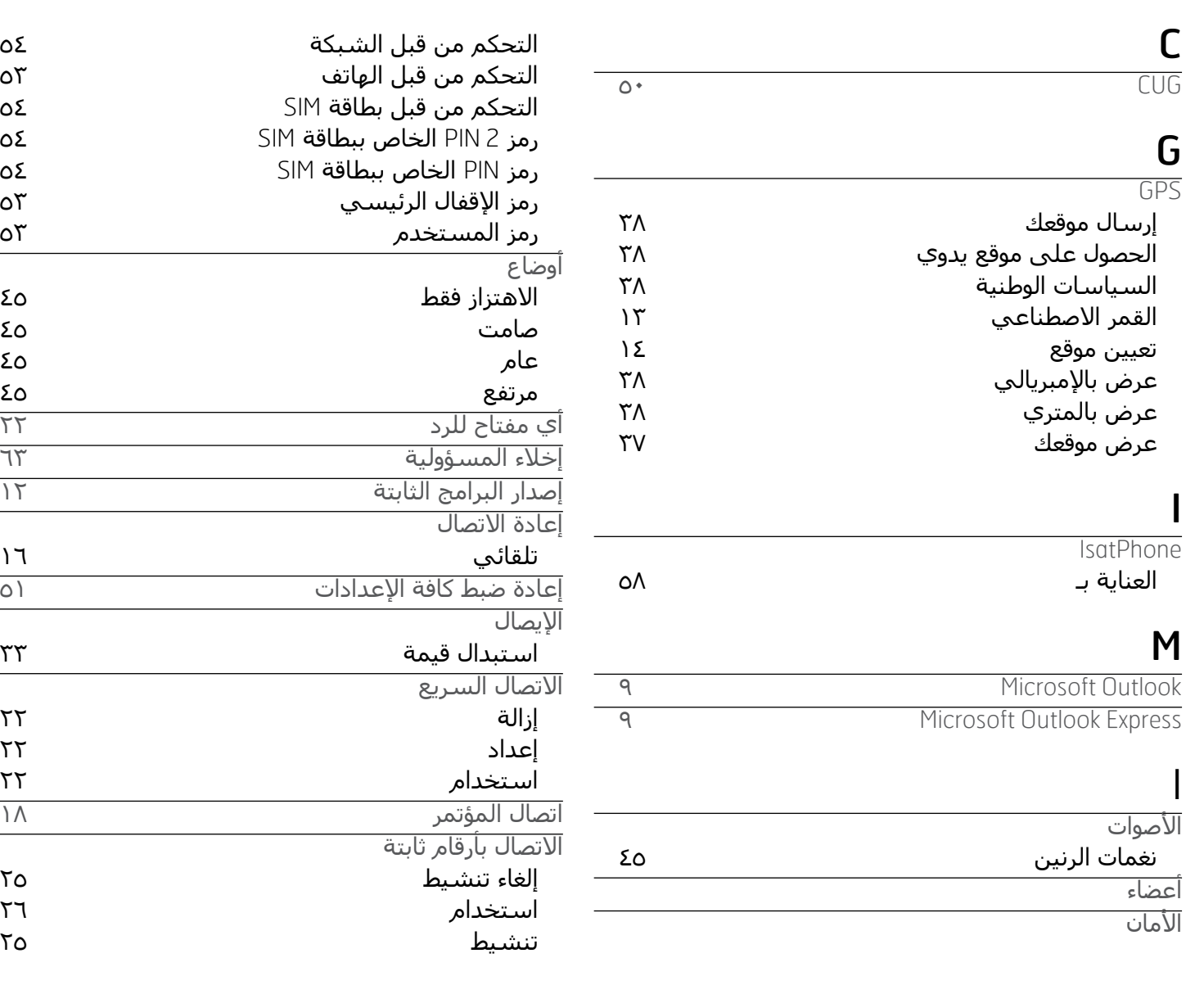

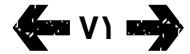

**22** VT

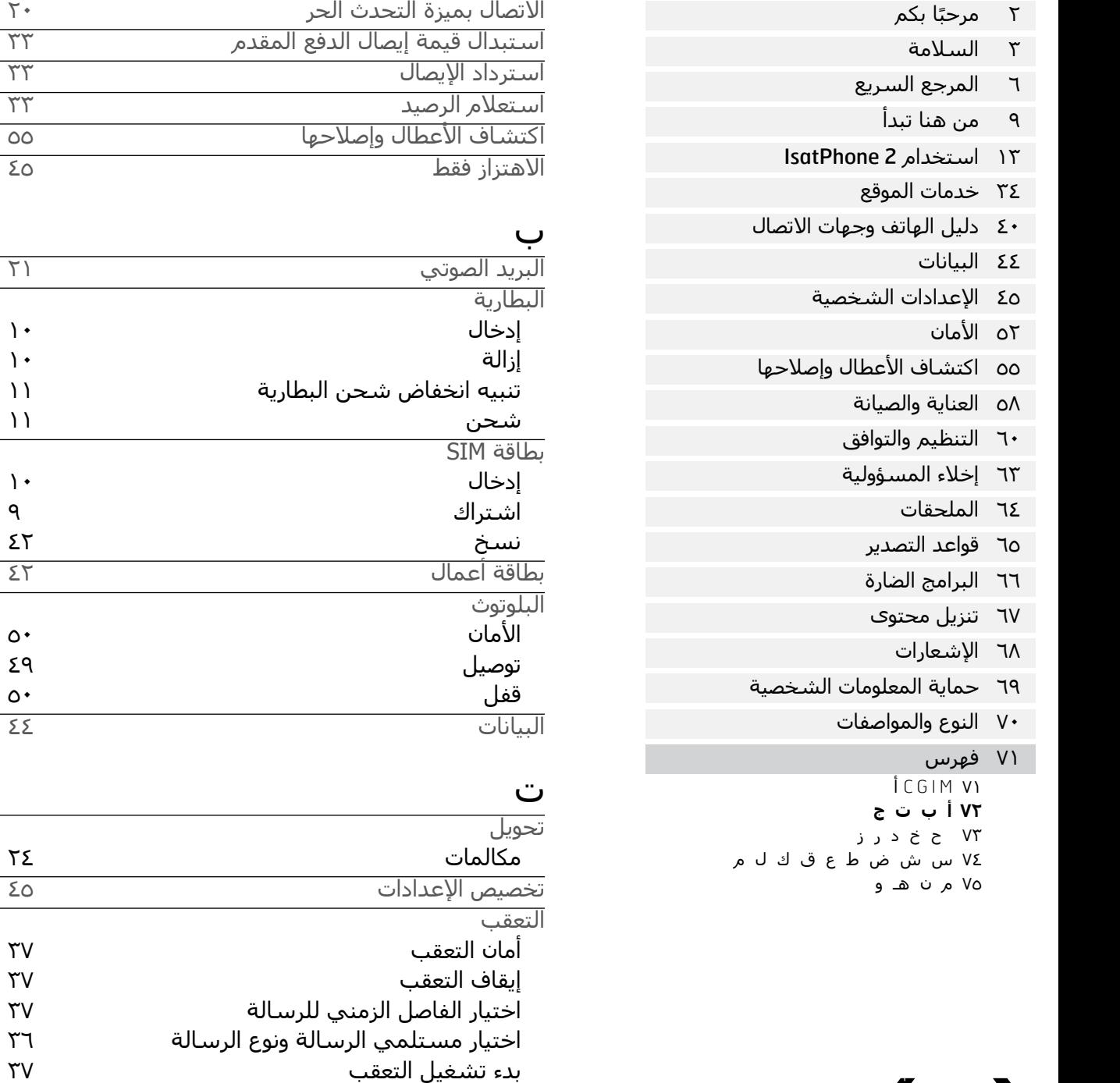

<span id="page-71-0"></span>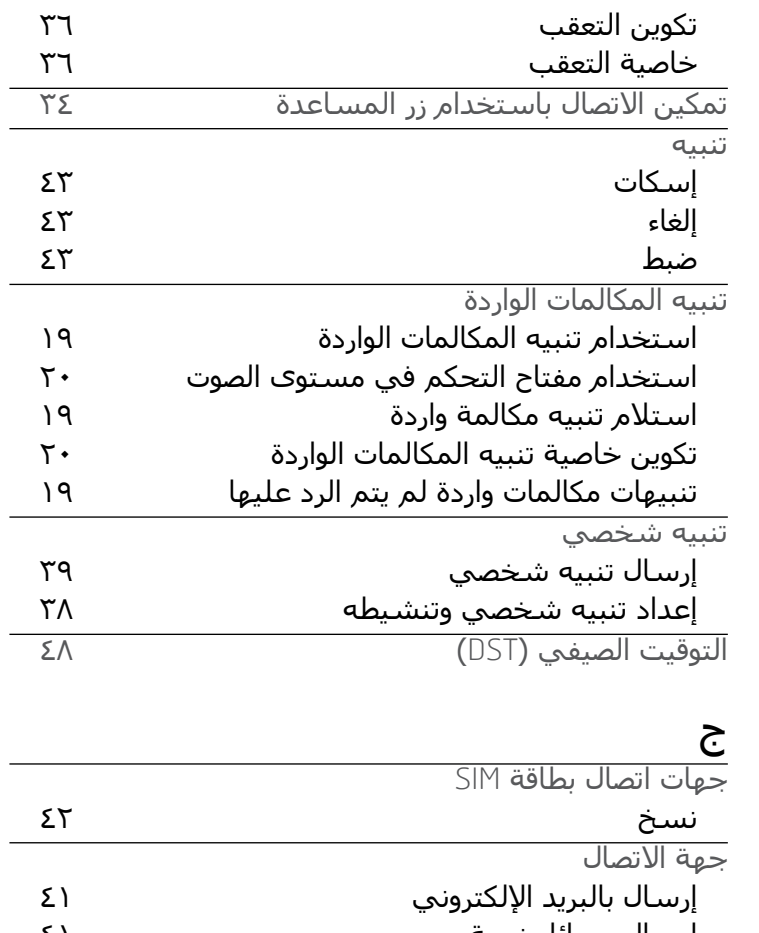

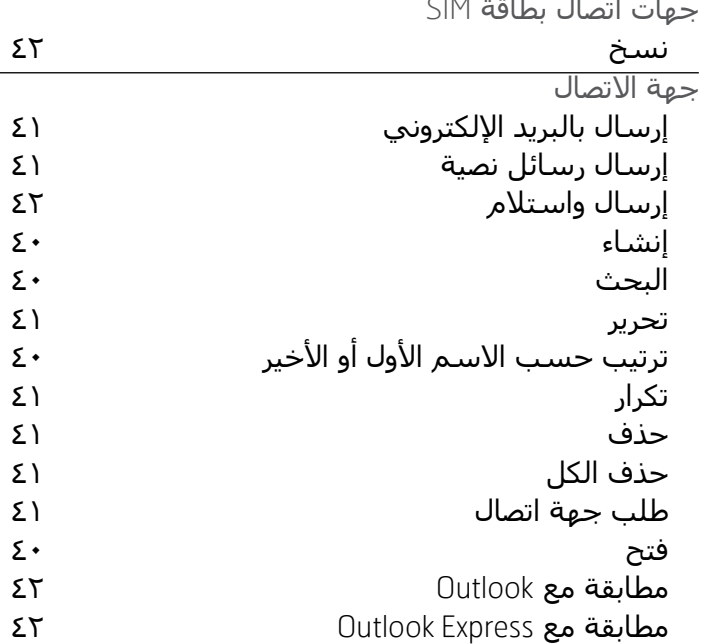
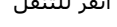

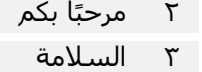

[المرجع السريع](#page-5-0) [6](#page-5-0)

[من هنا تبدأ](#page-8-0) [9](#page-8-0)

[13](#page-12-0) استخدام [2 IsatPhone](#page-12-0)

[34](#page-33-0) [خدمات الموقع](#page-33-0)

[40](#page-39-0) [دليل الهاتف وجهات االتصال](#page-39-0)

[44](#page-43-0) [البيانات](#page-43-0)

[45](#page-44-0) [اإلعدادات الشخصية](#page-44-0)

٥٢ الأمان

[55](#page-54-0) [اكتشاف األعطال وإصالحها](#page-54-0)

ر

[58](#page-57-0) [العناية والصيانة](#page-57-0)

[60](#page-59-0) [التنظيم والتوافق](#page-59-0)

[63](#page-62-0) [إخالء المسؤولية](#page-62-0)

[64](#page-63-0) [الملحقات](#page-63-0)

[65](#page-64-0) [قواعد التصدير](#page-64-0)

[66](#page-65-0) [البرامج الضارة](#page-65-0)

[67](#page-66-0) [تنزيل محتوى](#page-66-0)

[68](#page-67-0) [اإلشعارات](#page-67-0)

[69](#page-68-0) [حماية المعلومات الشخصية](#page-68-0)

[70](#page-69-0) [النوع والمواصفات](#page-69-0)

[71](#page-70-0) [فهرس](#page-70-0)

 $ICGIM$  V) [72](#page-71-0) [أ ب ت ج](#page-71-0) **73 ح خ د ر ز**

[74](#page-73-0) [س ش ض ط ع ق ك ل م](#page-73-0)

[75](#page-74-0) [م ن هـ و](#page-74-0)

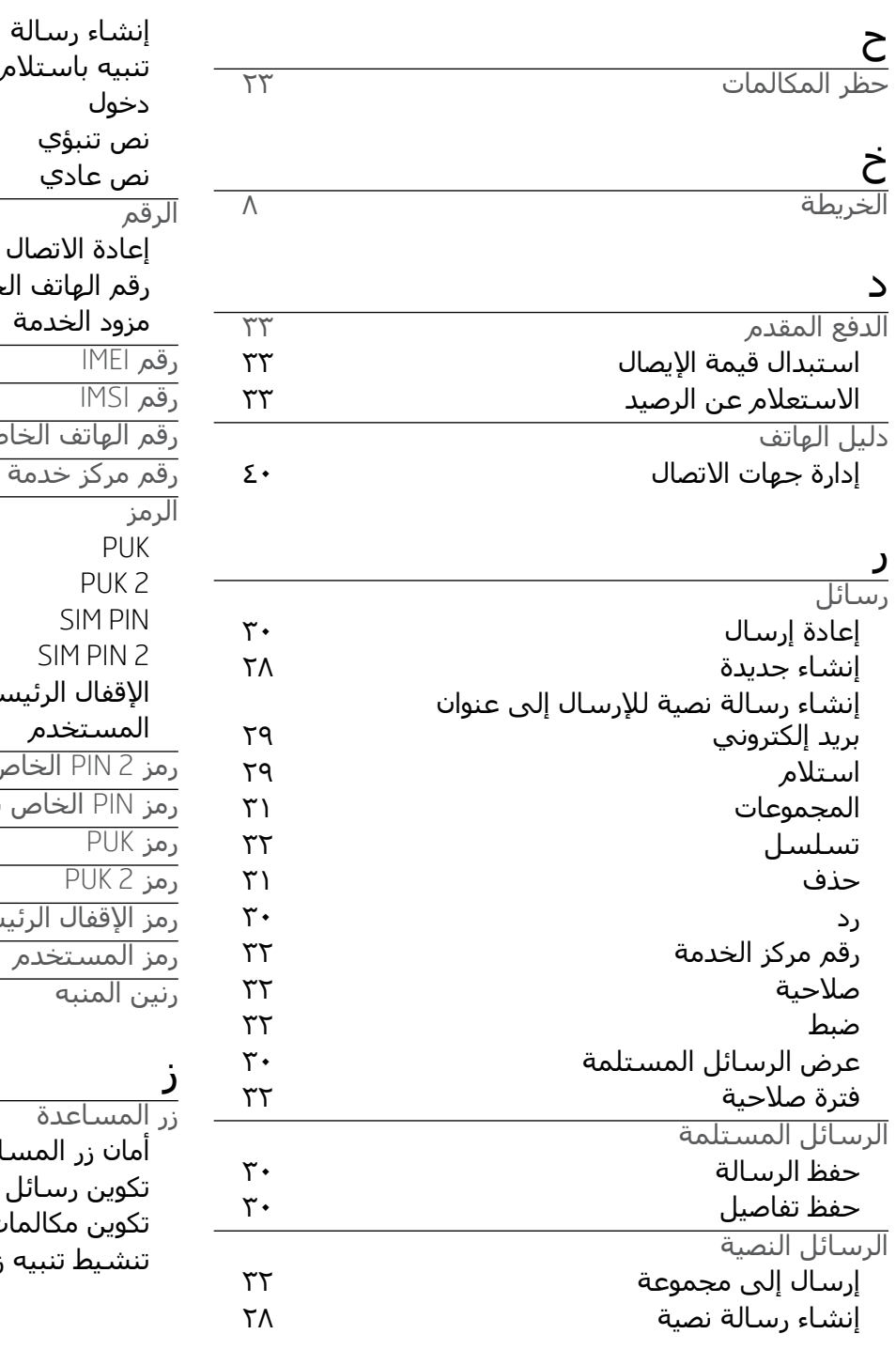

<span id="page-72-0"></span>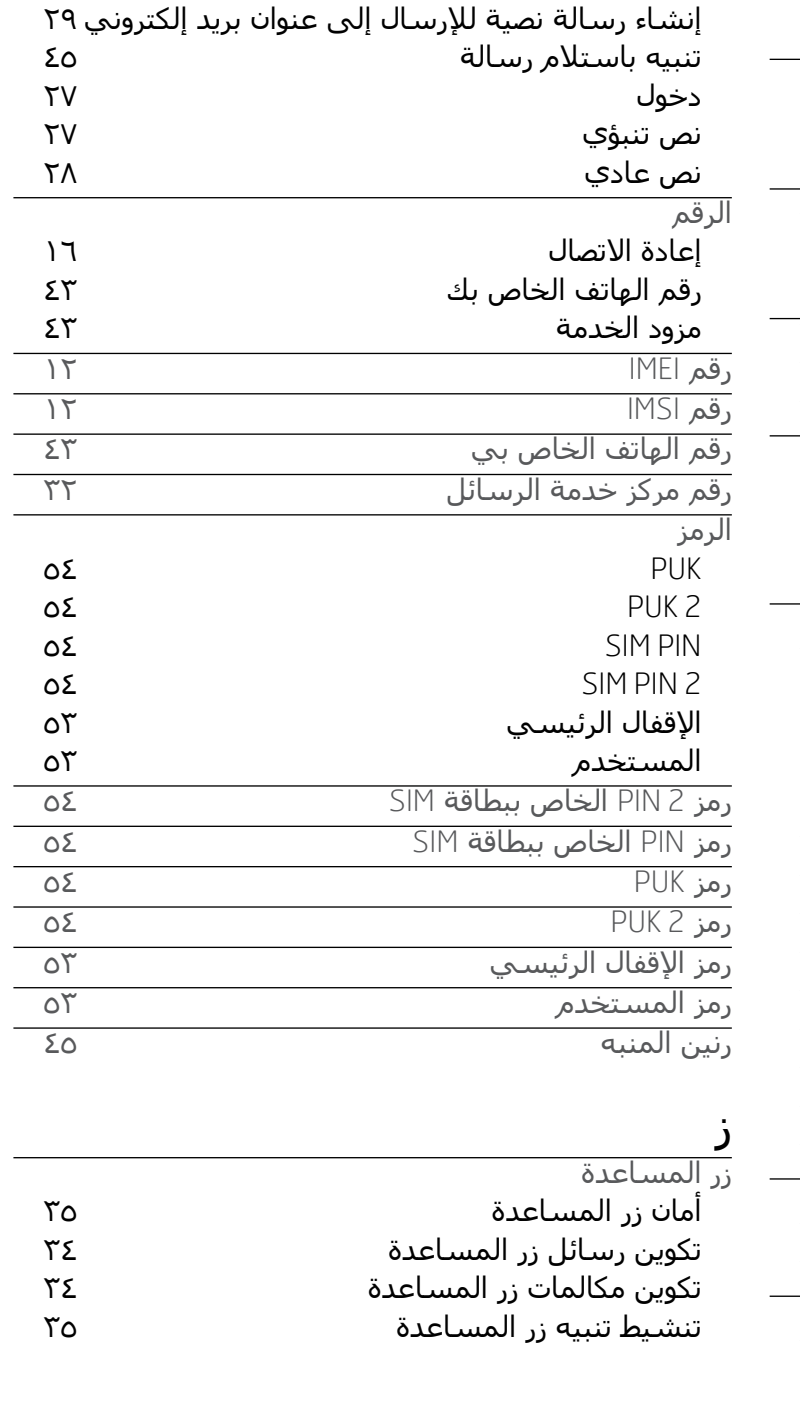

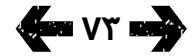

<span id="page-73-0"></span>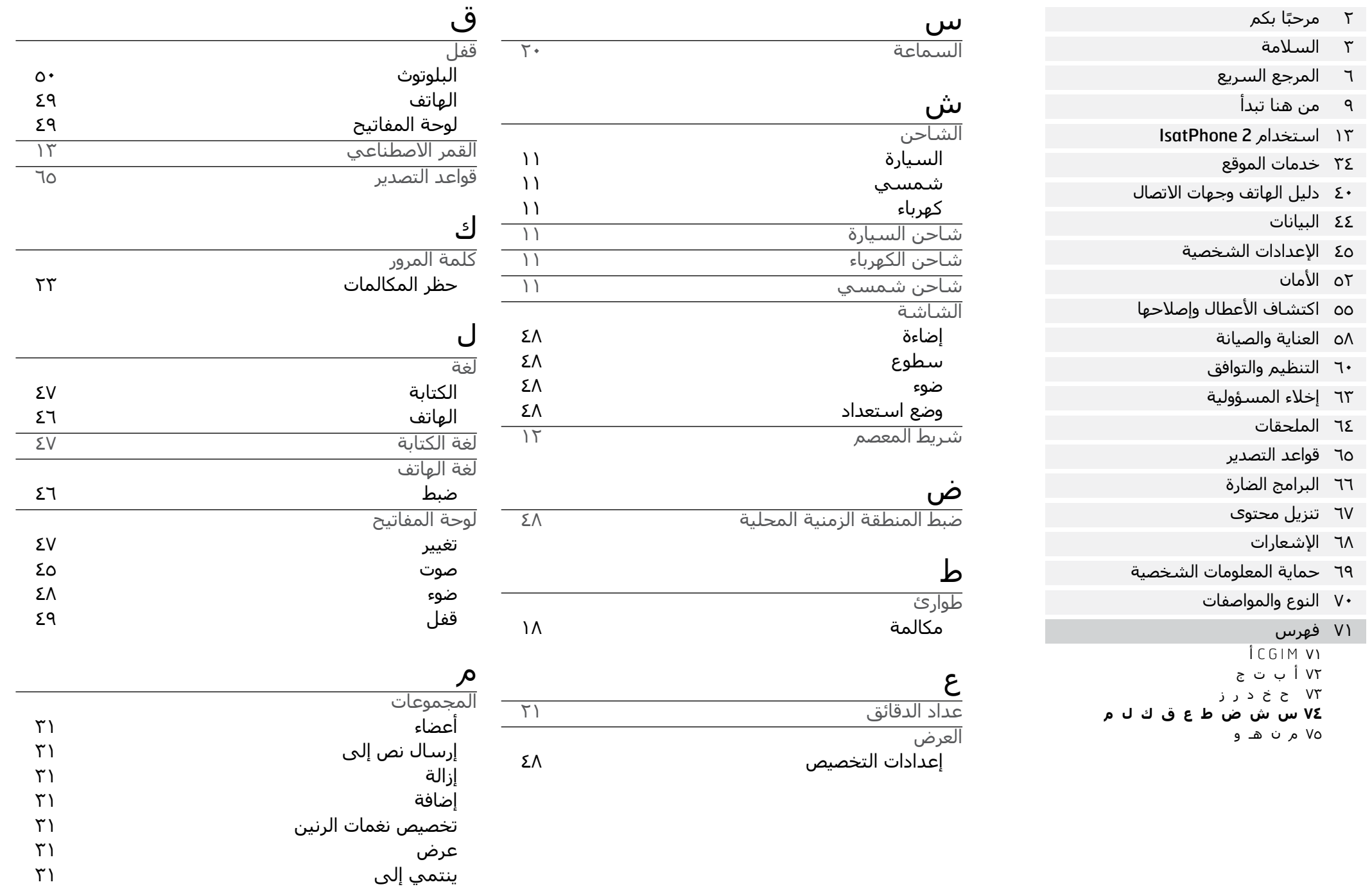

<span id="page-74-0"></span>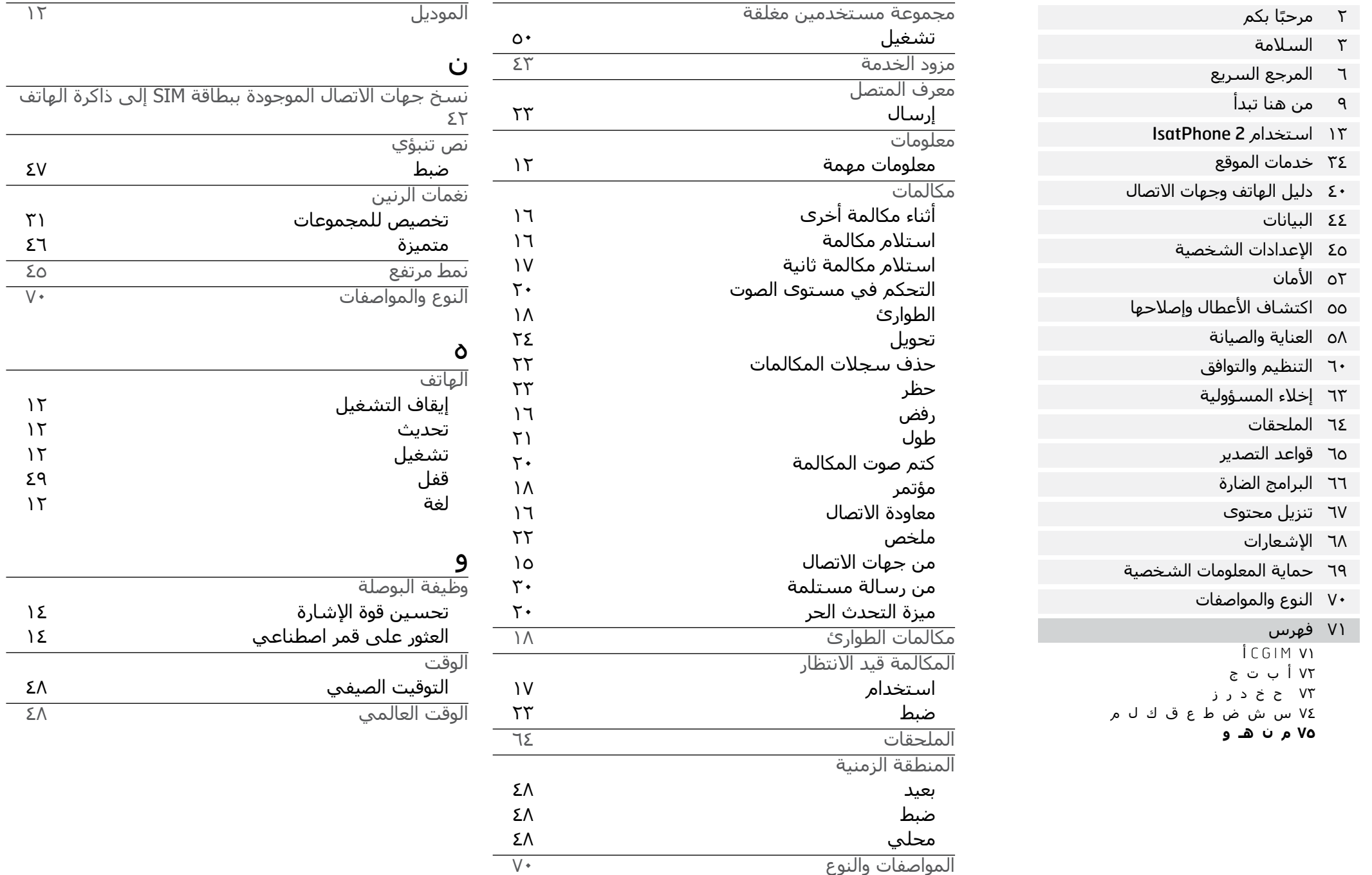

- [ًا بكم](#page-1-0) [2](#page-1-0) مرحب
- [3](#page-2-0) [السالمة](#page-2-0)
- [6](#page-5-0) [المرجع السريع](#page-5-0)
	- [9](#page-8-0) [من هنا تبدأ](#page-8-0)
- [13](#page-12-0) استخدام [2 IsatPhone](#page-12-0)
	- [34](#page-33-0) [خدمات الموقع](#page-33-0)
- [40](#page-39-0) [دليل الهاتف وجهات االتصال](#page-39-0)
	- [44](#page-43-0) [البيانات](#page-43-0)
	- [45](#page-44-0) [اإلعدادات الشخصية](#page-44-0)
		- [52](#page-51-0) [األمان](#page-51-0)
- [55](#page-54-0) [اكتشاف األعطال وإصالحها](#page-54-0)
	- [58](#page-57-0) [العناية والصيانة](#page-57-0)
	- [60](#page-59-0) [التنظيم والتوافق](#page-59-0)
	- [63](#page-62-0) [إخالء المسؤولية](#page-62-0)
		- [64](#page-63-0) [الملحقات](#page-63-0)
		- [65](#page-64-0) [قواعد التصدير](#page-64-0)
		- [66](#page-65-0) [البرامج الضارة](#page-65-0)
		- [67](#page-66-0) [تنزيل محتوى](#page-66-0)
			- [68](#page-67-0) [اإلشعارات](#page-67-0)
- [69](#page-68-0) [حماية المعلومات الشخصية](#page-68-0)
	- [70](#page-69-0) [النوع والمواصفات](#page-69-0)
		- [71](#page-70-0) [فهرس](#page-70-0)

## inmarsat.com/isatphone

رغم ان إنمارسات قد اعدت المعلومات في هذه الوثيقة بحسن نية، فإن مجموعة إنمارسات او ايًا من مسؤوليها او موظفيها او وكلائها لا يقدمون ولن يقدموا أي تمثيل أو ضمان أو كفالة أو تعهد (سواء بشكل صريح أو ضمني)؛ ولا يقبلون ولن يقبلوا تحمل المسؤولية أو الالتزام (كيفما ينشأ) فيما يتعلق بكفاية المعلومات في هذه الوثيقة أو دقتها أو كمالها أو معقوليتها أو ملاءمتها للغرض. ويُخلى ويُستثنى من ذلك بشكل صريح كل وإي مسؤولية والتزام مماثل إلى اقصى حد يسـمح به القانون المطبق. التغطية حسبما تظهر في الخريطة عرضة للتغيير في أي وقت. في حين أن إنمارسات Inmarsat هي عالمة تجارية تملكها شركة International Mobile Satellite Organization مرخصة لإنمارسات جلوبال ليميتد Inmarsat Global Limited. كما إن شعار Inmarsat وجميع عالمات Inmarsat التجارية األخرى في هذا المستند تمتلكها إنمارسات جلوبال ليميتد Global Inmarsat Limited. في حال وجود أي تناقض بين عبارات بيان تحديد المسؤولية هذا والنسخة اإلنجليزية التي ترجم عنها، فيجب اعتماد النسخة اإلنجليزية. © إنمارسات جلوبال ليميتد Limited Global Inmarsat. جميع الحقوق محفوظة. Guide User 2 IsatPhone (Model 2.1) September 2020 (Arabic).